# **Spring Boot Reference Guide**

### 1.0.1.RELEASE

Phillip Webb , Dave Syer , Josh Long , Stéphane Nicoll , Rob Winch

Copyright © 2013-2014

Copies of this document may be made for your own use and for distribution to others, provided that you do not charge any fee for such copies and further provided that each copy contains this Copyright Notice, whether distributed in print or electronically.

# **Table of Contents**

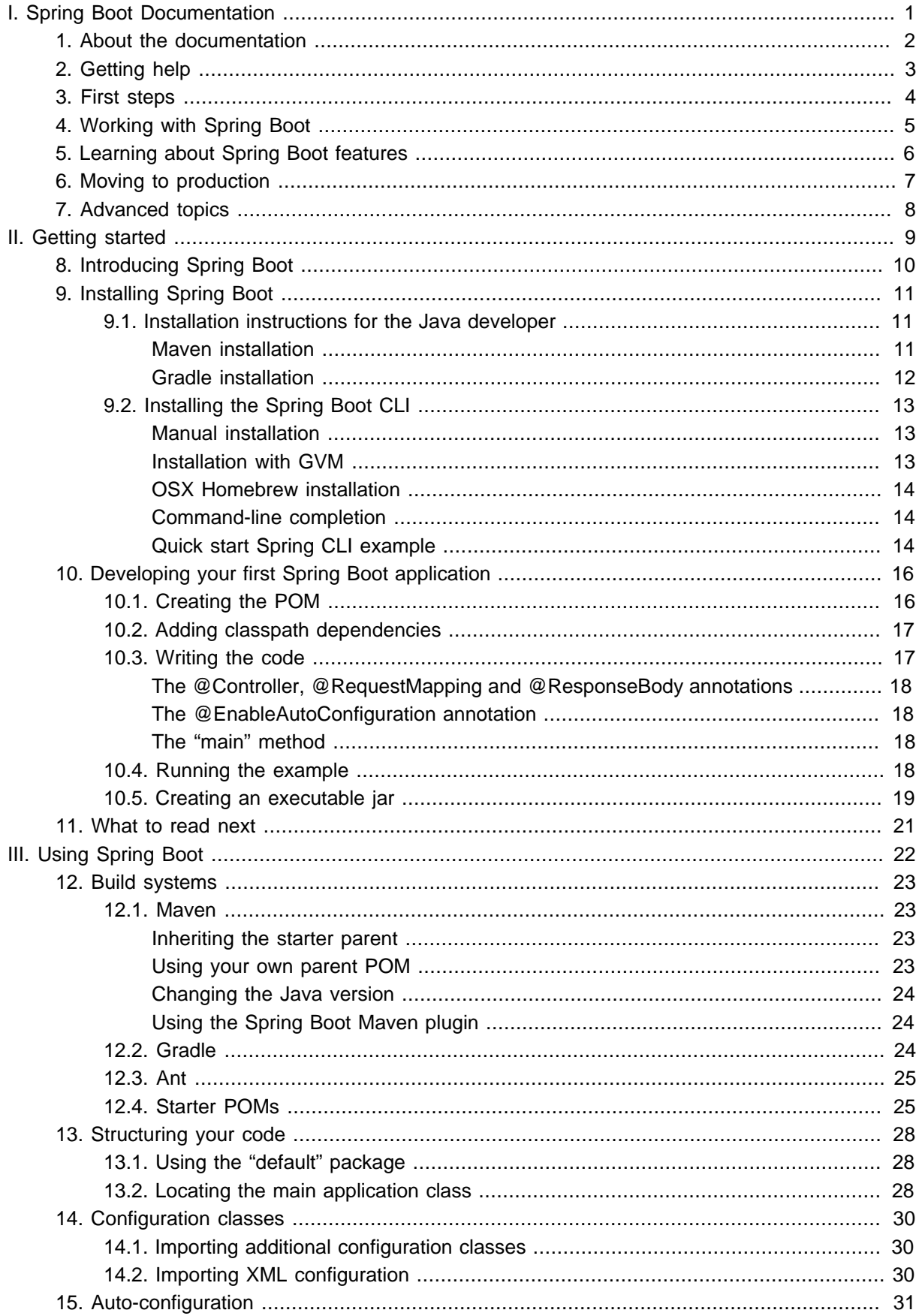

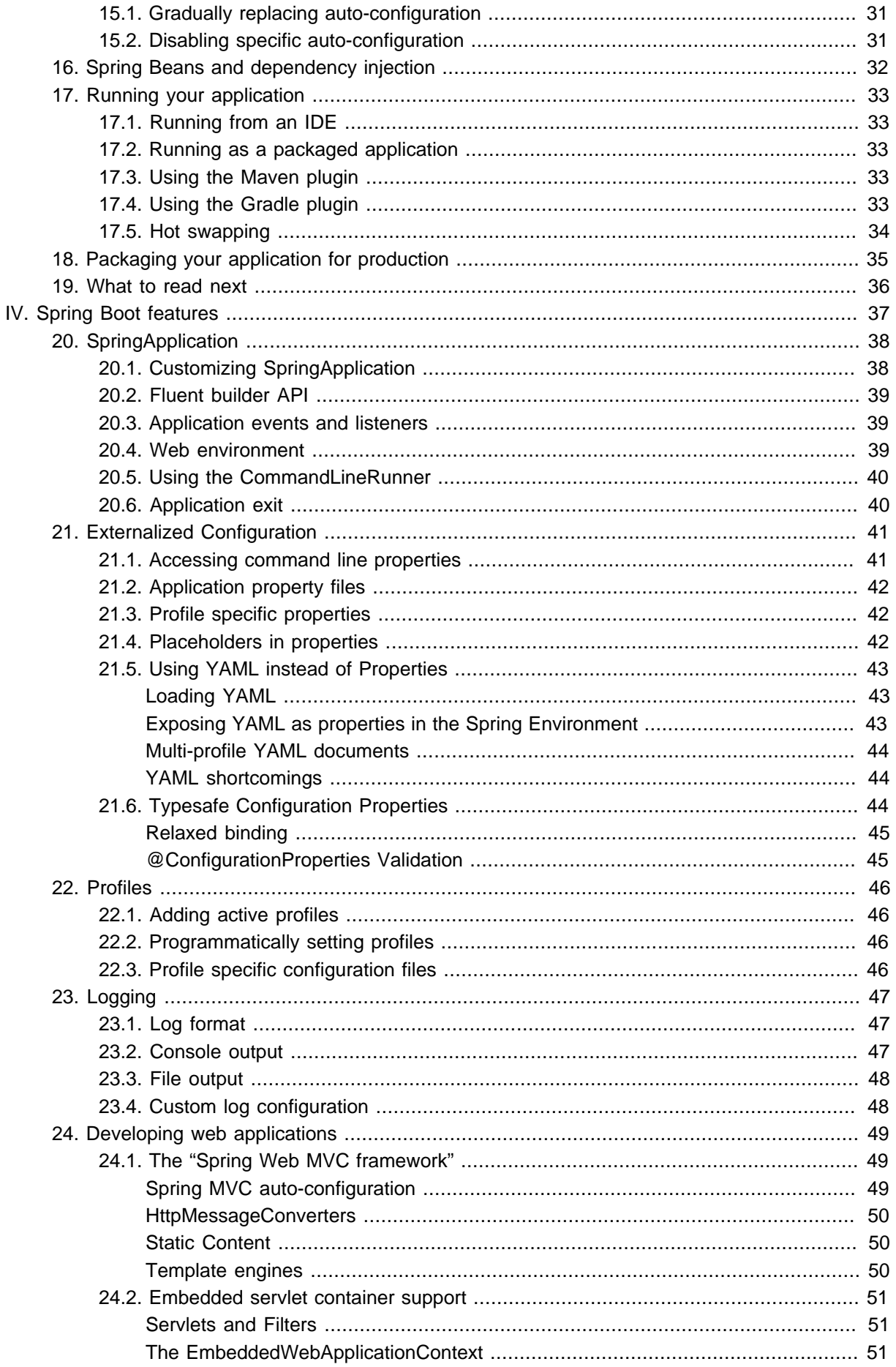

 $\overline{a}$ 

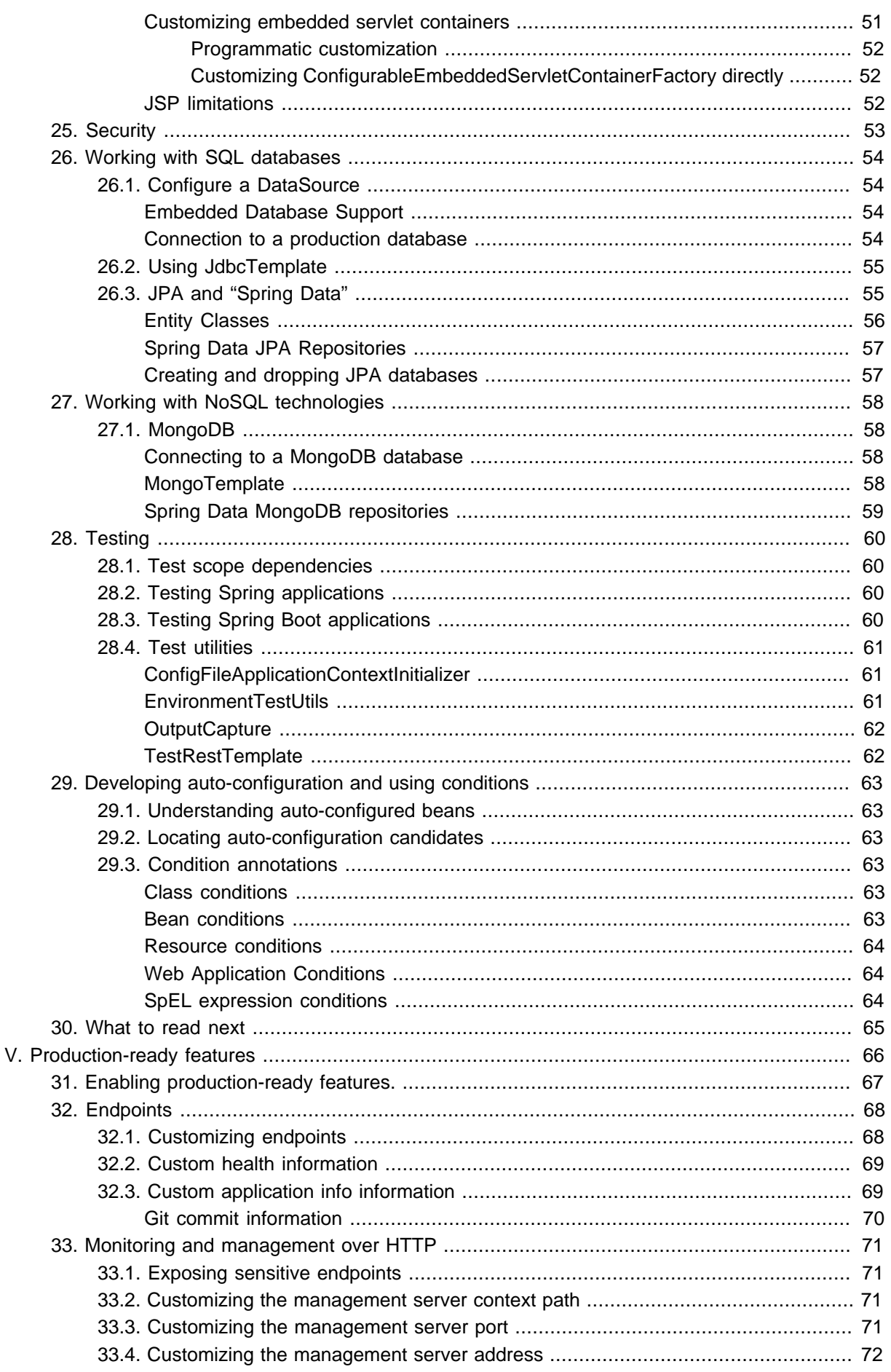

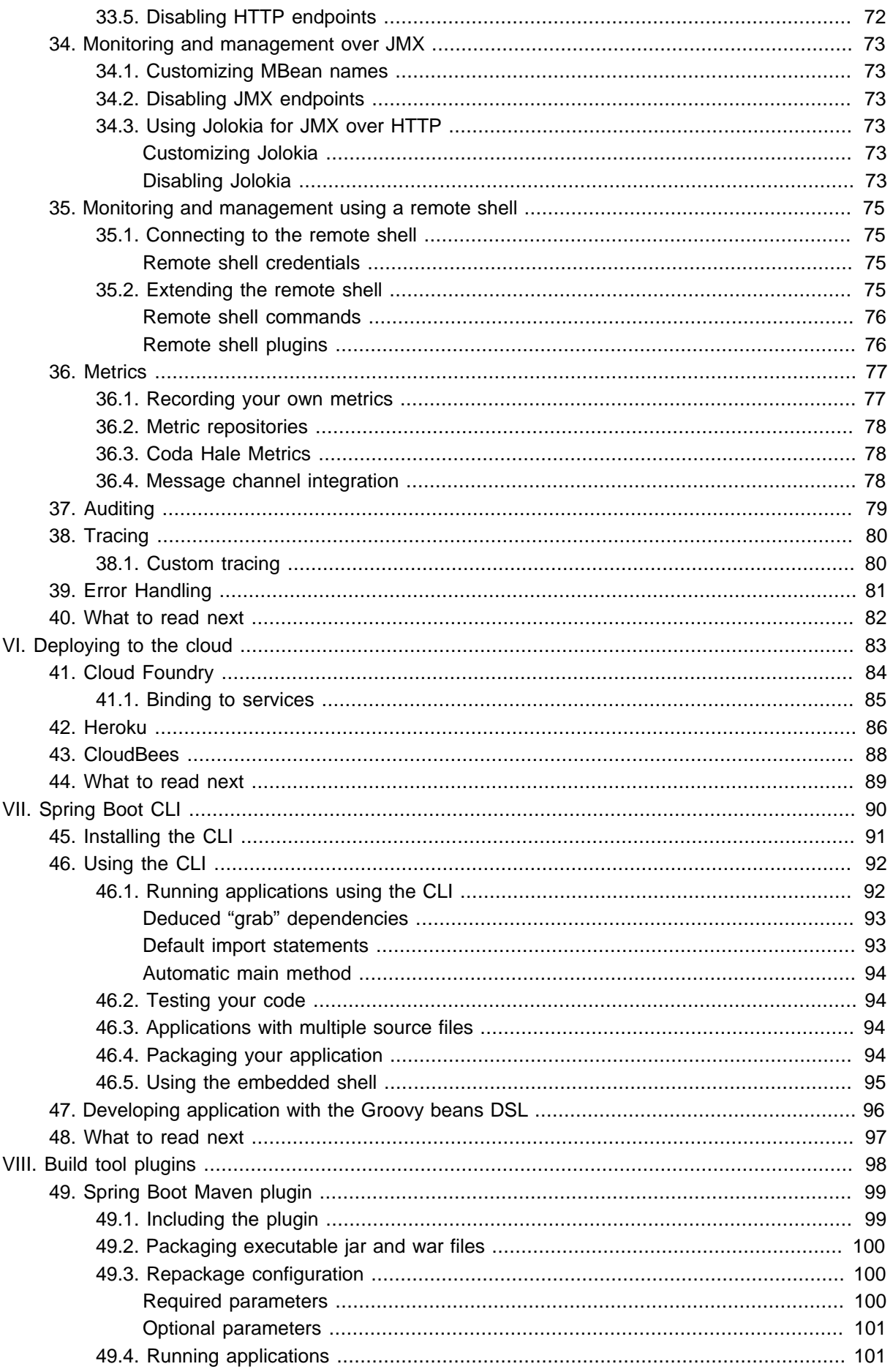

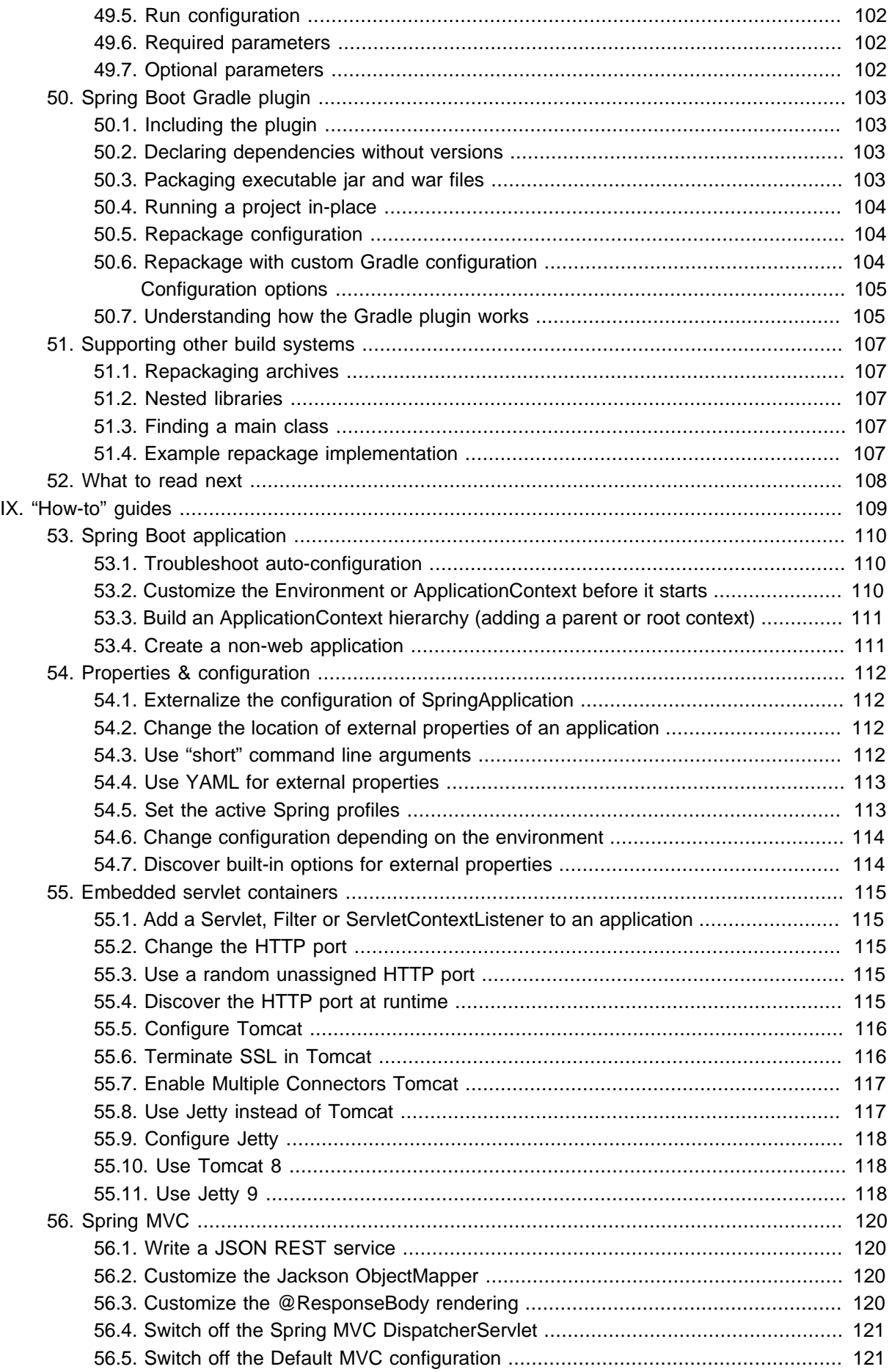

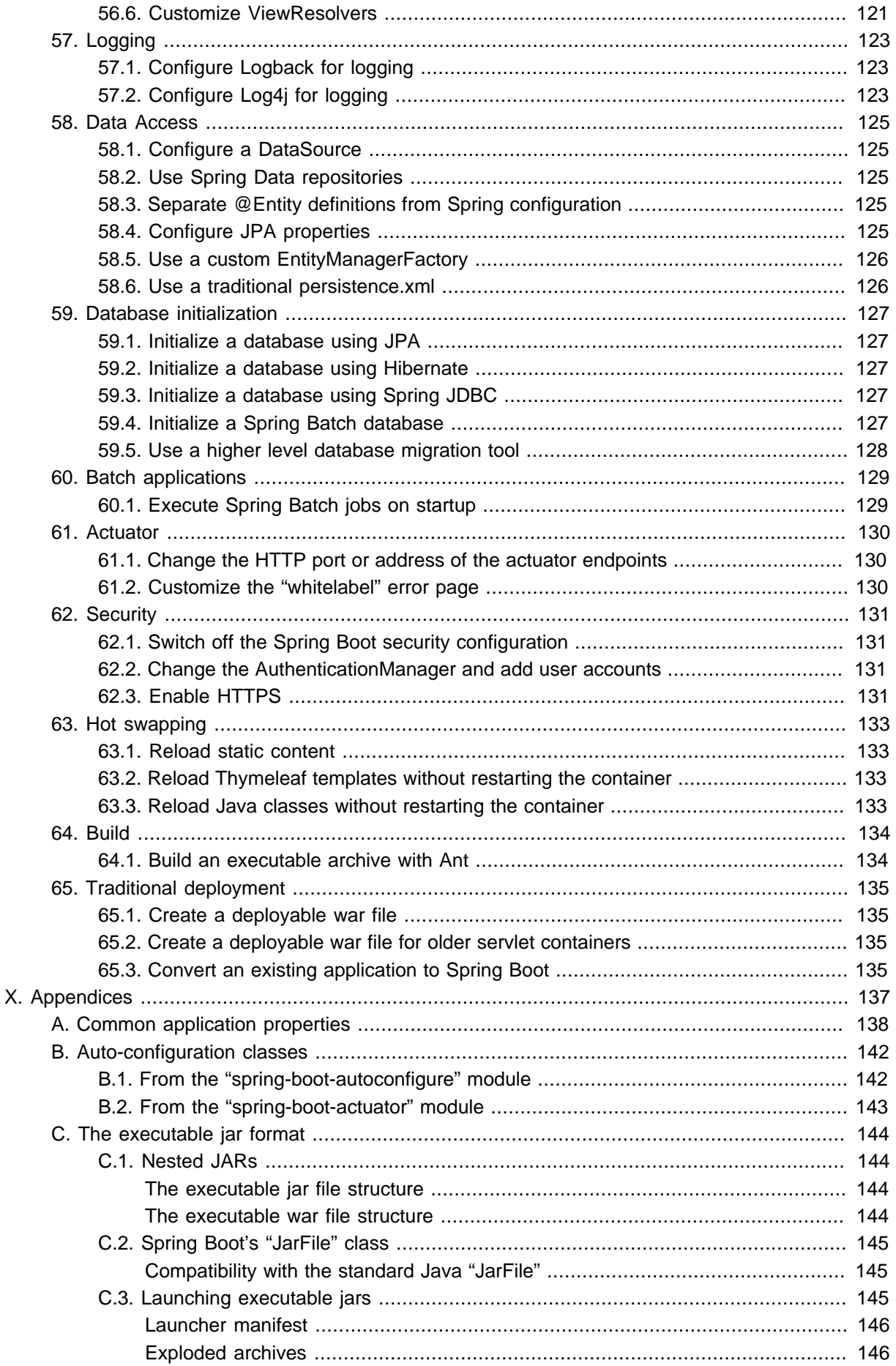

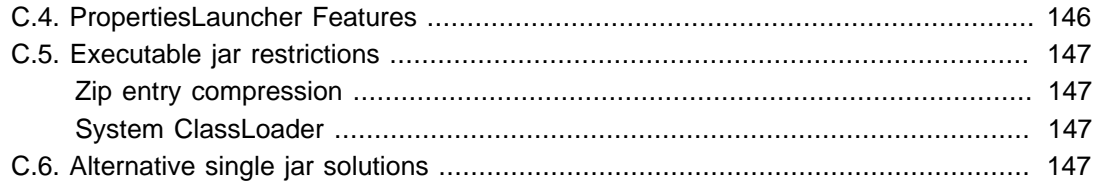

# <span id="page-8-0"></span>**Part I. Spring Boot Documentation**

This section provides a brief overview of Spring Boot reference documentation. Think of it as map for the rest of the document. You can read this reference guide in a linear fashion, or you can skip sections if something doesn't interest you.

# <span id="page-9-0"></span>**1. About the documentation**

The Spring Boot reference guide is available as [html](http://docs.spring.io/spring-boot/docs/1.0.1.RELEASE/reference/html), [pdf](http://docs.spring.io/spring-boot/docs/1.0.1.RELEASE/reference/pdf/spring-boot-reference.pdf) and [epub](http://docs.spring.io/spring-boot/docs/1.0.1.RELEASE/reference/epub/spring-boot-reference.epub) documents. The latest copy is available at [http://docs.spring.io/spring-boot/docs/current/reference.](http://docs.spring.io/spring-boot/docs/current/reference)

Copies of this document may be made for your own use and for distribution to others, provided that you do not charge any fee for such copies and further provided that each copy contains this Copyright Notice, whether distributed in print or electronically.

# <span id="page-10-0"></span>**2. Getting help**

Having trouble with Spring Boot, We'd like to help!

- Try the **[How-to's](#page-116-0)** they provide solutions to the most common questions.
- Learn the Spring basics Spring Boot is builds on many other Spring projects, check the [spring.io](http://spring.io) web-site for a wealth of reference documentation. If you are just starting out with Spring, try one of the **[guides](http://spring.io/guides)**.
- Ask a questions we monitor [stackoverflow.com](http://stackoverflow.com) for questions tagged with [spring-boot](http://stackoverflow.com/tags/spring-boot).
- Report bugs with Spring Boot at <https://github.com/spring-projects/spring-boot/issues>.

### **Note**

All of Spring Boot is open source, including the documentation! If you find problems with the docs; or if you just want to improve them, please get involved.

# <span id="page-11-0"></span>**3. First steps**

If your just getting started with Spring Boot, or Spring in general, [this is the place to start!](#page-16-0)

- **From scratch: [Overview](#page-17-0) | [Installation](#page-18-0)**
- Tutorial: **[Part 1](#page-23-0)** | [Part 2](#page-24-1)
- Running your example: **Part 1** | [Part 2](#page-26-0)

# <span id="page-12-0"></span>**4. Working with Spring Boot**

Ready to actually start using Spring Boot? [We've got you covered.](#page-29-0)

- **Build systems:** [Maven](#page-30-1) | [Gradle](#page-31-2) | [Ant](#page-32-0) | [Starter POMs](#page-32-1)
- **Best practices:** [Code Structure](#page-35-0) | [@Configuration](#page-37-0) | [@EnableAutoConfiguration](#page-38-0) | [Beans and](#page-39-0) **[Dependency Injection](#page-39-0)**
- **Running your code** [IDE](#page-40-1) | [Packaged](#page-40-2) | [Maven](#page-40-3) | [Gradle](#page-40-4)
- **Packaging your app: [Production jars](#page-42-0)**
- **Spring Boot CLI:** [Using the CLI](#page-97-0)

# <span id="page-13-0"></span>**5. Learning about Spring Boot features**

Need more details about Spring Boot's core features? [This is for you!](#page-44-0)

- **Core Features:** [SpringApplication](#page-45-0) | [External Configuration](#page-48-0) | [Profiles](#page-53-0) | [Logging](#page-54-0)
- **Web Applications:** [MVC](#page-56-1) | [Embedded Containers](#page-58-0)
- **Working with data:** [SQL](#page-61-0) | [NO-SQL](#page-65-0)
- **Testing:** [Overview](#page-67-0) | [Boot Applications](#page-67-3) | [Utils](#page-68-0)
- **Extending:** [Auto-configuration](#page-70-0) | [@Conditions](#page-70-3)

# <span id="page-14-0"></span>**6. Moving to production**

When your ready to push your Spring Boot application to production, we've got [some tricks that you](#page-73-0) [might like](#page-73-0)!

- **Management endpoints:** [Overview](#page-75-0) | [Customization](#page-75-1)
- **Connection options:** [HTTP](#page-78-0) | [JMX](#page-80-0) | [SSH](#page-82-0)
- **Monitoring:** [Metrics](#page-84-0) | [Auditing](#page-86-0) | [Tracing](#page-87-0)

# <span id="page-15-0"></span>**7. Advanced topics**

Lastly, we have a few topics for the more advanced user.

- **Deploy to the cloud:** [Cloud Foundry](#page-91-0) | [Heroku](#page-93-0) | [CloudBees](#page-95-0)
- **Build tool plugins:** [Maven](#page-106-0) | [Gradle](#page-110-0)
- **Appendix:** [Application Properties](#page-145-0) | [Auto-configuration classes](#page-149-0) | [Executable Jars](#page-151-0)

# **Part II. Getting started**

<span id="page-16-0"></span>If your just getting started with Spring Boot, or Spring in general, this is the section for you! Here we answer the basic "what?", "how?" and "why?" questions. You'll find a gentle introduction to Spring Boot along with installation instructions. We'll then build our first Spring Boot application, discussing some core principles as we go.

# <span id="page-17-0"></span>**8. Introducing Spring Boot**

Spring Boot makes it easy to create stand-alone, production-grade Spring based Applications that can you can "just run". We take an opinionated view of the Spring platform and third-party libraries so you can get started with minimum fuss. Most Spring Boot applications need very little Spring configuration.

You can use Spring Boot to create Java applications that can be started using java -jar or more traditional war deployments. We also provide a command line tool that runs "spring scripts".

Our primary goals are:

- Provide a radically faster and widely accessible getting started experience for all Spring development.
- Be opinionated out of the box, but get out of the way quickly as requirements start to diverge from the defaults.
- Provide a range of non-functional features that are common to large classes of projects (e.g. embedded servers, security, metrics, health checks, externalized configuration).
- Absolutely no code generation and no requirement for XML configuration.

## <span id="page-18-0"></span>**9. Installing Spring Boot**

Spring Boot can be used with "classic" Java development tools or installed as a command line tool. Regardless, you will need [Java SDK v1.6](http://www.java.com) or higher. You should check your current Java installation before you begin:

\$ java -version

If you are new to Java development, or if you just want to experiment with Spring Boot you might want to try the [Spring Boot CLI](#page-20-0) first, otherwise, read on for "classic" installation instructions.

#### **Tip**

Although Spring Boot is compatible with Java 1.6, if possible, you should consider using the latest version of Java.

### <span id="page-18-1"></span>**9.1 Installation instructions for the Java developer**

You can use Spring Boot in the same way as any standard java library. Simply include the appropriate spring-boot-\*.jar files on your classpath. Spring Boot does not require any special tools integration, so you can use any IDE or text editor; and there is nothing special about a Spring Boot application, so you can run and debug as you would any other Java program.

Although you could just copy Spring Boot jars, we generally recommend that you use a build tool that supports dependency management (such as Maven or Gradle).

### <span id="page-18-2"></span>**Maven installation**

Spring Boot is compatible with Apache Maven 3.0 or above. If you don't already have Maven installed you can follow the instructions at<http://maven.apache.org>.

#### **Tip**

On many operating systems Maven can be installed via a package manager. If you're an OSX Homebrew user try brew install maven. Ubuntu users can run sudo apt-get install maven.

Spring Boot dependencies use the org.springframework.boot groupId. Typically your Maven POM file will inherit from the spring-boot-starter-parent project and declare dependencies to one or more ["Starter POMs"](#page-32-1). Spring Boot also provides an optional [Maven plugin](#page-106-0) to create executable jars.

Here is a typical pom.xml file:

```
<?xml version="1.0" encoding="UTF-8"?>
<project xmlns="http://maven.apache.org/POM/4.0.0" xmlns:xsi="http://www.w3.org/2001/XMLSchema-instance"
    xsi:schemaLocation="http://maven.apache.org/POM/4.0.0 http://maven.apache.org/xsd/maven-4.0.0.xsd">
     <modelVersion>4.0.0</modelVersion>
    <groupId>com.example</groupId>
     <artifactId>myproject</artifactId>
     <version>0.0.1-SNAPSHOT</version>
     <!-- Inherit defaults from Spring Boot -->
```
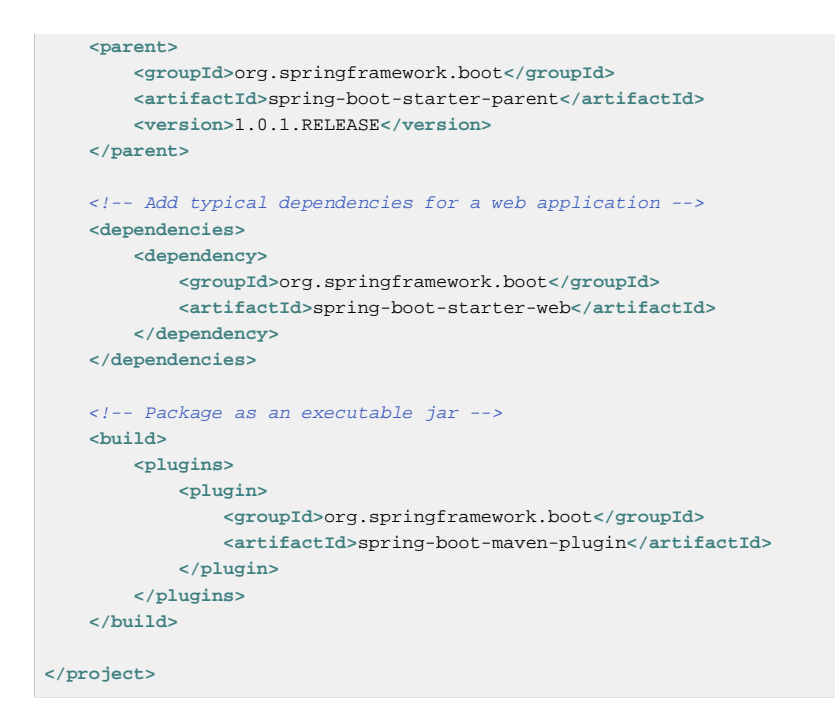

### <span id="page-19-0"></span>**Gradle installation**

Spring Boot is compatible with Gradle 1.6 or above. If you don't already have Gradle installed you can follow the instructions at [http://www.gradle.org/.](http://www.gradle.org/)

Spring Boot dependencies can be declared using the org.springframework.boot group. Typically your project will declare dependencies to one or more ["Starter POMs".](#page-32-1) Spring Boot provides a useful Gradle plugin that can be used to simplify dependency declarations and to create executable jars.

#### **Gradle Wrapper**

The Gradle Wrapper provides a nice way of "obtaining" Gradle when you need to build a project. It's a small script and library that you commit alongside your code to bootstrap the build process. See [http://www.gradle.org/docs/current/userguide/gradle\\_wrapper.html](http://www.gradle.org/docs/current/userguide/gradle_wrapper.html) for details.

Here is a typical build.gradle file:

```
buildscript {
    repositories {
         mavenCentral()
        maven { url "http://repo.spring.io/snapshot" }
        maven { url "http://repo.spring.io/milestone" }
     }
     dependencies {
        classpath("org.springframework.boot:spring-boot-gradle-plugin:1.0.1.RELEASE")
     }
}
apply plugin: 'java'
apply plugin: 'spring-boot'
jar {
    baseName = 'myproject'
     version = '0.0.1-SNAPSHOT'
}
repositories {
  mavenCentral()
```

```
 maven { url "http://repo.spring.io/snapshot" }
     maven { url "http://repo.spring.io/milestone" }
}
dependencies {
     compile("org.springframework.boot:spring-boot-starter-web")
     testCompile("junit:junit")
}
```
### <span id="page-20-0"></span>**9.2 Installing the Spring Boot CLI**

The Spring Boot CLI is a command line tool that can be used if you want to quickly prototype with Spring. It allows you to run [Groovy](http://groovy.codehaus.org/) scripts, which means that you have a familiar Java-like syntax, without so much boilerplate code.

You don't need to use the CLI to work with Spring Boot but it's definitely the quickest way to get a Spring application off the ground.

### <span id="page-20-1"></span>**Manual installation**

You can download the Spring CLI distribution from the Spring software repository:

- [spring-boot-cli-1.0.1.RELEASE-bin.zip](http://repo.spring.io/release/org/springframework/boot/spring-boot-cli/1.0.1.RELEASE/spring-boot-cli-1.0.1.RELEASE-bin.zip)
- [spring-boot-cli-1.0.1.RELEASE-bin.tar.gz](http://repo.spring.io/release/org/springframework/boot/spring-boot-cli/1.0.1.RELEASE/spring-boot-cli-1.0.1.RELEASE-bin.tar.gz)

Cutting edge **snapshot distributions** are also available.

Once downloaded, follow the [INSTALL.txt](http://raw.github.com/spring-projects/spring-boot/v1.0.1.RELEASE/spring-boot-cli/src/main/content/INSTALL.txt) instructions from the unpacked archive. In summary: there is a spring script (spring.bat for Windows) in a bin/ directory in the . zip file, or alternatively you can use java  $-$ jar with the . jar file (the script helps you to be sure that the classpath is set correctly).

### <span id="page-20-2"></span>**Installation with GVM**

GVM (the Groovy Environment Manager) can be used for managing multiple versions of various Groovy and Java binary packages, including Groovy itself and the Spring Boot CLI. Get gym from [http://](http://gvmtool.net) gymtool.net and install Spring Boot with

```
$ gym install springboot
$ spring --version
Spring Boot v1.0.1.RELEASE
```
If you are developing features for the CLI and want easy access to the version you just built, follow these extra instructions.

```
$ gvm install springboot dev /path/to/spring-boot/spring-boot-cli/target/spring-boot-cli-1.0.1.RELEASE-
bin/spring-1.0.1.RELEASE/
$ gvm use springboot dev
$ spring --version
Spring CLI v1.0.1.RELEASE
```
This will install a local instance of spring called the dev instance inside your gym repository. It points at your target build location, so every time you rebuild Spring Boot, spring will be up-to-date.

You can see it by doing this:

```
$ gvm ls springboot
================================================================================
```

```
Available Springboot Versions
================================================================================
\rightarrow + dev
* 1.0.1.RELEASE
================================================================================
+ - local version
* - installed
> - currently in use
================================================================================
```
### <span id="page-21-0"></span>**OSX Homebrew installation**

If you are on a Mac and using **Homebrew**, all you need to do to install the Spring Boot CLI is:

```
$ brew tap pivotal/tap
$ brew install springboot
```
Homebrew will install spring to /usr/local/bin.

#### **Note**

If you don't see the formula, you're installation of brew might be out-of-date. Just execute brew update and try again.

#### <span id="page-21-1"></span>**Command-line completion**

Spring Boot CLI ships with scripts that provide command completion for [BASH](http://en.wikipedia.org/wiki/Bash_%28Unix_shell%29) and [zsh](http://en.wikipedia.org/wiki/Zsh) shells. You can source the script (also named spring) in any shell, or put it in your personal or systemwide bash completion initialization. On a Debian system the system-wide scripts are in /etc/ bash completion.d and all scripts in that directory are executed when a new shell starts. To run the script manually, e.g. if you have installed using GVM

```
$ . ~/.gvm/springboot/current/bash_completion.d/spring
$ spring <HIT TAB HERE>
  grab help jar run test version
```
#### **Note**

If you install Spring Boot CLI using Homebrew, the command-line completion scripts are automatically registered with your shell.

### <span id="page-21-2"></span>**Quick start Spring CLI example**

Here's a really simple web application that you can use to test you installation. Create a file called app.groovy:

```
@Controller
class ThisWillActuallyRun {
    @RequestMapping("/")
     @ResponseBody
    String home() {
        return "Hello World!"
     }
}
```
Then simply run it from a shell:

\$ spring run app.groovy

### **Note**

It will take some time when you first run the application as dependencies are downloaded, subsequent runs will be much quicker.

Open<http://localhost:8080>in your favorite web browser and you should see the following output:

Hello World!

# <span id="page-23-0"></span>**10. Developing your first Spring Boot application**

Let's develop a simple "Hello World!" web application in Java that highlights some of Spring Boot's key features. We'll use Maven to build this project since most IDEs support it.

### **Tip**

The [spring.io](http://spring.io) web site contains many "Getting Started" guides that use Spring Boot. If you're looking to solve a specific problem; check there first.

Before we begin, open a terminal to check that you have valid versions of Java and Maven installed.

```
$ java -version
java version "1.7.0_51"
Java(TM) SE Runtime Environment (build 1.7.0_51-b13)
Java HotSpot(TM) 64-Bit Server VM (build 24.51-b03, mixed mode)
$ mvn -v
Apache Maven 3.1.1 (0728685237757ffbf44136acec0402957f723d9a; 2013-09-17 08:22:22-0700)
Maven home: /Users/user/tools/apache-maven-3.1.1
Java version: 1.7.0_51, vendor: Oracle Corporation
```
#### **Note**

This sample needs to be created in its own folder. Subsequent instructions assume that you have created a suitable folder and that it is your "current directory".

### <span id="page-23-1"></span>**10.1 Creating the POM**

We need to start by creating a Maven pom. xml file. The pom. xml is the recipe that will be used to build your project. Open you favorite text editor and add the following:

```
<?xml version="1.0" encoding="UTF-8"?>
<project xmlns="http://maven.apache.org/POM/4.0.0" xmlns:xsi="http://www.w3.org/2001/XMLSchema-instance"
    xsi:schemaLocation="http://maven.apache.org/POM/4.0.0 http://maven.apache.org/xsd/maven-4.0.0.xsd">
     <modelVersion>4.0.0</modelVersion>
    <groupId>com.example</groupId>
     <artifactId>myproject</artifactId>
     <version>0.0.1-SNAPSHOT</version>
     <parent>
        <groupId>org.springframework.boot</groupId>
        <artifactId>spring-boot-starter-parent</artifactId>
        <version>1.0.1.RELEASE</version>
     </parent>
     <!-- Additional lines to be added here... -->
</project>
```
This should give you a working build, you can test it out by running mvn package (you can ignore the "jar will be empty - no content was marked for inclusion!" warning for now).

#### **Note**

At this point you could import the project into an IDE (most modern Java IDE's include built-in support for Maven). For simplicity, we will continue to use a plain text editor for this example.

### <span id="page-24-0"></span>**10.2 Adding classpath dependencies**

Spring Boot provides a number of "Starter POMs" that make easy to add jars to your classpath. Our sample application has already used spring-boot-starter-parent in the parent section of the POM. The spring-boot-starter-parent is a special starter that provides useful Maven defaults. It also provides a dependency-management section so that you can omit version tags for "blessed" dependencies.

Other "Starter POMs" simply provide dependencies that you are likely to need when developing a specific type of application. Since we are developing a web application, we will add a spring-bootstarter-web dependency — but before that, let's look at what we currently have.

```
$ mvn dependency:tree
[INFO] com.example:myproject:jar:0.0.1-SNAPSHOT
[INFO] +- junit:junit:jar:4.11:test
[INFO] | \- org.hamcrest:hamcrest-core:jar:1.3:test
[INFO] +- org.mockito:mockito-core:jar:1.9.5:test
[INFO] | \- org.objenesis:objenesis:jar:1.0:test
[INFO] \- org.hamcrest:hamcrest-library:jar:1.3:test
```
The mvn dependency: tree command prints tree representation of your project dependencies. You can see that spring-boot-starter-parent has already provided some useful test dependencies. Let's edit our pom. xml and add the spring-boot-starter-web dependency just below the parent section:

```
<dependencies>
    <dependency>
        <groupId>org.springframework.boot</groupId>
         <artifactId>spring-boot-starter-web</artifactId>
    </dependency>
</dependencies>
```
If you run mvn dependency:tree again, you will see that there are now a number of additional dependencies, including the Tomcat web server and Spring Boot itself.

### <span id="page-24-1"></span>**10.3 Writing the code**

To finish our application we need to create a single Java file. Maven will compile sources from  $src/$  $\text{main}/\text{java}$  by default so you need to create that folder structure, then add a file named  $\text{src}/\text{main}/$ java/Example.java:

```
import org.springframework.boot.*;
import org.springframework.boot.autoconfigure.*;
import org.springframework.stereotype.*;
import org.springframework.web.bind.annotation.*;
@Controller
@EnableAutoConfiguration
public class Example {
    @RequestMapping("/")
     @ResponseBody
     String home() {
        return "Hello World!";
     }
     public static void main(String[] args) throws Exception {
         SpringApplication.run(Example.class, args);
     }
```
#### }

Although there isn't much code here, quite a lot is going on. Let's step though the important parts.

### <span id="page-25-0"></span>**The @Controller, @RequestMapping and @ResponseBody annotations**

The first annotation on our Example class is @Controller. This is known as a stereotype annotation. It provides hints for people reading the code, and for Spring, that the class plays a specific role. In this case, our class is a web @Controller so Spring will consider it when handling incoming web requests.

The @RequestMapping annotation provides "routing" information. It is telling Spring that any HTTP request with the path "/" should be mapped to the home method. The additional @ResponseBody annotation tells Spring to render the resulting string directly back to the caller.

### **Tip**

The @Controller, @RequestMapping and @ResponseBody annotations are Spring MVC annotations (they are not specific to Spring Boot). See the [MVC section](http://docs.spring.io/spring/docs/current/spring-framework-reference/htmlsingle/#mvc) in the Spring Reference Documentation for more details.

### <span id="page-25-1"></span>**The @EnableAutoConfiguration annotation**

The second class-level annotation is @EnableAutoConfiguration. This annotation tells Spring Boot to "guess" how you will want to configure Spring, based on the jar dependencies that you have added. Since spring-boot-starter-web added Tomcat and Spring MVC, the auto-configuration will assume that you are developing a web application and setup Spring accordingly.

#### **Starter POMs and Auto-Configuration**

Auto-configuration is designed to work well with "Starter POMs", but the two concepts are not directly tied. You are free to pick-and-choose jar dependencies outside of the starter POMs and Spring Boot will still do its best to auto-configure your application.

### <span id="page-25-2"></span>**The "main" method**

The final part of our application is the main method. This is just a standard method that follows the Java convention for an application entry point. Our main method delegates to Spring Boot's SpringApplication class by calling run. SpringApplication will bootstrap our application, starting Spring which will in turn start the auto-configured Tomcat web server. We need to pass Example.class as an argument to the run method to tell SpringApplication which is the primary Spring component. The args array is also passed though to expose any command-line arguments.

### <span id="page-25-3"></span>**10.4 Running the example**

At this point out application should work. Since we have used the spring-boot-starter-parent POM we have a useful run goal that we can use to start the application. Type  $mvn$  spring-boot: run from the root project directory to start the application:

```
$ mvn spring-boot:run
. As we have a set of \mathcal{L} = \{1, \ldots, n\} , we have a set of \mathcal{L} = \{1, \ldots, n\} /\\ / ___'_ __ _ _(_)_ __ __ _ \ \ \ \
( ( )\___ | '_ | '_| | '_ \/ _` | \ \ \ \
            \\/ ___)| |_)| | | | | || (_| | ) ) ) )
```

```
 ' |____| .__|_| |_|_| |_\__, | / / / /
  =========|_|==============|___/=/_/_/_/
  :: Spring Boot :: (v1.0.1.RELEASE)
....... . . .
....... . . . (log output here)
....... . . .
........ Started Example in 2.222 seconds (JVM running for 6.514)
```
If you open a web browser to<http://localhost:8080>you should see the following output:

Hello World!

To gracefully exit the application hit  $ctrl-c$ .

### <span id="page-26-0"></span>**10.5 Creating an executable jar**

Let's finish our example by creating a completely self-contained executable jar file that we could run in production. Executable jars (sometimes called "fat jars") are archives containing your compiled classes along with all of the jar dependencies that your code needs to run.

#### **Executable jars and Java**

Java does not provide any standard way to load nested jar files (i.e. jar files that are themselves contained within a jar). This can be problematic if you are looking to distribute a self contained application.

To solve this problem, many developers use "shaded" jars. A shaded jar simply packages all classes, from all jars, into a single "uber jar". The problem with shaded jars is that it becomes hard to see which libraries you are actually using in your application. It can also be problematic if the the same filename is used (but with different content) in multiple jars.

Spring Boot takes a [different approach](#page-151-0) and allows you to actually nest jars directly.

To create an executable jar we need to add the spring-boot-maven-plugin to our pom.xml. Insert the following lines just below the dependencies section:

```
<build>
    <plugins>
        <plugin>
            <groupId>org.springframework.boot</groupId>
             <artifactId>spring-boot-maven-plugin</artifactId>
        </plugin>
    </plugins>
</build>
```
Save your pom.xml and run mvn package from the command line:

```
$ mvn package
[INFO] Scanning for projects...
[INFO]
[INFO] ----------------------
[INFO] Building myproject 0.0.1-SNAPSHOT
[INFO] ------------------------------------------------------------------------
[INFO] .... ..
[INFO] --- maven-jar-plugin:2.4:jar (default-jar) @ myproject ---
[INFO] Building jar: /Users/developer/example/spring-boot-example/target/myproject-0.0.1-SNAPSHOT.jar
[INFO]
[INFO] --- spring-boot-maven-plugin:1.0.1.RELEASE:repackage (default) @ myproject ---
[INTO] ---[INFO] BUILD SUCCESS
[INFO] -----
```
If you look in the target directory you should see myproject-0.0.1-SNAPSHOT.jar. The file should be around 10 Mb in size. If you want to peek inside, you can use jar tvf:

\$ jar tvf target/myproject-0.0.1-SNAPSHOT.jar

You should also see a much smaller file named myproject-0.0.1-SNAPSHOT.jar.original in the target directory. This is the original jar file that Maven created before it was repackaged by Spring Boot.

To run that application, use the  $java -jar$  command:

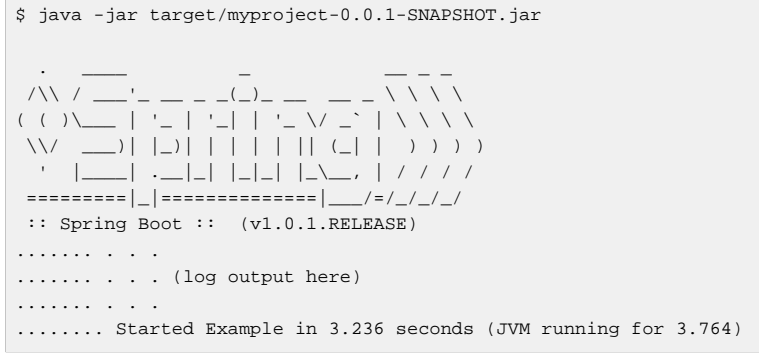

As before, to gracefully exit the application hit  $ctrl-c$ .

# <span id="page-28-0"></span>**11. What to read next**

Hopefully this section has provided you with some of the Spring Boot basics, and got you on your way to writing your own applications. If your a task oriented type of developer you might want to jump over to<http://spring.io>and check out some of the [getting started](http://spring.io/guides/) guides that solve specific "How do I do that with Spring" problems; we also have a Spring Boot specific **How-to** reference documentation.

Otherwise, the next logical step is to read [Part III, "Using Spring Boot"](#page-29-0). If you're really impatient, you could also jump ahead and read about [spring boot features](#page-44-0).

# **Part III. Using Spring Boot**

<span id="page-29-0"></span>This section goes into more detail about how you should use Spring Boot. It covers topics such as build systems, auto-configuration and run/deployment options. We also cover some Spring Boot best practices. Although there is nothing particularly special about Spring Boot (it is just another library that you can consume). There are a few recommendations that, when followed, will make your development process just a little easier.

If you're just starting out with Spring Boot, you should probably read the [Getting Started](#page-16-0) guide before diving into this section.

## <span id="page-30-0"></span>**12. Build systems**

It is strongly recommended that you choose a build system that supports dependency management, and one that can consume artifacts published to the "Maven Central" repository. We would recommend that you choose Maven or Gradle. It is possible to get Spring Boot to work with other build systems (Ant for example), but they will not be particularly well supported.

### <span id="page-30-1"></span>**12.1 Maven**

Maven users can inherit from the spring-boot-starter-parent project to obtain sensible defaults. The parent project provides the following features:

- Java 1.6 as the default compiler level.
- UTF-8 source encoding.
- A Dependency Management section, allowing you to omit <version> tags for common dependencies.
- Generally useful test dependencies [\(JUnit](http://junit.org/), [Hamcrest](https://code.google.com/p/hamcrest/), [Mockito](https://code.google.com/p/mockito/)).
- Sensible [resource filtering](https://maven.apache.org/plugins/maven-resources-plugin/examples/filter.html).
- Sensible plugin configuration ([exec plugin,](http://mojo.codehaus.org/exec-maven-plugin/) [surefire](http://maven.apache.org/surefire/maven-surefire-plugin/), [Git commit ID,](https://github.com/ktoso/maven-git-commit-id-plugin) [shade](http://maven.apache.org/plugins/maven-shade-plugin/)).

### <span id="page-30-2"></span>**Inheriting the starter parent**

To configure your project to inherit from the spring-boot-starter-parent simply set the parent:

```
<!-- Inherit defaults from Spring Boot -->
<parent>
     <groupId>org.springframework.boot</groupId>
     <artifactId>spring-boot-starter-parent</artifactId>
     <version>1.0.1.RELEASE</version>
</parent>
```
#### **Note**

You should only need to specify the Spring Boot version number on this dependency. if you import additional starters, you can safely omit the version number.

### <span id="page-30-3"></span>**Using your own parent POM**

If you don't want to use the Spring Boot starter parent, you can use your own and still keep the benefit of the dependency management (but not the plugin management) using a scope=import dependency:

```
<dependencyManagement>
     <dependencies>
         <dependency>
            <!-- Import dependency management from Spring Boot -->
             <groupId>org.springframework.boot</groupId>
             <artifactId>spring-boot-starter-parent</artifactId>
             <version>1.0.1.RELEASE</version>
            <type>pom</type>
             <scope>import</scope>
        </dependency>
    </dependencies>
```
#### **</dependencyManagement>**

### <span id="page-31-0"></span>**Changing the Java version**

The spring-boot-starter-parent chooses fairly conservative Java compatibility. If you want to follow our recommendation and use a later Java version you can add a java. version property:

```
<properties>
    <java.version>1.8</java.version>
</properties>
```
### <span id="page-31-1"></span>**Using the Spring Boot Maven plugin**

Spring Boot includes a [Maven plugin](#page-106-0) that can package the project as an executable jar. Add the plugin to your <plugins> section if you want to use it:

```
<build>
    <plugins>
        <plugin>
            <groupId>org.springframework.boot</groupId>
             <artifactId>spring-boot-maven-plugin</artifactId>
        </plugin>
    </plugins>
</build>
```
#### **Note**

You only need to add the plugin, there is no need for to configure it unless you want to change the settings defined in the parent.

### <span id="page-31-2"></span>**12.2 Gradle**

Gradle users can directly import "starter POMs" in their dependencies section. Unlike Maven, there is no "super parent" to import to share some configuration.

```
apply plugin: 'java'
repositories { mavenCentral() }
dependencies {
     compile("org.springframework.boot:spring-boot-starter-web:1.0.1.RELEASE")
}
```
The [spring-boot-gradle-plugin](#page-110-0) is also available and provides tasks to create executable jars and run projects from source. It also adds a ResolutionStrategy that enables you to omit the version number for "blessed" dependencies:

```
buildscript {
    repositories { mavenCentral() }
     dependencies {
        classpath("org.springframework.boot:spring-boot-gradle-plugin:1.0.1.RELEASE")
     }
}
apply plugin: 'java'
apply plugin: 'spring-boot'
repositories { mavenCentral() }
dependencies {
    compile("org.springframework.boot:spring-boot-starter-web")
     testCompile("org.springframework.boot:spring-boot-starter-test")
}
```
### <span id="page-32-0"></span>**12.3 Ant**

It is possible to build a Spring Boot project using Apache Ant, however, no special support or plugins are provided. Ant scripts can use the Ivy dependency system to import starter POMs.

See the [Section 64.1, "Build an executable archive with Ant"](#page-141-1) "How-to" for more complete instructions.

### <span id="page-32-1"></span>**12.4 Starter POMs**

Starter POMs are a set of convenient dependency descriptors that you can include in your application. You get a one-stop-shop for all the Spring and related technology that you need, without having to hunt through sample code and copy paste loads of dependency descriptors. For example, if you want to get started using Spring and JPA for database access, just include the spring-boot-starter-datajpa dependency in your project, and you are good to go.

The starters contain a lot of the dependencies that you need to get a project up and running quickly and with a consistent, supported set of managed transitive dependencies.

#### **What's in a name**

All starters follow a similar naming pattern;  $spring-boot-starter-*$ , where  $*$  is a particular type of application. This naming structure is intended to help when you need to find a starter. The Maven integration in many IDEs allow you to search dependencies by name. For example, with the appropriate Eclipse or STS plugin installed, you can simply hit ctrl-space in the POM editor and type 'spring-boot-starter' for a complete list.

The following application starters are provided by Spring Boot under the org.springframework.boot group:

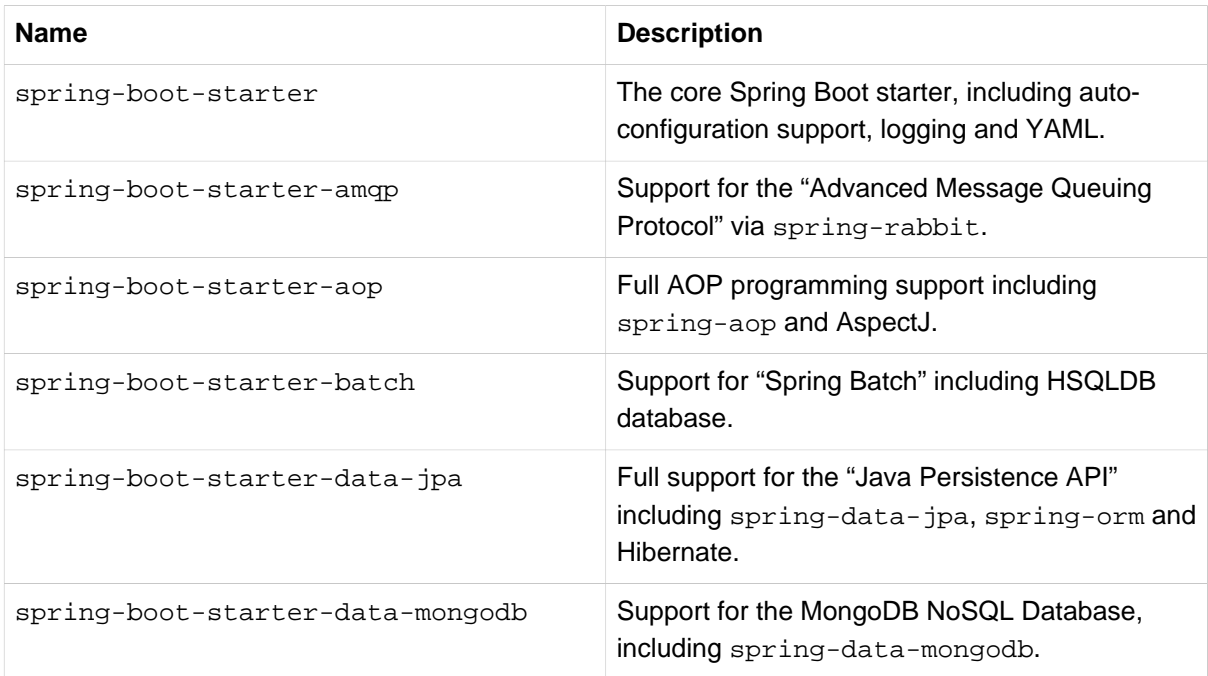

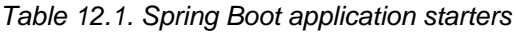

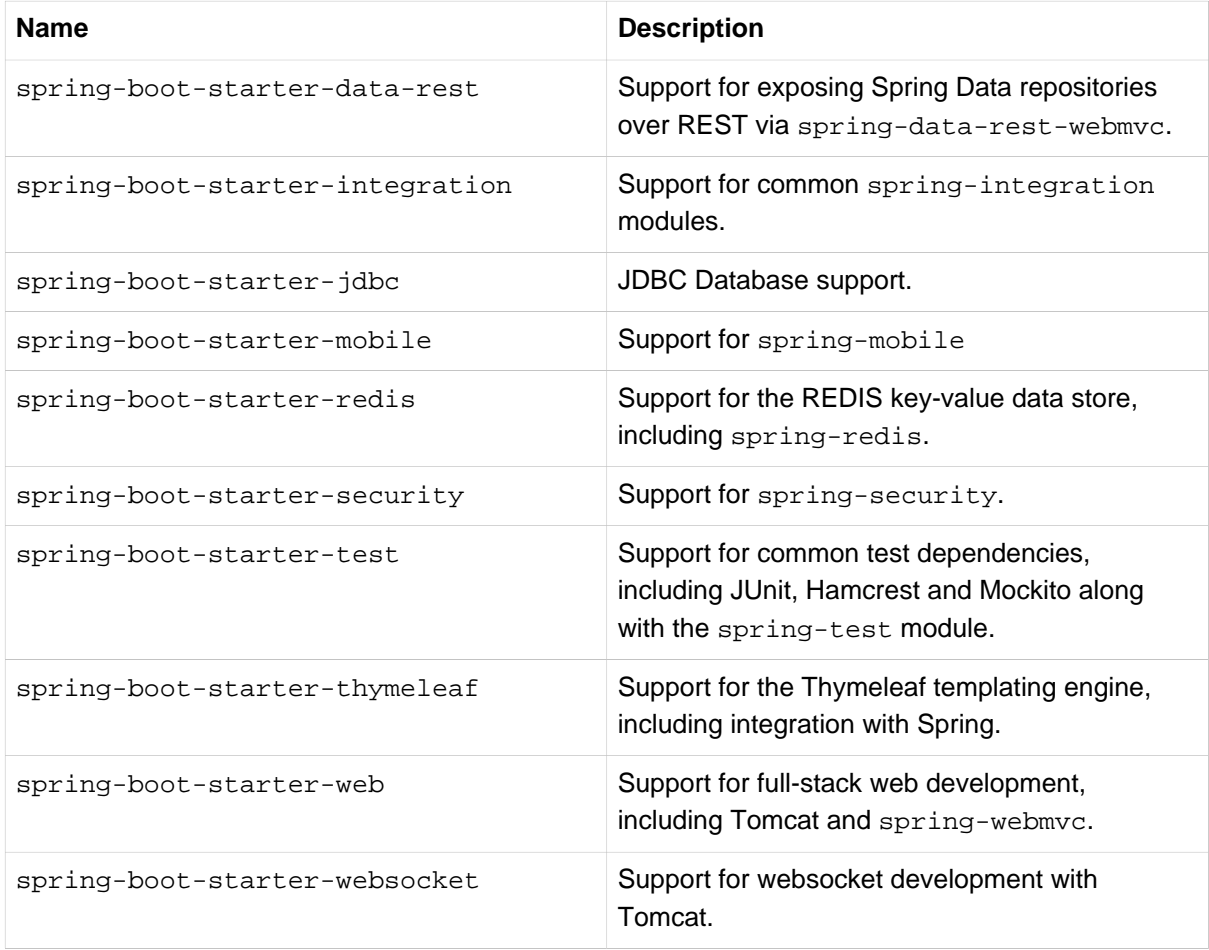

In addition to the application starters, the following starters can be used to add *[production ready](#page-73-0)* features.

Table 12.2. Spring Boot production ready starters

| <b>Name</b>                      | <b>Description</b>                                                |
|----------------------------------|-------------------------------------------------------------------|
| spring-boot-starter-actuator     | Adds production ready features such as metrics<br>and monitoring. |
| spring-boot-starter-remote-shell | Adds remote ssh shell support.                                    |

Finally, Spring Boot includes some starters that can be used if you want to exclude or swap specific technical facets.

Table 12.3. Spring Boot technical starters

| <b>Name</b>                 | <b>Description</b>                                                        |
|-----------------------------|---------------------------------------------------------------------------|
| spring-boot-starter-jetty   | Imports the Jetty HTTP engine (to be used as an<br>alternative to Tomcat) |
| spring-boot-starter-log4j   | Support the Log4J logging framework                                       |
| spring-boot-starter-logging | Import Spring Boot's default logging framework<br>(Logback).              |
| spring-boot-starter-tomcat  | Import Spring Boot's default HTTP engine<br>(Tomcat).                     |

### **Tip**

For a list of additional community contributed starter POMs, see the [README file](http://github.com/spring-projects/spring-boot/tree/master/spring-boot-starters/README.adoc) in the springboot-starters module on GitHub.

## <span id="page-35-0"></span>**13. Structuring your code**

Spring Boot does not require any specific code layout to work, however, there are some best practices that help.

### <span id="page-35-1"></span>**13.1 Using the "default" package**

When a class doesn't include a package declaration it is considered to be in the "default package". The use of the "default package" is generally discouraged, and should be avoided. It can cause particular problems for Spring Boot applications that use @ComponentScan or @EntityScan annotations, since every class from every jar, will be read.

### **Tip**

We recommend that you follow Java's recommended package naming conventions and use a reversed domain name (for example, com. example.project).

### <span id="page-35-2"></span>**13.2 Locating the main application class**

We generally recommend that you locate your main application class in a root package above other classes. The @EnableAutoConfiguration annotation is often placed on your main class, and it implicitly defines a base "search package" for certain items. For example, if you are writing a JPA application, the package of the @EnableAutoConfiguration annotated class will be used to search for @Entity items.

Using a root package also allows the @ComponentScan annotation to be used without needing to specify a basePackage attribute.

Here is a typical layout:

```
com
  +- example
     +- myproject
         +- Application.java
          |
          +- domain
          | +- Customer.java
             | +- CustomerRepository.java
 |
          +- service
          | +- CustomerService.java
 |
          +- web
              +- CustomerController.java
```
The Application.java file would declare the main method, along with the basic @Configuration.

```
package com.example.myproject;
import org.springframework.boot.SpringApplication;
import org.springframework.boot.autoconfigure.EnableAutoConfiguration;
import org.springframework.context.annotation.ComponentScan;
import org.springframework.context.annotation.Configuration;
@Configuration
@EnableAutoConfiguration
@ComponentScan
public class Application {
```
```
 public static void main(String[] args) {
 SpringApplication.run(Application.class, args);
    }
}
```
## **14. Configuration classes**

Spring Boot favors Java-based configuration. Although it is possible to call SpringApplication.run() with an XML source, we generally recommend that your primary source is a @Configuration class. Usually the class that defines the main method is also a good candidate as the primary @Configuration.

#### **Tip**

Many Spring configuration examples have been published on the Internet that use XML configuration. Always try to use the equivalent Java-base configuration if possible. Searching for enable\* annotations can be a good starting point.

### **14.1 Importing additional configuration classes**

You don't need to put all your @Configuration into a single class. The @Import annotation can be used to import additional configuration classes. Alternatively, you can use @ComponentScan to automatically pickup all Spring components, including @Configuration classes.

### **14.2 Importing XML configuration**

If you absolutely must use XML based configuration, we recommend that you still start with a @Configuration class. You can then use an additional @ImportResource annotation to load XML configuration files.

## **15. Auto-configuration**

Spring Boot auto-configuration attempts to automatically configure your Spring application based on the jar dependencies that you have added. For example, If HSQLDB is on your classpath, and you have not manually configured any database connection beans, then we will auto-configure an in-memory database.

You need to opt-in to auto-configuration by adding the @EnableAutoConfiguration annotation to one of your @Configuration classes.

#### **Tip**

You should only ever add one @EnableAutoConfiguration annotation. We generally recommend that you add it to your primary @Configuration class.

### **15.1 Gradually replacing auto-configuration**

Auto-configuration is noninvasive, at any point you can start to define your own configuration to replace specific parts of the auto-configuration. For example, if you add your own DataSource bean, the default embedded database support will back away.

If you need to find out what auto-configuration is currently being applied, and why, starting your application with the --debug switch. This will log an auto-configuration report to the console.

### **15.2 Disabling specific auto-configuration**

If you find that specific auto-configure classes are being applied that you don't want, you can use the exclude attribute of @EnableAutoConfiguration to disable them.

```
import org.springframework.boot.autoconfigure.*;
import org.springframework.boot.autoconfigure.jdbc.*;
import org.springframework.context.annotation.*;
@Configuration
@EnableAutoConfiguration(exclude={EmbeddedDatabaseConfiguration.class})
public class MyConfiguration {
}
```
## **16. Spring Beans and dependency injection**

You are free to use any of the standard Spring Framework techniques to define your beans and their injected dependencies. For simplicity, we often find that using @ComponentScan to find your beans, in combination with @Autowired constructor injection works well.

If you structure your code as suggested above (locating your application class in a root package), you can add @ComponentScan without any arguments. All of your application components (@Component, @Service, @Repository, @Controller etc.) will be automatically registered as Spring Beans.

Here is an example @Service Bean that uses constructor injection to obtain a required RiskAssessor bean.

```
package com.example.service;
import org.springframework.beans.factory.annotation.Autowired;
import org.springframework.stereotype.Service;
@Service
public class DatabaseAccountService implements AccountService {
     private final RiskAssessor riskAssessor;
    @Autowired
     public DatabaseAccountService(RiskAssessor riskAssessor) {
        this.riskAssessor = riskAssessor;
     }
     // ...
}
```
#### **Tip**

Notice how using constructor injection allows the riskAssessor field to be marked as final, indicating that it cannot be subsequently changed.

## **17. Running your application**

One of the biggest advantages of packaging your application as jar and using an embedded HTTP server is that you can run your application as you would any other. Debugging Spring Boot applications is also easy; you don't need any special IDE plugins or extensions.

#### **Note**

This section only covers jar based packaging, If you choose to package your application as a war file you should refer to your server and IDE documentation.

### **17.1 Running from an IDE**

You can run a Spring Boot application from your IDE as a simple Java application, however, first you will need to import your project. Import steps will vary depending on your IDE and build system. Most IDEs can import Maven projects directly, for example Eclipse users can select  $\text{Import...} \rightarrow$  Existing Maven Projects from the File menu.

If you can't directly import your project into your IDE, you may be able to generate IDE meta-data using a build plugin. Maven includes plugins for [Eclipse](http://maven.apache.org/plugins/maven-eclipse-plugin/) and [IDEA](http://maven.apache.org/plugins/maven-idea-plugin/); Gradle offers plugins for [various IDEs](http://www.gradle.org/docs/current/userguide/ide_support.html).

#### **Tip**

If you accidentally run a web application twice you will see a "Port already in use" error. STS users can use the Relauch button rather than Run to ensure that any existing instance is closed.

### **17.2 Running as a packaged application**

If you use the Spring Boot Maven or Gradle plugins to create an executable jar you can run your application using  $java -jar$ . For example:

\$ java -jar target/myproject-0.0.1-SNAPSHOT.jar

It is also possible to run a packaged application with remote debugging support enabled. This allows you to attach a debugger to your packaged application:

```
$ java -Xdebug -Xrunjdwp:server=y,transport=dt_socket,address=8000,suspend=n \
        -jar target/myproject-0.0.1-SNAPSHOT.jar
```
### **17.3 Using the Maven plugin**

The Spring Boot Maven plugin includes a  $r$ un goal which can be used to quickly compile and run your application. Applications run in an exploded form, and you can edit resources for instant "hot" reload.

\$ mvn spring-boot:run

### **17.4 Using the Gradle plugin**

The Spring Boot Gradle plugin also includes a  $run$  goal which can be used to run your application in an exploded form. The bootRun task is added whenever you import the spring-boot-plugin

```
$ gradle bootRun
```
### **17.5 Hot swapping**

Since Spring Boot applications are just plain Java application, JVM hot-swapping should work out of the box. JVM hot swapping is somewhat limited with the bytecode that it can replace, for a more complete solution the **Spring Loaded** project, or **[JRebel](http://zeroturnaround.com/software/jrebel/)** can be used.

See the **Hot swapping "How-to"** section for details.

## **18. Packaging your application for production**

Executable jars can be used for production deployment. As they are self contained, they are also ideally suited for cloud-based deployment.

For additional "production ready" features, such as health, auditing and metric REST or JMX end-points; consider adding spring-boot-actuator. See [Part V, "Production-ready features"](#page-73-0) for details.

## **19. What to read next**

You should now have good understanding of how you can use Spring Boot along with some best practices that you should follow. You can now go on to learn about specific [Spring Boot features](#page-44-0) in depth, or you could skip ahead and read about the ["production ready"](#page-73-0) aspects of Spring Boot.

# **Part IV. Spring Boot features**

<span id="page-44-0"></span>This section dives into the details of Spring Boot. Here you can learn about the key features that you will want to use and customize. If you haven't already, you might want to read the [Part II, "Getting started"](#page-16-0) and [Part III, "Using Spring Boot"](#page-29-0) sections so that you have a good grounding of the basics.

## **20. SpringApplication**

The SpringApplication class provides a convenient way to bootstrap a Spring application that will be started from a main() method. In many situations you can just delegate to the static SpringApplication.run method:

```
public static void main(String[] args) {
     SpringApplication.run(MySpringConfiguration.class, args);
}
```
When your application starts you should see something similar to the following:

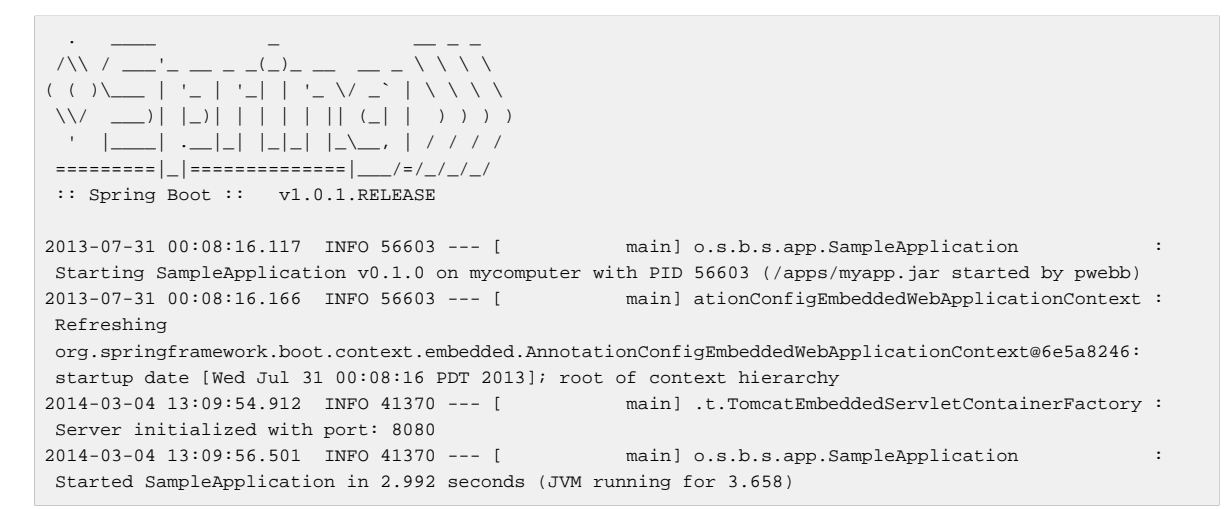

By default INFO logging messages will be shown, including some relevant startup details such as the user that launched the application.

### **20.1 Customizing SpringApplication**

If the SpringApplication defaults aren't to your taste you can instead create a local instance and customize it. For example, to turn off the banner you would write:

```
public static void main(String[] args) {
    SpringApplication app = new SpringApplication(MySpringConfiguration.class);
     app.setShowBanner(false);
     app.run(args);
}
```
**Note**

The constructor arguments passed to SpringApplication are configuration sources for spring beans. In most cases these will be references to @Configuration classes, but they could also be references to XML configuration or to packages that should be scanned.

It is also possible to configure the SpringApplication using an application.properties file. See [Chapter 21, Externalized Configuration](#page-48-0) for details.

For a complete list of the configuration options, see the **[SpringApplication](http://docs.spring.io/spring-boot/docs/1.0.1.RELEASE/api/org/springframework/boot/SpringApplication.html) Javadoc**.

### **20.2 Fluent builder API**

If you need to build an ApplicationContext hierarchy (multiple contexts with a parent/ child relationship), or if you just prefer using a "fluent" builder API, you can use the SpringApplicationBuilder.

The SpringApplicationBuilder allows you to chain together multiple method calls, and includes parent and child methods that allow you to create a hierarchy.

For example:

```
new SpringApplicationBuilder()
     .showBanner(false)
     .sources(Parent.class)
     .child(Application.class)
     .run(args);
```
#### **Note**

There are some restrictions when creating an ApplicationContext hierarchy, e.g. Web components **must** be contained within the child context, and the same Environment will be used for both parent and child contexts. See the **[SpringApplicationBuilder](http://docs.spring.io/spring-boot/docs/1.0.1.RELEASE/api/org/springframework/boot/builder/SpringApplication.{dc-edit})** javadoc for full details.

### **20.3 Application events and listeners**

In addition to the usual Spring Framework events, such as [ContextRefreshedEvent](http://docs.spring.io/spring/docs/current/javadoc-api/org/springframework/context/event/ContextRefreshedEvent.html), a SpringApplication sends some additional application events. Some events are actually triggered before the ApplicationContext is created.

You can register event listeners in a number of ways, the most common being SpringApplication.addListeners(...) method.

Application events are sent in the following order, as your application runs:

- 1. An ApplicationStartedEvent is sent at the start of a run, but before any processing except the registration of listeners and initializers.
- 2. An ApplicationEnvironmentPreparedEvent is sent when the Environment to be used in the context is known, but before the context is created.
- 3. An ApplicationPreparedEvent is sent just before the refresh is started, but after bean definitions have been loaded.
- 4. An ApplicationFailedEvent is sent if there is an exception on startup.

#### **Tip**

You often won't need to use application events, but it can be handy to know that they exist. Internally, Spring Boot uses events to handle a variety of tasks.

#### **20.4 Web environment**

A SpringApplication will attempt to create the right type of ApplicationContext on your behalf. By default, an AnnotationConfigApplicationContext or AnnotationConfigEmbeddedWebApplicationContext will be used, depending on whether you are developing a web application or not.

The algorithm used to determine a "web environment" is fairly simplistic (based on the presence of a few classes). You can use setWebEnvironment(boolean webEnvironment) if you need to override the default.

It is also possible to take complete control of the ApplicationContext type that will be used by calling setApplicationContextClass(...).

#### **Tip**

It is often desirable to call setWebEnvironment(false) when using SpringApplication within a JUnit test.

### **20.5 Using the CommandLineRunner**

If you want access to the raw command line arguments, or you need to run some specific code once the SpringApplication has started you can implement the CommandLineRunner interface. The run(String... args) method will be called on all spring beans implementing this interface.

```
import org.springframework.boot.*
import org.springframework.stereotype.*
@Component
public class MyBean implements CommandLineRunner {
     public void run(String... args) {
        // Do something...
     }
}
```
You can additionally implement the org.springframework.core.Ordered interface or use the org.springframework.core.annotation.Order annotation if several CommandLineRunner beans are defined that must be called in a specific order.

### **20.6 Application exit**

Each SpringApplication will register a shutdown hook with the JVM to ensure that the ApplicationContext is closed gracefully on exit. All the standard Spring lifecycle callbacks (such as the DisposableBean interface, or the @PreDestroy annotation) can be used.

In addition, beans may implement the org.springframework.boot.ExitCodeGenerator interface if they wish to return a specific exit code when the application ends.

## <span id="page-48-0"></span>**21. Externalized Configuration**

Spring Boot likes you to externalize your configuration so you can work with the same application code in different environments. You can use properties files, YAML files, environment variables and commandline arguments to externalize configuration. Property values can be injected directly into your beans using the @Value annotation, accessed via Spring's Environment abstraction or bound to structured objects.

Spring Boot uses a very particular PropertySource order that is designed to allow sensible overriding of values, properties are considered in the the following order:

- 1. Command line arguments.
- 2. Java System properties (System.getProperties()).
- 3. OS environment variables.
- 4. @PropertySource annotations on your @Configuration classes.
- 5. Application properties outside of your packaged jar (application.properties including YAML and profile variants).
- 6. Application properties packaged inside your jar (application.properties including YAML and profile variants).
- 7. Default properties (specified using SpringApplication.setDefaultProperties).

To provide a concrete example, suppose you develop a @Component that uses a name property:

```
import org.springframework.stereotype.*
import org.springframework.beans.factory.annotation.*
@Component
public class MyBean {
     @Value("${name}")
     private String name;
     // ...
}
```
You can bundle an application.properties inside your jar that provides a sensible default name. When running in production, an application.properties can be provided outside of your jar that overrides name; and for one off testing, you can launch with a specific command line switch (e.g. java -jar app.jar --name="Spring").

### **21.1 Accessing command line properties**

By default SpringApplication will convert any command line option arguments (starting with "--", e.g. - server.port=9000) to a property and add it to the Spring Environment. As mentioned above, command line properties always take precedence over other property sources.

If you don't want command line properties to be added to the Environment you can disable them using SpringApplication.setAddCommandLineProperties(false).

### **21.2 Application property files**

SpringApplication will load properties from application.properties files in the following locations and add them to the Spring Environment:

- 1. A /config subdir of the current directory.
- 2. The current directory
- 3. A classpath /config package
- 4. The classpath root

The list is ordered by precedence (locations higher in the list override lower items).

**Note**

You can also [use YAML \(](#page-50-0).yml) files as an alternative to .properties.

If you don't like application.properties as the configuration file name you can switch to another by specifying a spring.config.name environment property. You can also refer to an explicit location using the spring.config.location environment property (comma- separated list of directory locations, or file paths).

```
$ java -jar myproject.jar --spring.config.name=myproject
```
or

```
$ java -jar myproject.jar --spring.config.location=classpath:/default.properties,classpath:/
override.properties
```
If spring.config.location contains directories (as opposed to files) they should end in / (and will be appended with the names generated from spring.config.name before being loaded). The default search path classpath:,classpath:/config,file:,file:config/ is always used, irrespective of the value of spring.config.location. In that way you can set up default values for your application in application.properties (or whatever other basename you choose with spring.config.name) and override it at runtime with a different file, keeping the defaults.

### <span id="page-49-0"></span>**21.3 Profile specific properties**

In addition to application.properties files, profile specific properties can also be defined using the naming convention application-{profile}.properties.

Profile specific properties are loaded from the same locations as standard application.properties, with profiles specific files overriding the default ones.

### **21.4 Placeholders in properties**

The values in application.properties are filtered through the existing Environment when they are used so you can refer back to previously defined values (e.g. from System properties).

```
app.name=MyApp
app.description=${app.name} is a Spring Boot application
```
#### **Tip**

You can also use this technique to create "short" variants of existing Spring Boot properties. See the [Section 54.3, "Use "short" command line arguments"](#page-119-0) how-to for details.

### <span id="page-50-0"></span>**21.5 Using YAML instead of Properties**

[YAML](http://yaml.org) is a superset of JSON, and as such is a very convenient format for specifying hierarchical configuration data. The SpringApplication class will automatically support YAML as an alternative to properties whenever you have the **[SnakeYAML](http://code.google.com/p/snakeyaml/)** library on your classpath.

#### **Note**

If you use "starter POMs" SnakeYAML will be automatically provided via spring-bootstarter.

#### **Loading YAML**

Spring Boot provides two convenient classes that can be used to load YAML documents. The YamlPropertiesFactoryBean will load YAML as Properties and the YamlMapFactoryBean will load YAML as a Map.

For example, the following YAML document:

```
dev:
    url: http://dev.bar.com
     name: Developer Setup
prod:
     url: http://foo.bar.com
     name: My Cool App
```
Would be transformed into these properties:

```
environments.dev.url=http://dev.bar.com
environments.dev.name=Developer Setup
environments.prod.url=http://foo.bar.com
environments.prod.name=My Cool App
```
YAML lists are represented as comma-separated values (useful for simple String values) and also as property keys with [index] dereferencers, for example this YAML:

```
servers:
     - dev.bar.com
     - foo.bar.com
```
Would be transformed into these properties:

```
servers=dev.bar.com,foo.bar.com
servers[0]=dev.bar.com
servers[1]=foo.bar.com
```
#### **Exposing YAML as properties in the Spring Environment**

The YamlPropertySourceLoader class can be used to expose YAML as a PropertySource in the Spring Environment. This allows you to use the familiar @Value annotation with placeholders syntax to access YAML properties.

#### **Multi-profile YAML documents**

You can specify multiple profile-specific YAML document in a single file by by using a spring.profiles key to indicate when the document applies. For example:

```
server:
   address: 192.168.1.100
---
spring:
   profiles: development
server:
   address: 127.0.0.1
---
spring:
    profiles: production
server:
    address: 192.168.1.120
```
#### **YAML shortcomings**

YAML files can't be loaded via the @PropertySource annotation. So in the case that you need to load values that way, you need to use a properties file.

### **21.6 Typesafe Configuration Properties**

Using the @Value(" $\frac{1}{2}$ {property}") annotation to inject configuration properties can sometimes be cumbersome, especially if you are working with multiple properties or your data is hierarchical in nature. Spring Boot provides an alternative method of working with properties that allows strongly typed beans to govern and validate the configuration of your application. For example:

```
@Component
@ConfigurationProperties(prefix="connection")
public class ConnectionSettings {
     private String username;
     private InetAddress remoteAddress;
     // ... getters and setters
}
```
When the @EnableConfigurationProperties annotation is applied to your @Configuration, any beans annotated with @ConfigurationProperties will be automatically configured from the Environment properties. This style of configuration works particularly well with the SpringApplication external YAML configuration:

```
# application.yml
connection:
    username: admin
    remoteAddress: 192.168.1.1
# additional configuration as required
```
To work with @ConfigurationProperties beans you can just inject them in the same way as any other bean.

```
@Service
public class MyService {
```

```
 @Autowired
    private ConnectionSettings connection;
     //...
    @PostConstruct
    public void openConnection() {
        Server server = new Server();
        this.connection.configure(server);
    }
}
```
It is also possible to shortcut the registration of @ConfigurationProperties bean definitions by simply listing the properties classes directly in the @EnableConfigurationProperties annotation:

```
@Configuration
@EnableConfigurationProperties(ConnectionSettings.class)
public class MyConfiguration {
}
```
#### **Relaxed binding**

Spring Boot uses some relaxed rules for binding Environment properties to @ConfigurationProperties beans, so there doesn't need to be an exact match between the Environment property name and the bean property name. Common examples where this is useful include underscore separated (e.g. context\_path binds to contextPath), and capitalized (e.g. PORT binds to port) environment properties.

Spring will attempt to coerce the external application properties to the right type when it binds to the @ConfigurationProperties beans. If you need custom type conversion you can provide a ConversionService bean (with bean id conversionService) or custom property editors (via a CustomEditorConfigurer bean).

#### **@ConfigurationProperties Validation**

Spring Boot will attempt to validate external configuration, by default using JSR-303 (if it is on the classpath). You can simply add JSR-303 javax.valididation constraint annotations to your @ConfigurationProperties class:

```
@Component
@ConfigurationProperties(prefix="connection")
public class ConnectionSettings {
   @NO+Ni111 private InetAddress remoteAddress;
     // ... getters and setters
}
```
You can also add a custom Spring Validator by creating a bean definition called configurationPropertiesValidator.

#### **Tip**

The spring-boot-actuator module includes an endpoint that exposes all @ConfigurationProperties beans. Simply point your web browser to /configprops or use the equivalent JMX endpoint. See the **[Production ready features](#page-75-0)**, section for details.

### **22. Profiles**

Spring Profiles provide a way to segregate parts of your application configuration and make it only available in certain environments. Any @Component or @Configuration can be marked with @Profile to limit when it is loaded:

```
@Configuration
@Profile("production")
public class ProductionConfiguraiton {
     // ...
}
```
In the normal Spring way, you can use a spring.profiles.active Environment property to specify which profiles are active. You can specify the property in any of the usual ways, for example you could include it in your application.properties:

**spring.profiles.active**=dev,hsqldb

or specify on the command line using the switch --spring.profiles.active=dev,hsqldb.

### **22.1 Adding active profiles**

The spring.profiles.active property follows the same ordering rules as other properties, the highest PropertySource will win. This means that you can specify active profiles in application.properties then **replace** them using the command line switch.

Sometimes it is useful to have profile specific properties that **add** to the active profiles rather than replace them. The spring.profiles.include property can be used to unconditionally add active profiles. The SpringApplication entry point also has a Java API for setting additional profiles (i.e. on top of those activated by the spring.profiles.active property): see the setAdditionalProfiles() method.

For example, when an application with following properties is run using the switch - spring.profiles.active=prod the proddb and prodmq profiles will also be activated:

```
---
my.property: fromyamlfile
---
spring.profiles: prod
spring.profiles.include: proddb,prodmq
```
### **22.2 Programmatically setting profiles**

You can programmatically set active profiles by calling SpringApplication.setAdditionalProfiles(...) before your application runs. It is also possible to activate profiles using Spring's ConfigurableEnvironment interface.

### **22.3 Profile specific configuration files**

Profile specific variants of both application.properties (or application.yml) and files referenced via @ConfigurationProperties are considered as files are loaded. See [Section 21.3,](#page-49-0) ["Profile specific properties"](#page-49-0) for details.

## **23. Logging**

Spring Boot uses [Commons Logging](http://commons.apache.org/logging) for all internal logging, but leaves the underlying log implementation open. Default configurations are provided for [Java Util Logging](http://docs.oracle.com/javase/7/docs/api/java/util/logging/package-summary.html), [Log4J](http://logging.apache.org/log4j/) and [Logback](http://logback.qos.ch/). In each case there is console output and file output (rotating, 10 Mb file size).

By default, If you use the "Starter POMs", Logback will be used for logging. Appropriate Logback routing is also included to ensure that dependent libraries that use Java Util Logging, Commons Logging, Log4J or SLF4J will all work correctly.

#### **Tip**

There are a lot of logging frameworks available for Java. Don't worry if the above list seems confusing, generally you won't need to change your logging dependencies and the Spring Boot defaults will work just fine.

### **23.1 Log format**

The default log output from Spring Boot looks like this:

```
2014-03-05 10:57:51.112 INFO 45469 --- [ main] org.apache.catalina.core.StandardEngine :
 Starting Servlet Engine: Apache Tomcat/7.0.52
2014-03-05 10:57:51.253 INFO 45469 --- [ost-startStop-1] o.a.c.c.C.[Tomcat].[localhost].[/] :
 Initializing Spring embedded WebApplicationContext
2014-03-05 10:57:51.253 INFO 45469 --- [ost-startStop-1] o.s.web.context.ContextLoader :
 Root WebApplicationContext: initialization completed in 1358 ms
2014-03-05 10:57:51.698 INFO 45469 --- [ost-startStop-1] o.s.b.c.e.ServletRegistrationBean :
 Mapping servlet: 'dispatcherServlet' to [/]
2014-03-05 10:57:51.702 INFO 45469 --- [ost-startStop-1] o.s.b.c.embedded.FilterRegistrationBean :
 Mapping filter: 'hiddenHttpMethodFilter' to: [/*]
```
The following items are output:

- Date and Time Millesecond precision and easily sortable.
- Log Level ERROR, WARN, INFO, DEBUG or TRACE.
- Process ID.
- A --- separator to distinguish the start of actual log messages.
- Logger name This is usually the source class name (often abbreviated).
- The log message.

### **23.2 Console output**

The default log configuration will echo messages to the console as they written. By default ERROR, WARN and INFO level messages are logged. To also log DEBUG level messages to the console you can start your application with  $a -$ -debug flag.

\$ java -jar myapp.jar --debug

If your terminal supports ANSI, color output will be used to aid readability.

### **23.3 File output**

By default, log files are written to spring.log in your temp directory and rotate at 10 Mb. You can easily customize the output folder by setting the logging.path property (for example in your application.properties). It is also possible to change the filename using a logging.file property.

As with console output, ERROR, WARN and INFO level messages are logged by default.

### **23.4 Custom log configuration**

The various logging systems can be activated by including the appropriate libraries on the classpath, and further customized by providing a suitable configuration file in the root of the classpath, or in a location specified by the Spring Environment property logging.config.

Depending on your logging system, the following files will be loaded:

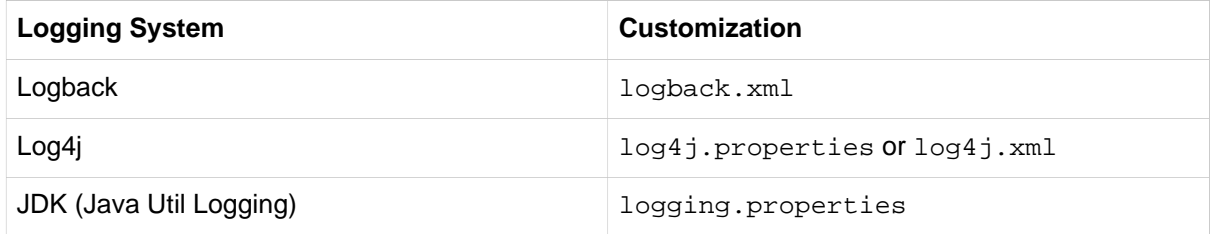

To help with the customization some other properties are transferred from the Spring Environment to System properties:

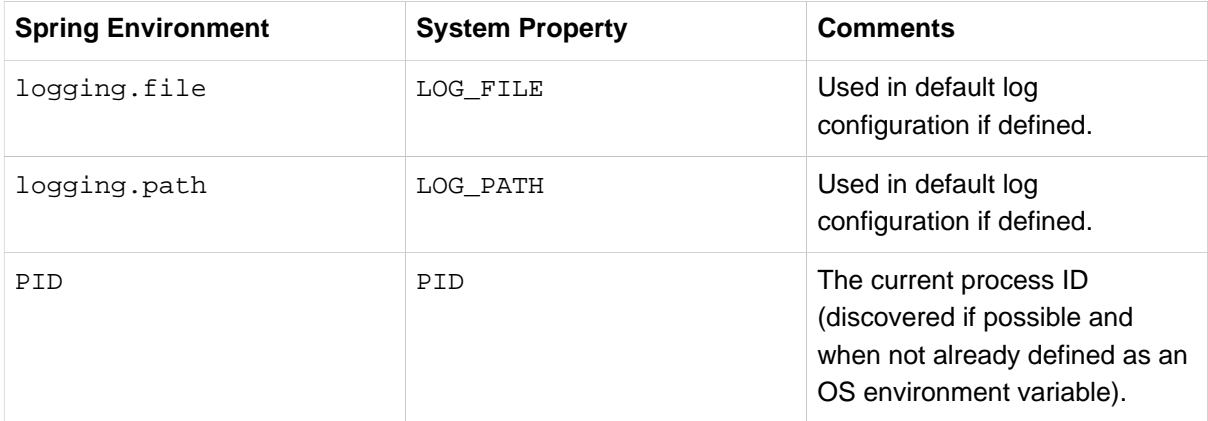

All the logging systems supported can consult System properties when parsing their configuration files. See the default configurations in spring-boot.jar for examples.

#### **Warning**

There are know classloading issues with Java Util Logging that cause problems when running from an "executable jar". We recommend that you avoid it if at all possible.

## **24. Developing web applications**

Spring Boot is well suited for web application development. You can easily create a self-contained HTTP server using embedded Tomcat or Jetty. Most web applications will use the spring-boot-starterweb module to get up and running quickly.

If you haven't yet developed a Spring Boot web application you can follow the "Hello World!" example in the **[Getting started](#page-23-0)** section.

### **24.1 The "Spring Web MVC framework"**

The Spring Web MVC framework (often referred to as simply "Spring MVC") is a rich "model view controller" web framework. Spring MVC lets you create special @Controller or @RestController beans to handle incoming HTTP requests. Methods in your controller are mapped to HTTP using @RequestMapping annotations.

Here is a typical example @RestController to serve JSON data:

```
@RestController
@RequestMapping(value="/users")
public class MyRestController {
     @RequestMapping(value="/{user}", method=RequestMethod.GET)
     public User getUser(@PathVariable Long user) {
         // ...
     }
     @RequestMapping(value="/{user}/customers", method=RequestMethod.GET)
     List<Customer> getUserCustomers(@PathVariable Long user) {
         // ...
     }
     @RequestMapping(value="/{user}", method=RequestMethod.DELETE)
     public User deleteUser(@PathVariable Long user) {
        // ...
     }
}
```
Spring MVC is part of the core Spring Framework and detailed information is available in the [reference](http://docs.spring.io/spring/docs/current/spring-framework-reference/htmlsingle#mvc) [documentation.](http://docs.spring.io/spring/docs/current/spring-framework-reference/htmlsingle#mvc) There are also several guides available at<http://spring.io/guides> that cover Spring MVC.

#### **Spring MVC auto-configuration**

Spring Boot provides auto-configuration for Spring MVC that works well with most applications.

The auto-configuration adds the following features on top of Spring's defaults:

- Inclusion of ContentNegotiatingViewResolver and BeanNameViewResolver beans.
- Support for serving static resources, including support for WebJars (see below).
- Automatic registration of Converter, GenericConverter, Formatter beans.
- Support for HttpMessageConverters (see below).
- Static index.html support.
- Custom Favicon support.

If you want to take complete control of Spring MVC, you can add your own @Configuration annotated with @EnableWebMvc. If you want to keep Spring Boot MVC features, and you just want to add additional [MVC configuration](http://docs.spring.io/spring/docs/current/spring-framework-reference/htmlsingle#mvc) (interceptors, formatters, view controllers etc.) you can add your own @Bean of type WebMvcConfigurerAdapter, but **without** @EnableWebMvc.

#### **HttpMessageConverters**

Spring MVC uses the HttpMessageConverter interface to convert HTTP requests and responses. Sensible defaults are included out of the box, for example Objects can be automatically converted to JSON (using the Jackson library) or XML (using JAXB).

If you need to add or customize converters you can use Spring Boot's HttpMessageConverters class:

```
import org.springframework.boot.autoconfigure.web.HttpMessageConverters;
import org.springframework.context.annotation.*;
import org.springframework.http.converter.*;
@Configuration
public class MyConfiguration {
     @Bean
     public HttpMessageConverters customConverters() {
        HttpMessageConverter<?> additional = ...
         HttpMessageConverter<?> another = ...
         return new HttpMessageConverters(additional, another);
     }
}
```
#### **Static Content**

By default Spring Boot will serve static content from a folder called /static (or /public or / resources or /META-INF/resources) in the classpath or from the root of the ServeltContext. It uses the ResourceHttpRequestHandler from Spring MVC so you can modify that behavior by adding your own WebMvcConfigurerAdapter and overriding the addResourceHandlers method.

In a stand-alone web application the default servlet from the container is also enabled, and acts as a fallback, serving content from the root of the ServletContext if Spring decides not to handle it. Most of the time this will not happen (unless you modify the default MVC configuration) because Spring will always be able to handle requests through the DispatcherServlet.

In addition to the "standard" static resource locations above, a special case is made for [Webjars content](http://www.webjars.org/). Any resources with a path in /webjars/\*\* will be served from jar files if they are packaged in the Webjars format.

#### **Tip**

Do not use the src/main/webapp folder if your application will be packaged as a jar. Although this folder is a common standard, it will **only** work with war packaging and it will be silently ignored by most build tools if you generate a jar.

#### **Template engines**

As well as REST web services, you can also use Spring MVC to serve dynamic HTML content. Spring MVC supports a variety of templating technologies including: velocity, freemarker, and JSPs. Many other templating engines also ship their own Spring MVC integrations.

Spring Boot includes auto-configuration support for the Thymeleaf templating engine. Thymeleaf is an XML/XHTML/HTML5 template engine that can work both in web and non-web environments. If allows you to create natural templates, that can be correctly displayed by browsers and therefore work also as static prototypes. Thymeleaf templates will be picked up automatically from src/main/resources/ templates.

#### **Tip**

JSPs should be avoided if possible, there are several [known limitations](#page-59-0) when using them with embedded servlet containers.

### **24.2 Embedded servlet container support**

Spring Boot includes support for embedded Tomcat and Jetty servers. Most developers will simply use the appropriate "Starter POM" to obtain a fully configured instance. By default both Tomcat and Jetty will listen for HTTP requests on port 8080.

#### **Servlets and Filters**

When using an embedded servlet container you can register Servlets and Filters directly as Spring beans. This can be particularly convenient if you want to refer to a value from your application.properties during configuration.

By default, if the context contains only a single Servlet it will be mapped to /. In the case of multiple Servlets beans the bean name will be used as a path prefix. Filters will map to /\*.

If convention based mapping is not flexible enough you can use the ServletRegistrationBean and FilterRegistrationBean classes for complete control. You can also register items directly if your bean implements the ServletContextInitializer interface.

#### **The EmbeddedWebApplicationContext**

Under the hood Spring Boot uses a new type of ApplicationContext for embedded servlet container support. The EmbeddedWebApplicationContext is a special type of WebApplicationContext that bootstraps itself by searching for a single EmbeddedServletContainerFactory bean. Usually a TomcatEmbeddedServletContainerFactory or JettyEmbeddedServletContainerFactory will have been auto-configured.

#### **Note**

You usually won't need to be aware of these implementation classes. Most applications will be auto-configured and the appropriate ApplicationContext and EmbeddedServletContainerFactory will be created on your behalf.

#### **Customizing embedded servlet containers**

Common servlet container settings can be configured using Spring Environment properties. Usually you would define the properties in your application.properties file.

Common server settings include:

• server.port — The listen port for incoming HTTP requests.

- server.address The interface address to bind to.
- server.sessionTimeout A session timeout.

See the **[ServerProperties](http://github.com/spring-projects/spring-boot/tree/v1.0.1.RELEASE/spring-boot-autoconfigure/src/main/java/org/springframework/boot/autoconfigure/web/ServerProperties.java)** class for a complete list.

#### **Programmatic customization**

If you need to configure your embdedded servlet container programmatically you can register a Spring bean that implements the EmbeddedServletContainerCustomizer interface. EmbeddedServletContainerCustomizer provides access to the ConfigurableEmbeddedServletContainerFactory which includes numerous customization setter methods.

```
import org.springframework.boot.context.embedded.*;
import org.springframework.stereotype.Component;
@Component
public class CustomizationBean implements EmbeddedServletContainerCustomizer {
     @Override
     public void customize(ConfigurableEmbeddedServletContainer container) {
         container.setPort(9000);
     }
}
```
#### **Customizing ConfigurableEmbeddedServletContainerFactory directly**

If the above customization techniques are too limited, you can register the TomcatEmbeddedServletContainerFactory or JettyEmbeddedServletContainerFactory bean yourself.

```
@Bean
public EmbeddedServletContainerFactory servletContainer() {
    TomcatEmbeddedServletContainerFactory factory = new TomcatEmbeddedServletContainerFactory();
     factory.setPort(9000);
     factory.setSessionTimeout(10, TimeUnit.MINUTES);
     factory.addErrorPages(new ErrorPage(HttpStatus.404, "/notfound.html");
     return factory;
}
```
Setters are provided for many configuration options. Several protected method "hooks" are also provided should you need to do something more exotic. See the source code documentation for details.

#### <span id="page-59-0"></span>**JSP limitations**

When running a Spring Boot application that uses an embedded servlet container (and is packaged as an executable archive), there are some limitations in the JSP support.

- With Tomcat it should work if you use war packaging, i.e. an executable war will work, and will also be deployable to a standard container (not limited to, but including Tomcat). An executable jar will not work because of a hard coded file pattern in Tomcat.
- Jetty does not currently work as an embedded container with JSPs.

There is a [JSP sample](http://github.com/spring-projects/spring-boot/tree/v1.0.1.RELEASE/spring-boot-samples/spring-boot-sample-web-jsp) so you can see how to set things up.

## **25. Security**

If Spring Security is on the classpath then web applications will be secure by default with "basic" authentication on all HTTP endpoints. To add method-level security to a web application you can also add @EnableGlobalMethodSecurity with your desired settings. Additional information can be found in the [Spring Security Reference.](http://docs.spring.io/spring-security/site/docs/current/reference/htmlsingle#jc-method)

The default AuthenticationManager has a single user (username "user" and password random, printed at INFO level when the application starts up). You can change the password by providing a security.user.password. This and other useful properties are externalized via [SecurityProperties](http://github.com/spring-projects/spring-boot/tree/v1.0.1.RELEASE/spring-boot-autoconfigure/src/main/java/org/springframework/boot/autoconfigure/security/SecurityProperties.java) (properties prefix "security").

The default security configuration is implemented in SecurityAutoConfiguration and in the classes imported from there (SpringBootWebSecurityConfiguration for web security and AuthenticationManagerConfiguration for authentication configuration which is also relevant in non-web applications). To switch off the Boot default configuration completely in a web application you can add a bean with @EnableWebSecurity. To customize it you normally use external properties and beans of type WebConfigurerAdapter (e.g. to add form-based login). There are several secure applications in the [Spring Boot samples](http://github.com/spring-projects/spring-boot/tree/v1.0.1.RELEASE/spring-boot-samples/) to get you started with common use cases.

The basic features you get out of the box in a web application are:

- An AuthenticationManager bean with in-memory store and a single user (see SecurityProperties.User for the properties of the user).
- Ignored (unsecure) paths for common static resource locations (/css/\*\*, /js/\*\*, /images/\*\* and \*\*/favicon.ico).
- HTTP Basic security for all other endpoints.
- Security events published to Spring's ApplicationEventPublisher (successful and unsuccessful authentication and access denied).
- Common low-level features (HSTS, XSS, CSRF, caching) provided by Spring Security are on by default.

All of the above can be switched on and off or modified using external properties ( $security.*$ ).

If the Actuator is also in use, you will find:

- The management endpoints are secure even if the application endpoints are unsecure.
- Security events are transformed into AuditEvents and published to the AuditService.
- The default user will have the "ADMIN" role as well as the "USER" role.

The Actuator security features can be modified using external properties (management.security.\*).

## **26. Working with SQL databases**

The Spring Framework provides extensive support for working with SQL databases. From direct JDBC access using JdbcTemplate to complete "object relational mapping" technologies such as Hibernate. Spring Data provides an additional level of functionality, creating Repository implementations directly from interfaces and using conventions to generate queries from your method names.

### **26.1 Configure a DataSource**

Java's javax.sql.DataSource interface provides a standard method of working with database connections. Traditionally a DataSource uses a URL along with some credentials to establish a database connection.

#### **Embedded Database Support**

It's often convenient to develop applications using an in-memory embedded database. Obviously, inmemory databases do not provide persistent storage; you will need to populate your database when your application starts and be prepared to throw away data when your application ends.

#### **Tip**

The "How-to" section includes a [section on how to initialize a database](#page-134-0)

Spring Boot can auto-configure embedded [H2,](http://www.h2database.com) [HSQL](http://hsqldb.org/) and [Derby](http://db.apache.org/derby/) databases. You don't need to provide any connection URLs, simply include a build dependency to the embedded database that you want to use.

For example, typical POM dependencies would be:

```
<dependency>
    <groupId>org.springframework.boot</groupId>
    <artifactId>spring-boot-starter-data-jpa</artifactId>
</dependency>
<dependency>
    <groupId>org.hsqldb</groupId>
     <artifactId>hsqldb</artifactId>
     <scope>runtime</scope>
</dependency>
```
#### **Note**

You need a dependency on spring-jdbc for an embedded database to be auto-configured. In this example it's pulled in transitively via spring-boot-starter-data-jpa.

#### **Connection to a production database**

Production database connections can also be auto-configured using a pooling DataSource. Here's the algorithm for choosing a specific implementation.

- We prefer the Tomcat pooling DataSource for its performance and concurrency, so if that is available we always choose it.
- If commons-dbcp is available we will use that, but we don't recommend it in production.

If you use the spring-boot-starter-jdbc or spring-boot-starter-data-jpa "starter POMs" you will automcatically get a dependency to tomcat-jdbc.

#### **Note**

Additional connection pools can always be configured manually. If you define your own DataSource bean, auto-configuration will not occur.

DataSource configuration is controlled by external configuration properties in spring.datasource.\*. For example, you might declare the following section in application.properties:

```
spring.datasource.url=jdbc:mysql://localhost/test
spring.datasource.username=dbuser
spring.datasource.password=dbpass
spring.datasource.driverClassName=com.mysql.jdbc.Driver
```
See **[AbstractDataSourceConfiguration](http://github.com/spring-projects/spring-boot/tree/v1.0.1.RELEASE/spring-boot-autoconfigure/src/main/java/org/springframework/boot/autoconfigure/jdbc/AbstractDataSourceConfiguration.java)** for more of the supported options.

#### **Note**

For a pooling DataSource to be created we need to be able to verify that a valid Driver class is available, so we check for that before doing anything. I.e. if you set spring.datasource.driverClassName=com.mysql.jdbc.Driver then that class has to be loadable.

### **26.2 Using JdbcTemplate**

Spring's JdbcTemplate and NamedParameterJdbcTemplate classes are auto-configured and you can @Autowire them directly into your own beans:

```
import org.springframework.beans.factory.annotation.Autowired;
import org.springframework.jdbc.core.JdbcTemplate;
import org.springframework.stereotype.Component;
@Component
public class MyBean {
     private final JdbcTemplate jdbcTemplate;
    @Autowired
    public MyBean(JdbcTemplate jdbcTemplate) {
        this.jdbcTemplate = jdbcTemplate;
     }
    // ...
}
```
### **26.3 JPA and "Spring Data"**

The Java Persistence API is a standard technology that allows you to "map" objects to relational databases. The spring-boot-starter-data-jpa POM provides a quick way to get started. It provides the following key dependencies:

- Hibernate One of the most popular JPA implementations.
- Spring Data JPA Makes it easy to easily implement JPA based repositories.

• Spring ORMs — Core ORM support from the Spring Framework.

#### **Tip**

We won't go into too many details of JPA or Spring Data here. You can follow the ["Accessing](http://spring.io/guides/gs/accessing-data-jpa/) [Data with JPA"](http://spring.io/guides/gs/accessing-data-jpa/) guide from<http://spring.io> and read the [Spring Data JPA](http://projects.spring.io/spring-data-jpa/) and [Hibernate](http://hibernate.org/orm/documentation/) reference documentation.

#### **Entity Classes**

Traditionally, JPA "Entity" classes are specified in a persistence.xml file. With Spring Boot this file is not necessary and instead "Entity Scanning" is used. By default all packages below your main configuration class (the one annotated with @EnableAutoConfiguration) will be searched.

Any classes annotated with @Entity, @Embeddable or @MappedSuperclass will be considered. A typical entity class would look something like this:

```
package com.example.myapp.domain;
import java.io.Serializable;
import javax.persistence.*;
@Entity
public class City implements Serializable {
     @Id
    @GeneratedValue
    private Long id;
    @Column(nullable = false)
    private String name;
    @Column(nullable = false)
     private String state;
    // ... additional members, often include @OneToMany mappings
     protected City() {
        // no-args constructor required by JPA spec
         // this one is protected since it shouldn't be used directly
     }
     public City(String name, String state) {
         this.name = name;
         this.country = country;
     }
     public String getName() {
        return this.name;
     }
     public String getState() {
         return this.state;
     }
     // ... etc
}
```
#### **Tip**

You can customize entity scanning locations using the *@EntityScan annotation*. See the [Section 58.3, "Separate @Entity definitions from Spring configuration"](#page-132-0) how-to.

#### **Spring Data JPA Repositories**

Spring Data JPA repositories are interfaces that you can define to access data. JPA queries are created automatically from your method names. For example, a CityRepository interface might declare a findAllByState(String state) method to find all cities in a given state.

For more complex queries you can annotate your method using Spring Data's Overy annotation.

Spring Data repositories usually extend from the [Repository](http://docs.spring.io/spring-data/commons/docs/current/api/org/springframework/data/repository/Repository.html) or [CrudRepository](http://docs.spring.io/spring-data/commons/docs/current/api/org/springframework/data/repository/CrudRepository.html) interfaces. If you are using auto-configuration, repositories will be searched from the package containing your main configuration class (the one annotated with @EnableAutoConfiguration) down.

Here is a typical Spring Data repository:

```
package com.example.myapp.domain;
import org.springframework.data.domain.*;
import org.springframework.data.repository.*;
public interface CityRepository extends Repository<City, Long> {
     Page<City> findAll(Pageable pageable);
     City findByNameAndCountryAllIgnoringCase(String name, String country);
}
```
#### **Tip**

We have barely scratched the surface of Spring Data JPA. For complete details check their [reference documentation](http://projects.spring.io/spring-data-jpa/).

#### **Creating and dropping JPA databases**

By default JPA database will be automatically created **only** if you use an embedded database (H2, HSQL or Derby). You can explicitly configure JPA settings using spring. jpa. \* properties. For example, to create and drop tables you can add the following to your application.properties.

spring.jpa.hibernate.ddl-auto=create-drop

#### **Note**

Hibernate's own internal property name for this (if you happen to remember it better) is hibernate.hbm2ddl.auto. You can set it, along with other Hibernate native properties, using spring. jpa.properties.\* (the prefix is stripped before adding them to the entity manager). Alternatively, spring.jpa.generate-ddl=false switches off all DDL generation.

## **27. Working with NoSQL technologies**

Spring Data provides additional projects that help you access a variety of NoSQL technologies including [MongoDB](http://projects.spring.io/spring-data-mongodb/), [Neo4J](http://projects.spring.io/spring-data-neo4j/), [Redis](http://projects.spring.io/spring-data-redis/), [Gemfire,](http://projects.spring.io/spring-data-gemfire/) [Couchbase](http://projects.spring.io/spring-data-couchbase/) and [Cassandra](http://projects.spring.io/spring-data-cassandra/). Spring Boot provides auto-configuration for MongoDB; you can make use of the other projects, but you will need to configure them yourself. Refer to the appropriate reference documentation at <http://projects.spring.io/spring-data>.

### **27.1 MongoDB**

[MongoDB](http://www.mongodb.com/) is an open-source NoSQL document database that uses a JSON-like schema instead of traditional table-based relational data. Spring Boot offers several conveniences for working with MongoDB, including the The spring-boot-starter-data-mongodb "Starter POM".

#### **Connecting to a MongoDB database**

You can inject an auto-configured com. mongodb. Mongo instance as you would any other Spring Bean. By default the instance will attempt to connect to a MongoDB server using the URL mongodb:// localhost/test:

```
import org.springframework.beans.factory.annotation.Autowired;
import org.springframework.stereotype.Component;
import com.mongodb.Mongo;
@Component
public class MyBean {
    private final Mongo mongo;
    @Autowired
    public MyBean(Mongo mongo) {
        this.mongo = mongo;
    }
    // ...
}
```
You can set spring.data.mongodb.uri property to change the url, or alternatively specify a host/port. For example, you might declare the following in your application.properties:

```
spring.data.mongodb.host=mongoserver
spring.data.mongodb.port=27017
```
#### **Tip**

If spring.data.mongodb.port is not specified the default of 27017 is used. You could simply delete this line from the sample above.

You can also declare your own Mongo @Bean if you want to take complete control of establishing the MongoDB connection.

#### **MongoTemplate**

Spring Data Mongo provides a [MongoTemplate](http://docs.spring.io/spring-data/mongodb/docs/current/api/org/springframework/data/mongodb/core/MongoTemplate.html) class that is very similar in its design to Spring's JdbcTemplate. As with JdbcTemplate Spring Boot auto-configures a bean for you to simply inject:

```
import org.springframework.beans.factory.annotation.Autowired;
import org.springframework.data.mongodb.core.MongoTemplate;
import org.springframework.stereotype.Component;
@Component
public class MyBean {
     private final MongoTemplate mongoTemplate;
    @Autowired
    public MyBean(MongoTemplate mongoTemplate) {
        this.mongoTemplate = mongoTemplate;
     }
     // ...
}
```
See the MongoOperations Javadoc for complete details.

#### **Spring Data MongoDB repositories**

Spring Data includes repository support for MongoDB. As with the JPA repositories discussed earlier, the basic principle is that queries are constructed for you automatically based on method names.

In fact, both Spring Data JPA and Spring Data MongoDB share the same common infrastructure; so you could take the JPA example from earlier and, assuming that City is now a Mongo data class rather than a JPA @Entity, it will work in the same way.

```
package com.example.myapp.domain;
import org.springframework.data.domain.*;
import org.springframework.data.repository.*;
public interface CityRepository extends Repository<City, Long> {
    Page<City> findAll(Pageable pageable);
    City findByNameAndCountryAllIgnoringCase(String name, String country);
}
```
#### **Tip**

For complete details of Spring Data MongoDB, including its rich object mapping technologies, refer to their [reference documentation](http://projects.spring.io/spring-data-mongodb/).

## **28. Testing**

Spring Boot provides a number of useful tools for testing your application. The springboot-starter-parent POM provides JUnit, Hamcrest and Mockito "test" scope dependencies. There are also useful test utilities in the core spring-boot module under the org.springframework.boot.test package. There is also a spring-boot-starter-test "Starter POM".

### **28.1 Test scope dependencies**

If you extend your Maven project from the spring-boot-starter-parent POM, or use the spring-boot-starter-test "Starter POM" (in the test scope), you will find the following provided libraries:

- Junit The de-facto standard for unit testing Java applications.
- Hamcrest A library of matcher objects (also known as constraints or predicates) allowing assertThat style JUnit assertions.
- Mockito A Java mocking framework.

These are common libraries that we generally find useful when writing Tests. You are free to add additional test dependencies of your own if these don't suit your needs.

### **28.2 Testing Spring applications**

One of the major advantages of dependency injection is that it should make your code easier to unit test. You can simply instantiate objects using the new operator without even involving Spring. You can also use mock objects instead of real dependencies.

Often you need to move beyond "unit testing" and start "integration testing" (with a Spring ApplicationContext actually involved in the process). It's useful to be able to perform integration testing without requiring deployment of your application or needing to connect to other infrastructure.

The Spring Framework includes a dedicated test module for just such integration testing. You can declare a dependency directly to  $org.springframework:spring-test$  or use the spring-bootstarter-test "Starter POM" to pull it in transitively.

If you have not use the spring-test module before you should start by reading the [relevant section](http://docs.spring.io/spring/docs/current/spring-framework-reference/htmlsingle/#testing) of the Spring Framework reference documentation.

### **28.3 Testing Spring Boot applications**

A Spring Boot application is just a Spring ApplicationContext so nothing very special has to be done to test it beyond what you would normally do with a vanilla Spring context. One thing to watch out for though is that the external properties, logging and other features of Spring Boot are only installed in the context by default if you use SpringApplication to create it.

Spring Boot provides a @SpringApplicationConfiguration annotation as an alternative to the standard spring-test @ContextConfiguration annotation. If you use @SpringApplicationConfiguration to configure the ApplicationContext used in your tests, it will be created via SpringApplication and you will get the additional Spring Boot features.

#### For example:

```
@RunWith(SpringJUnit4ClassRunner.class)
@SpringApplicationConfiguration(classes = SampleDataJpaApplication.class)
public class CityRepositoryIntegrationTests {
     @Autowired
    CityRepository repository;
    // ...
}
```
#### **Tip**

The context loader guesses whether you want to test a web application or not (e.g. with MockMVC) by looking for the @WebAppConfiguration annotation. (MockMVC and @WebAppConfiguration are part of spring-test).

If you want a web application to start up and listen on its normal port, so you can test it with HTTP (e.g. using RestTemplate), annotate your test class (or one of its superclasses) with @IntegrationTest. This can be very useful because it means you can test the full stack of your application, but also inject its components into the test class and use them to assert the internal state of the application after an HTTP interaction. For Example:

```
@RunWith(SpringJUnit4ClassRunner.class)
@SpringApplicationConfiguration(classes = SampleDataJpaApplication.class)
@WebApplication
@IntegrationTest
public class CityRepositoryIntegrationTests {
     @Autowired
     CityRepository repository;
     RestTemplate restTemplate = new TestRestTemplate();
     // ... interact with the running server
}
```
### **28.4 Test utilities**

A few test utility classes are packaged as part of spring-boot that are generally useful when testing your application.

#### **ConfigFileApplicationContextInitializer**

ConfigFileApplicationContextInitializer is an ApplicationContextInitializer that can apply to your tests to load Spring Boot application.properties files. You can use this when you don't need the full features provided by @SpringApplicationConfiguration.

```
@ContextConfiguration(classes = Config.class,
    initializers = ConfigFileApplicationContextInitializer.class)
```
#### **EnvironmentTestUtils**

EnvironmentTestUtils allows you to quickly add properties to a ConfigurableEnvironment or ConfigurableApplicationContext. Simply call it with key=value strings:

EnvironmentTestUtils.addEnvironment(env, **"org=Spring"**, **"name=Boot"**);

#### **OutputCapture**

OutputCapture is a JUnit Rule that you can use to capture System.out and System.err output. Simply declare the capture as a @Rule then use toString() for assertions:

```
import org.junit.Rule;
import org.junit.Test;
import org.springframework.boot.test.OutputCapture;
import static org.hamcrest.Matchers.*;
import static org.junit.Assert.*;
public class MyTest {
@Rule
public OutputCapture capture = new OutputCapture();
@Test
public void testName() throws Exception {
  System.out.println("Hello World!");
  assertThat(capture.toString(), containsString("World"));
 }
}
```
#### **TestRestTemplate**

TestRestTemplate is a convenience subclass of Spring's RestTemplate that is useful in integration tests. You can get a vanilla template or one that sends Basic HTTP authentication (with a username and password). And in either case the template will behave in a friendly way for testing, not following redirects (so you can assert the response location), ignoring cookies (so the template is stateless), and not throwing exceptions on server-side errors. It is recommended, but not mandatory, to use Apache HTTP Client (version 4.3.2 or better), and if you have that on your classpath the TestRestTemplate will respond by configuring the client appropriately.

```
public class MyTest {
 RestTemplate template = new TestRestTemplate();
@Test
public void testRequest() throws Exception {
  HttpHeaders headers = template.getForEntity("http://myhost.com", String.class).getHeaders();
  assertThat(headers.getLocation().toString(), containsString("myotherhost"));
 }
}
```
## **29. Developing auto-configuration and using conditions**

If you work in a company that develops shared libraries, or if you work on an open-source or commercial library, you might want to develop your own auto-configuration. Auto-configuration classes can be bundled in external jars and still be picked-up by Spring Boot.

### **29.1 Understanding auto-configured beans**

Under the hood, auto-configuration is implemented with standard @Configuration classes. Additional @Conditional annotations are used to constrain when the auto-configuration should apply. Usually auto-configuration classes use @ConditionalOnClass and @ConditionalOnMissingBean annotations. This ensures that auto-configuration only applies when relevant classes are found and when you have not declared your own @Configuration.

You can browse the source code of spring-boot-autoconfigure to see the @Configuration classes that we provide (see the META-INF/spring.factories file).

### **29.2 Locating auto-configuration candidates**

Spring Boot checks for the presence of a META-INF/spring.factories file within your published jar. The file should list your configuration classes under the EnableAutoConfiguration key.

```
org.springframework.boot.autoconfigure.EnableAutoConfiguration=\
com.mycorp.libx.autoconfigure.LibXAutoConfiguration,\
com.mycorp.libx.autoconfigure.LibXWebAutoConfiguration
```
You can use the *[@AutoConfigureAfter](http://github.com/spring-projects/spring-boot/tree/v1.0.1.RELEASE/spring-boot-autoconfigure/src/main/java/org/springframework/boot/autoconfigure/AutoConfigureAfter.java)* or *[@AutoConfigureBefore](http://github.com/spring-projects/spring-boot/tree/v1.0.1.RELEASE/spring-boot-autoconfigure/src/main/java/org/springframework/boot/autoconfigure/AutoConfigureBefore.java)* annotations if your configuration needs to be applied in a specific order. For example, if you provide web specific configuration, your class may need to be applied after WebMvcAutoConfiguration.

### **29.3 Condition annotations**

You almost always want to include one or more @Condition annotations on your auto-configuration class. The @ConditionalOnMissingBean is one common example that is used to allow developers to "override" auto-configuration if they are not happy with your defaults.

Spring Boot includes a number of @Conditional annotations that you can reuse in your own code by annotating @Configuration classes or individual @Bean methods.

#### **Class conditions**

The @ConditionalOnClass and @ConditionalOnMissingClass annotations allows configuration to be skipped based on the presence or absence of specific classes. Due to the fact that annotation meta-data is parsed using [ASM](http://asm.ow2.org/) you can actually use the value attribute to refer to the real class, even though that class might not actually appear on the running application classpath. You can also use the name attribute if you prefer to specify the class name using a  $String$  value.

#### **Bean conditions**

The @ConditionalOnBean and @ConditionalOnMissingBean annotations allow configurations to be skipped based on the presence or absence of specific beans. You can use the value attribute to

specify beans by type, or name to specify beans by name. The search attribute allows you to limit the ApplicationContext hierarchy that should be considered when searching for beans.

#### **Note**

@Conditional annotations are processed when @Configuration classes are parsed. Autoconfigure @Configuration is always parsed last (after any user defined beans), however, if you are using these annotations on regular @Configuration classes, care must be taken not to refer to bean definitions that have not yet been created.

#### **Resource conditions**

The @ConditionalOnResource annotation allows configuration to be included only when a specific resource is present. Resources can be specified using the usual Spring conventions, for example, file:/home/user/test.dat.

#### **Web Application Conditions**

The @ConditionalOnWebApplication and @ConditionalOnNotWebApplication annotations allow configuration to be skipped depending on whether the application is a web application. A web application is any application that is using a Spring WebApplicationContext, defines a session scope or has a StandardServletEnvironment.

#### **SpEL expression conditions**

The @ConditionalOnExpression annotation allows configuration to be skipped based on the result of a [SpEL expression](http://docs.spring.io/spring/docs/current/spring-framework-reference/htmlsingle/#expressions).
# **30. What to read next**

If you want to learn more about any of the classes discussed in this section you can check out the [Spring](http://docs.spring.io/spring-boot/docs/1.0.1.RELEASE/api) [Boot API documentation](http://docs.spring.io/spring-boot/docs/1.0.1.RELEASE/api) or you can browse the [source code directly](http://github.com/spring-projects/spring-boot/tree/v1.0.1.RELEASE). If you have specific questions, take a look at the [how-to](#page-116-0) section.

If you are comfortable with Spring Boot's core features, you can carry on and read about [production](#page-73-0)[ready features.](#page-73-0)

# <span id="page-73-0"></span>**Part V. Production-ready features**

Spring Boot includes a number of additional features to help you monitor and manage your application when it's pushed to production. You can choose to manage and monitor your application using HTTP endpoints, with JMX or even by remote shell (SSH or Telnet). Auditing, health and metrics gathering can be automatically applied to your application.

# **31. Enabling production-ready features.**

The spring-boot-actuator module provides all of Spring Boot's production-ready features. The simplest way to enable the features is to add a dependency to the spring-boot-starter-actuator "Starter POM".

#### **Definition of Actuator**

An actuator is a manufacturing term, referring to a mechanical device for moving or controlling something. Actuators can generate a large amount of motion from a small change.

To add the actuator to a Maven based project, add the following "starter" dependency:

```
<dependencies>
    <dependency>
        <groupId>org.springframework.boot</groupId>
         <artifactId>spring-boot-starter-actuator</artifactId>
    </dependency>
</dependencies>
```
#### For Gradle, use the declaration:

```
dependencies {
    compile("org.springframework.boot:spring-boot-starter-actuator")
}
```
# **32. Endpoints**

Actuator endpoints allow you to monitor and interact with your application. Spring Boot includes a number of built-in endpoints and you can also add your own. For example the health endpoint provides basic application health information.

The way that enpoints are exposed will depend on the type of technology that you choose. Most applications choose HTTP monitoring, where the ID of the endpoint is mapped to a URL. For example, by default, the health endpoint will be mapped to /health.

The following endpoints are available:

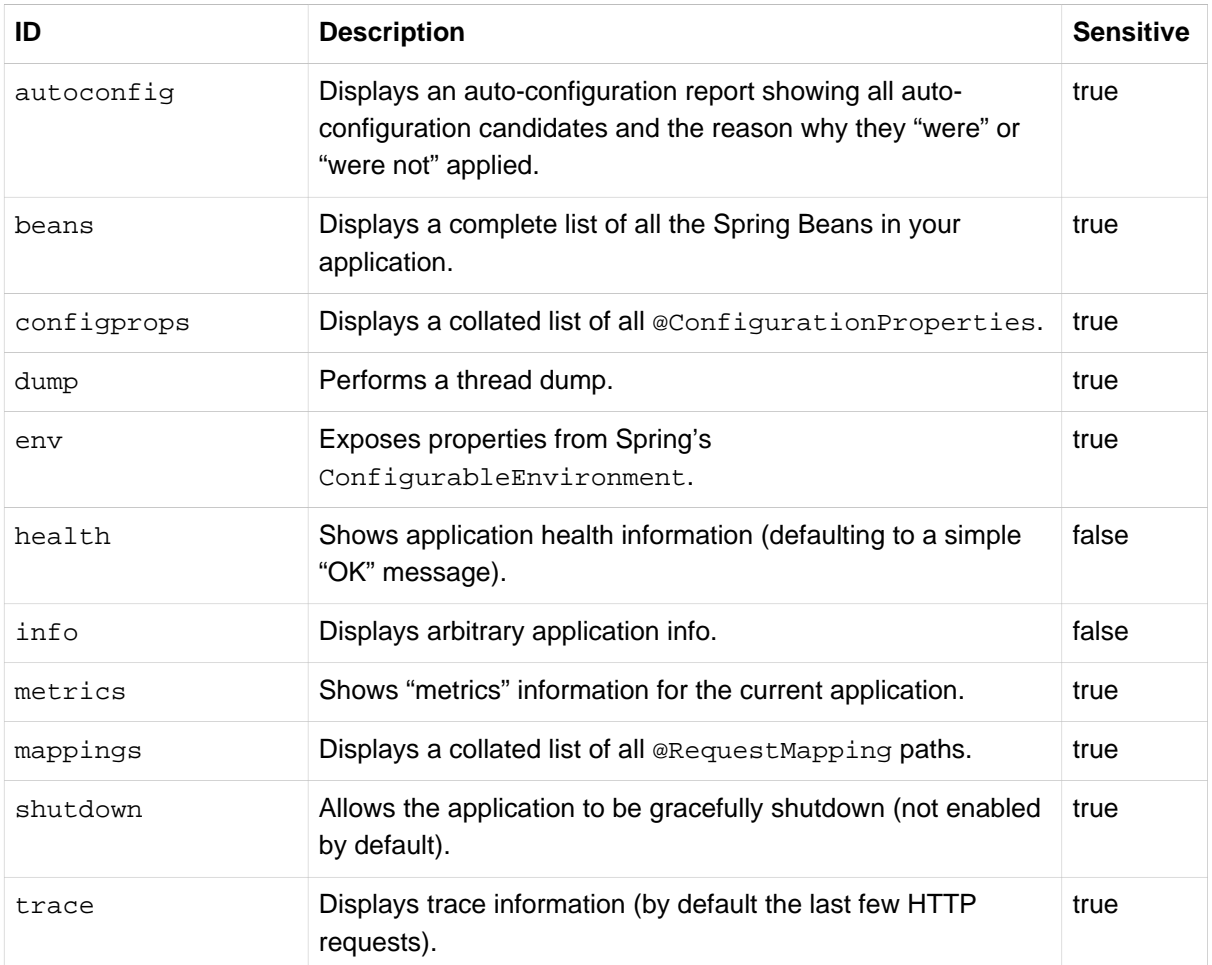

#### **Note**

Depending on how an endpoint is exposed, the sensitive parameter may be used as a security hint. For example, sensitive endpoints will require a username/password when they are accessed over HTTP (or simply disabled if web security is not enabled).

## **32.1 Customizing endpoints**

Endpoints can be customized using Spring properties. You can change if an endpoint is enabled, if it is considered sensitive and even its id.

For example, here is an application.properties that changes the sensitivity and id of the beans endpoint and also enables shutdown.

```
endpoints.beans.id=springbeans
endpoints.beans.sensitive=false
endpoints.shutdown.enabled=true
```
#### **Note**

The prefix "endpoints  $+$ .  $+$  name" is used to uniquely identify the endpoint that is being configured.

#### **32.2 Custom health information**

The default information exposed by the health endpoint is a simple "OK" message. It is often useful to perform some additional health checks, for example you might check that a database connection works, or that a remote REST endpoint is functioning.

To provide custom health information you can register a Spring bean that implements the [HealthIndicator](http://github.com/spring-projects/spring-boot/tree/v1.0.1.RELEASE/spring-boot-actuator/src/main/java/org/springframework/boot/actuate/health/HealthIndicator.java) interface.

```
import org.springframework.boot.actuate.health.HealthIndicator;
import org.springframework.stereotype.Component;
@Component
public class MyHealth implements HealthIndicator<String> {
    @Override
    public String health() {
        // perform some specific health check
        return ...
     }
}
```
Spring Boot also provides a [SimpleHealthIndicator](http://github.com/spring-projects/spring-boot/tree/v1.0.1.RELEASE/spring-boot-actuator/src/main/java/org/springframework/boot/actuate/health/SimpleHealthIndicator.java) implementation that attempts a simple database test.

#### **32.3 Custom application info information**

You can customize the data exposed by the info endpoint by setting info. \* Spring properties. All Environment properties under the info key will be automatically exposed. For example, you could add the following to your application.properties:

```
info.app.name=MyService
info.app.description=My awesome service
info.app.version=1.0.0
```
If you are using Maven, you can automatically expand info properties from the Maven project using resource filtering. In your pom. xml you have (inside the <br/>build/> element):

```
<resources>
     <resource>
         <directory>src/main/resources</directory>
         <filtering>true</filtering>
    </resource>
</resources>
```
You can then refer to your Maven "project properties" via placeholders, e.g.

```
project.artifactId=myproject
project.name=Demo
project.version=X.X.X.X
project.description=Demo project for info endpoint
info.build.artifact=${project.artifactId}
info.build.name=${project.name}
info.build.description=${project.description}
info.build.version=${project.version}
```
#### **Note**

In the above example we used  $project.*$  to set some values to be used as fallbacks if the Maven resource filtering has not been switched on for some reason.

#### **Git commit information**

Another useful feature of the info endpoint is its ability to publish information about the state of your git source code repository when the project was built. If a git.properties file is contained in your jar the git.branch and git.commit properties will be loaded.

For Maven users the spring-boot-starter-parent POM includes a pre-configured plugin to generate a git.properties file. Simply add the following declaration to your POM:

```
<build>
    <plugins>
         <plugin>
            <groupId>pl.project13.maven</groupId>
             <artifactId>git-commit-id-plugin</artifactId>
        </plugin>
     </plugins>
</build>
```
A similar **[gradle-git](https://github.com/ajoberstar/gradle-git) plugin is also available for Gradle users**, although a little more work is required to generate the properties file.

# **33. Monitoring and management over HTTP**

If you are developing a Spring MVC application, Spring Boot Actuator will auto-configure all non-sensitive endpoints to be exposed over HTTP. The default convention is to use the id of the endpoint as the URL path. For example, health is exposed as /health.

## **33.1 Exposing sensitive endpoints**

If you use "Spring Security" sensitive endpoints will be exposed over HTTP, but also protected. By default "basic" authentication will be used with the username user and a generated password (which is printed on the console when the application starts).

#### **Tip**

Generated passwords are logged as the application starts. Search for "Using default password for application endpoints".

You can use Spring properties to change the username and passsword and to change the security role required to access the endpoints. For example, you might set the following in your application.properties:

```
security.user.name=admin
security.user.password=secret
management.security.role=SUPERUSER
```
### **33.2 Customizing the management server context path**

Sometimes it is useful to group all management endpoints under a single path. For example, your application might already use  $/inf$  for another purpose. You can use the management.contextPath property to set a prefix for your manangement endpoint:

**management.context-path**=/manage

The application.properties example above will change the endpoint from  $/\{\text{id}\}$  to /manage/  $\{id\}$  (e.g. /manage/info).

### **33.3 Customizing the management server port**

Exposing management endpoints using the default HTTP port is a sensible choice for cloud based deployments. If, however, your application runs inside your own data center you may prefer to expose endpoints using a different HTTP port.

The management.port property can be used to change the HTTP port.

**management.port**=8081

Since your management port is often protected by a firewall, and not exposed to the public you might not need security on the management endpoints, even if your main application is secure. In that case you will have Spring Security on the classpath, and you can disable management security like this:

**management.security.enabled**=false

(If you don't have Spring Security on the classpath then there is no need to explicitly disable the management security in this way, and it might even break the application.)

## **33.4 Customizing the management server address**

You can customize the address that the management endpoints are available on by setting the management.address property. This can be useful if you want to listen only on an internal or opsfacing network, or to only listen for connections from localhost.

#### **Note**

You can only listen on a different address if the port is different to the main server port.

Here is an example application.properties that will not allow remote management connections:

```
management.port=8081
management.address=127.0.0.1
```
## **33.5 Disabling HTTP endpoints**

If you don't want to expose endpoints over HTTP you can set the management port to -1:

**management.port**=-1

# **34. Monitoring and management over JMX**

Java Management Extensions (JMX) provide a standard mechanism to monitor and manage applications. By default Spring Boot will expose management endpoints as JMX MBeans under the org.springframework.boot domain.

## **34.1 Customizing MBean names**

The name of the MBean is usually generated from the id of the endpoint. For example the health endpoint is exposed as org.springframework.boot/Endpoint/HealthEndpoint.

If your application contains more than one Spring ApplicationContext you may find that names clash. To solve this problem you can set the endpoints.  $jmx$ . uniqueNames property to true so that MBean names are always unique.

You can also customize the JMX domain under which endpoints are exposed. Here is an example application.properties:

```
endpoints.jmx.domain=myapp
endpoints.jmx.uniqueNames=true
```
## **34.2 Disabling JMX endpoints**

If you don't want to expose endpoints over JMX you can set the spring.jmx.enabled property to false:

**spring.jmx.enabled**=false

## **34.3 Using Jolokia for JMX over HTTP**

Jolokia is a JMX-HTTP bridge giving an alternative method of accessing JMX beans. To use Jolokia, simply include a dependency to  $org$ , jolokia: jolokia-core. For example, using Maven you would add the following:

```
<dependency>
    <groupId>org.jolokia</groupId>
    <artifactId>jolokia-core</artifactId>
</dependency>
```
Jolokia can then be accessed using /jolokia on your management HTTP server.

#### **Customizing Jolokia**

Jolokia has a number of settings that you would traditionally configure using servlet parameters. With Spring Boot you can use your application.properties, simply prefix the parameter with jolokia.config.:

**jolokia.config.debug**=true

#### **Disabling Jolokia**

If you are using Jolokia but you don't want Spring Boot to configure it, simply set the endpoints.jolokia.enabled property to false:

**endpoints.jolokia.enabled**=false

# **35. Monitoring and management using a remote shell**

Spring Boot supports an integrated Java shell called "CRaSH". You can use CRaSH to ssh or telnet into your running application. To enable remote shell support add a dependency to spring-bootstarter-remote-shell:

```
<dependency>
    <groupId>org.springframework.boot</groupId>
    <artifactId>spring-boot-starter-remote-shell</artifactId>
</dependency>
```
#### **Tip**

If you want to also enable telnet access your will additionally need a dependency on org.crsh:crsh.shell.telnet.

## **35.1 Connecting to the remote shell**

By default the remote shell will listen for connections on port 2000. The default user is user and the default password will be randomly generated and displayed in the log output, you should see a message like this:

Using default password for shell access: ec03e16c-4cf4-49ee-b745-7c8255c1dd7e

Linux and OSX users can use ssh to connect to the remote shell, Windows users can download and install [PuTTY](http://www.putty.org/).

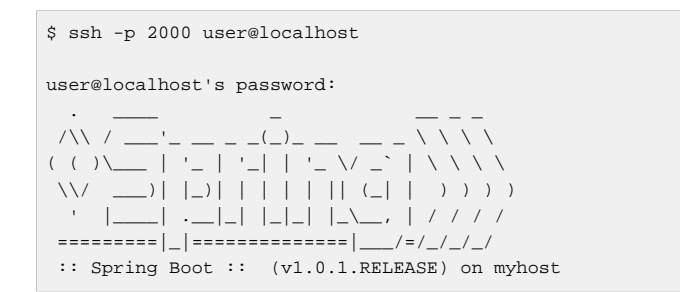

Type help for a list of commands. Spring boot provides metrics, beans, autoconfig and endpoint commands.

#### **Remote shell credentials**

You can use the shell.auth.simple.username and shell.auth.simple.password properties to configure custom connection credentials. It is also possible to use a "Spring Security" AuthenticationManager to handle login duties. See the [CrshAutoConfiguration](http://docs.spring.io/spring-boot/docs/1.0.1.RELEASE/api/org/springframework/boot/actuate/autoconfigure/CrshAutoConfiguration.html) and [ShellProperties](http://docs.spring.io/spring-boot/docs/1.0.1.RELEASE/api/org/springframework/boot/actuate/autoconfigure/ShellProperties.html) Javadoc for full details.

## **35.2 Extending the remote shell**

The remote shell can be extended in a number of interesting ways.

#### **Remote shell commands**

You can write additional shell commands using Groovy or Java (see the CRaSH documentation for details). By default Spring Boot will search for commands in the following locations:

```
• classpath*:/commands/**
```

```
• classpath*:/crash/commands/**
```
#### **Tip**

You can change the search path by settings a shell.commandPathPatterns property.

Here is a simple "hello world" command that could be loaded from  $src / main / resources / commands /$ hello.groovy

```
package commands
import org.crsh.cli.Usage
import org.crsh.cli.Command
class hello {
     @Usage("Say Hello")
     @Command
    def main(InvocationContext context) {
        return "Hello"
     }
}
```
Spring Boot adds some additional attributes to InvocationContext that you can access from your command:

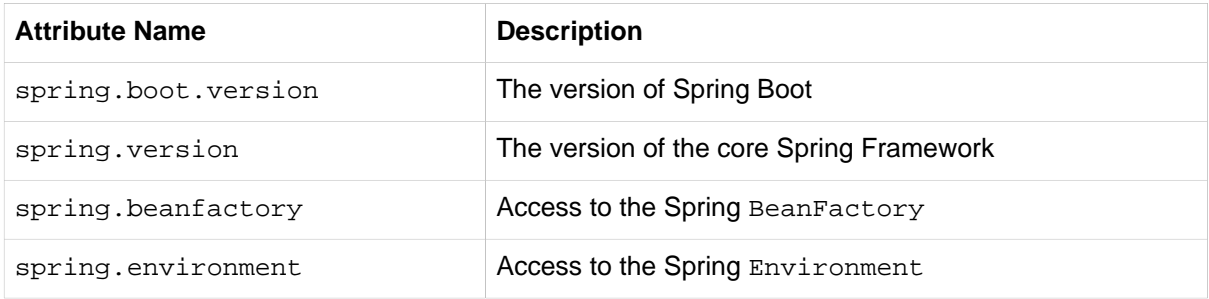

#### **Remote shell plugins**

In addition to new commands, it is also possible to extend other CRaSH shell features. All Spring Beans that extends org.crsh.plugin.CRaSHPlugin will be automatically registered with the shell.

For more information please refer to the [CRaSH reference documentation](http://www.crashub.org/).

# **36. Metrics**

Spring Boot Actuator includes a metrics service with "gauge" and "counter" support. A "gauge" records a single value; and a "counter" records a delta (an increment or decrement). Metrics for all HTTP requests are automatically recorded, so if you hit the metrics endpoint should should see a response similar to this:

```
{
     "counter.status.200.root": 20,
     "counter.status.200.metrics": 3,
     "counter.status.401.root": 4,
     "gauge.response.root": 2,
     "gauge.response.metrics": 3,
     "mem": 466944,
     "mem.free": 410117,
     "processors": 8
}
```
Here we can see basic memory and processor information along with some HTTP metrics. In this instance the root ("/") and /metrics URLs have returned HTTP 200 responses 20 and 3 times respectively. It also appears that the  $r$ oot URL returned HTTP 401 (unauthorized) 4 times.

The gauge shows the last response time for a request. So the last request to root took 2ms to respond and the last to /metrics took 3ms.

#### **Note**

In this example we are actually accessing the endpoint over HTTP using the /metrics URL, this explains why metrics appears in the response.

### **36.1 Recording your own metrics**

To record your own metrics inject a [CounterService](http://github.com/spring-projects/spring-boot/tree/v1.0.1.RELEASE/spring-boot-actuator/src/main/java/org/springframework/boot/actuate/metrics/CounterService.java) and/or [GaugeService](http://github.com/spring-projects/spring-boot/tree/v1.0.1.RELEASE/spring-boot-actuator/src/main/java/org/springframework/boot/actuate/metrics/GaugeService.java) into your bean. The CounterService exposes increment, decrement and reset methods; the GaugeService provides a submit method.

Here is a simple example that counts the number of times that a method is invoked:

```
import org.springframework.beans.factory.annotation.Autowired;
import org.springframework.boot.actuate.metrics.CounterService;
import org.springframework.stereotype.Service;
@Service
public class MyService {
     private final CounterService counterService;
     @Autowired
     public MyService(CounterService counterService) {
         this.counterService = counterService;
     }
     public void exampleMethod() {
         this.counterService.increment("services.system.myservice.invoked");
 }
}
```
#### **Tip**

You can use any string as a metric name but you should follow guidelines of your chosen store/ graphing technology. Some good guidelines for Graphite are available on [Matt Aimonetti's Blog.](http://matt.aimonetti.net/posts/2013/06/26/practical-guide-to-graphite-monitoring/)

## **36.2 Metric repositories**

Metric service implementations are usually bound to a **[MetricRepository](http://github.com/spring-projects/spring-boot/tree/v1.0.1.RELEASE/spring-boot-actuator/src/main/java/org/springframework/boot/actuate/metrics/repository/MetricRepository.java)**. A MetricRepository is responsible for storing and retrieving metric information. Spring Boot provides an InMemoryMessageRespository and a RedisMetricRepository out of the box (the in-memory repository is the default) but you can also write your own. The MetricRepository interface is actually composed of higher level MetricReader and MetricWriter interfaces. For full details refer to the [Javadoc](http://docs.spring.io/spring-boot/docs/1.0.1.RELEASE/api/org/springframework/boot/actuate/metrics/repository/MetricRepository.html).

## **36.3 Coda Hale Metrics**

User of the [Coda Hale "Metrics" library](http://metrics.codahale.com/) will automatically find that Spring Boot metrics are published to com.codahale.metrics.MetricRegistry. A default com.codahale.metrics.MetricRegistry Spring bean will be created when you declare a dependency to the com.codahale.metrics:metrics-core library; you can also register you own @Bean instance if you need customizations.

Users can create Coda Hale metrics by prefixing their metric names with the appropriate type (e.g. histogram.\*, meter.\*).

### **36.4 Message channel integration**

If the "Spring Messaging" jar is on your classpath a MessageChannel called metricsChannel is automatically created (unless one already exists). All metric update events are additionally published as "messages" on that channel. Additional analysis or actions can be taken by clients subscribing to that channel.

# **37. Auditing**

Spring Boot Actuator has a flexible audit framework that will publish events once Spring Security is in play ("authentication success", "failure" and "access denied" exceptions by default). This can be very useful for reporting, and also to implement a lock-out policy based on authentication failures.

You can also choose to use the audit services for your own business events. To do that you can either inject the existing AuditEventRepository into your own components and use that directly, or you can simply publish AuditApplicationEvent via the Spring ApplicationEventPublisher (using ApplicationEventPublisherAware).

# **38. Tracing**

Tracing is automatically enabled for all HTTP requests. You can view the trace endpoint and obtain basic information about the last few requests:

```
[{
     "timestamp": 1394343677415,
     "info": {
         "method": "GET",
         "path": "/trace",
         "headers": {
             "request": {
                 "Accept": "text/html,application/xhtml+xml,application/xml;q=0.9,*/*;q=0.8",
                 "Connection": "keep-alive",
                 "Accept-Encoding": "gzip, deflate",
                 "User-Agent": "Mozilla/5.0 Gecko/Firefox",
                 "Accept-Language": "en-US,en;q=0.5",
                 "Cookie": "_ga=GA1.1.827067509.1390890128; ..."
                 "Authorization": "Basic ...",
                 "Host": "localhost:8080"
             },
             "response": {
                 "Strict-Transport-Security": "max-age=31536000 ; includeSubDomains",
                 "X-Application-Context": "application:8080",
                 "Content-Type": "application/json;charset=UTF-8",
                 "status": "200"
 }
         }
     }
},{
     "timestamp": 1394343684465,
     ...
}]
```
## **38.1 Custom tracing**

If you need to trace additional events you can inject a  $\frac{TraceReposition}{V}$  into your Spring Beans. The add method accepts a single Map structure that will be converted to JSON and logged.

By default an InMemoryTraceRepository will be used that stores the last 100 events. You can define your own instance of the InMemoryTraceRepository bean if you need to expand the capacity. You can also create your own alternative TraceRepository implementation if needed.

# **39. Error Handling**

Spring Boot Actuator provides an /error mapping by default that handles all errors in a sensible way. If you want more specific error pages for some conditions, the embedded servlet containers support a uniform Java DSL for customizing the error handling.

# **40. What to read next**

If you want to explore some of the concepts discussed in this chapter, you can take a look at the actuator [sample applications.](http://github.com/spring-projects/spring-boot/tree/v1.0.1.RELEASE/spring-boot-samples) You also might want to read about graphing tools such as [Graphite](http://graphite.wikidot.com/).

Otherwise, you can continue on, to read about ["cloud deployment options"](#page-90-0) or jump ahead for some in depth information about Spring Boot's **[build tool plugins](#page-105-0)**.

# <span id="page-90-0"></span>**Part VI. Deploying to the cloud**

Spring Boot's executable jars are ready-made for most popular cloud PaaS (platform-as-a-service) providers. These providers tend to require that you `bring your own container'; they manage application processes (not Java applications specifically), so they need some intermediary layer that adapts your application to the *cloud*'s notion of a running process.

Two popular cloud providers, Heroku and Cloud Foundry, employ a "buildpack" approach. The buildpack wraps your deployed code in whatever is needed to *start* your application: it might be a JDK and a call to java, it might be an embedded webserver, or it might be a full fledged application server. A buildpack is pluggable, but ideally you should be able to get by with as few customizations to it as possible. This reduces the footprint of functionality that is not under your control. It minimizes divergence between deployment and production environments.

Ideally, your application, like a Spring Boot executable jar, has everything that it needs to run packaged within it.

In this section we'll look at what it takes to get the [simple application that we developed](#page-23-0) in the "Getting Started" section up and running in the Cloud.

# **41. Cloud Foundry**

Cloud Foundry provides default buildpacks that come into play if no other buildpack is specified. The Cloud Foundry Java buildpack has excellent support for Spring applications, including Spring Boot. You can deploy stand-alone executable jar applications, as well as traditional .war packaged applications.

Once you've built your application (using, for example,  $mvn$  clean install) and [installed the](http://docs.run.pivotal.io/devguide/installcf/install-go-cli.html/)  $cf$ [command line tool,](http://docs.run.pivotal.io/devguide/installcf/install-go-cli.html/) simply answer the cf push command prompts as follows, substituting the path to your compiled . jar for mine. Be sure to have logged in with your cf [command line client](http://docs.run.pivotal.io/devguide/installcf/whats-new-v6.html#login) before attempting to use it.

\$ cf push --path target/demo-0.0.1-SNAPSHOT.jar

If there is a Cloud Foundry manifest. yml file present in the same directory, it will be consulted. If not, the client will prompt you with questions it has about how it should deploy and manage your application, starting with its name:

```
Name> acloudyspringtime
Instances> 1
1: 128M
2: 256M
3: 512M
4: 1G
Memory Limit> 256M
Creating acloudyspringtime... OK
1: acloudyspringtime
2: none
Subdomain> acloudyspringtime
1: cfapps.io
2: none
Domain> cfapps.io
Creating route acloudyspringtime.cfapps.io... OK
Binding acloudyspringtime.cfapps.io to acloudyspringtime... OK
Create services for application?> n
Bind other services to application?> n
Save configuration?> y
Saving to manifest.yml... OK
```
#### **Note**

Here we are substituting acloudyspringtime for whatever value you give cf when it asks for the name of your application.

At this point cf will start uploading your application:

```
Uploading acloudyspringtime... OK
Preparing to start acloudyspringtime... OK
-----> Downloaded app package (8.9M)
-----> Java Buildpack source: system
-----> Downloading Open JDK 1.7.0_51 from .../x86_64/openjdk-1.7.0_51.tar.gz (1.8s)
       Expanding Open JDK to .java-buildpack/open_jdk (1.2s)
-----> Downloading Spring Auto Reconfiguration from 0.8.7 .../auto-reconfiguration-0.8.7.jar (0.1s)
```

```
-----> Uploading droplet (44M)
Checking status of app acloudyspringtime...
   0 of 1 instances running (1 starting)
   ...
   0 of 1 instances running (1 down)
 ...
   0 of 1 instances running (1 starting)
 ...
   1 of 1 instances running (1 running)
Push successful! App 'acloudyspringtime' available at acloudyspringtime.cfapps.io
```
Congratulations! The application is now live!

It's easy to then verify the status of the deployed application:

```
$ cf apps
Getting applications in ... OK
name status usage url
...
acloudyspringtime running 1 x 256M acloudyspringtime.cfapps.io
...
```
Once Cloud Foundry acknowledges that your application has been deployed, you should be able to hit the application at the URI given, in this case http://acloudyspringtime.cfapps.io/.

### **41.1 Binding to services**

By default, meta-data about the running application as well as service connection information is exposed to the application as environment variables (for example: \$VCAP\_SERVICES). This architecture decision is due to Cloud Foundry's polyglot (any language and platform can be supported as a buildpack) nature; process-scoped environment variables are language agnostic.

Environment variables don't always make for the easiest API so Spring Boot automatically extracts them and flattens the data into properties that can be accessed through Spring's Environment abstraction:

```
@Component
class MyBean implements EnvironmentAware {
    private String instanceId;
     @Override
    public void setEnvironment(Environment environment) {
         this.instanceId = environment.getProperty("vcap.application.instance_id");
     }
     // ...
}
```
All Cloud Foundry properties are prefixed with vcap. You can use vcap properties to access application information (such as the public URL of the application) and service information (such as database credentials). See VcapApplicationListener Javdoc for complete details.

**Tip**

The [Spring Cloud](https://github.com/spring-projects/spring-cloud) project is a better fit for tasks such as configuring a DataSource; and you can also use Spring Cloud with Heroku too!

## **42. Heroku**

Heroku is another popular PaaS platform. To customize Heroku builds, you provide a Procfile, which provides the incantation required to deploy an application. Heroku assigns a port for the Java application to use and then ensures that routing to the external URI works.

You must configure your application to listen on the correct port. This is a breeze with Spring Boot. Here's the Procfile for our starter REST application:

web: java -Dserver.port=\$PORT -jar target/demo-0.0.1-SNAPSHOT.jar

Spring Boot makes -D arguments available as properties accessible from a Spring Environment instance. The server.port configuration property is fed to the embedded Tomcat or Jetty instance which then uses it when it starts up. The \$PORT environment variable is assigned to us by the Heroku PaaS.

Heroku by default will use Java 1.6. This is fine as long as your Maven or Gradle build is set to use the same version (Maven users can use the java.version property). If you want to use JDK 1.7, create a new file adjacent to your pom.xml and Procfile, called system.properties. In this file add the following:

java.runtime.version=1.7

This should be everything you need. The most common workflow for Heroku deployments is to git push the code to production.

```
$ git push heroku master
Initializing repository, done.
Counting objects: 95, done.
Delta compression using up to 8 threads.
Compressing objects: 100% (78/78), done.
Writing objects: 100% (95/95), 8.66 MiB | 606.00 KiB/s, done.
Total 95 (delta 31), reused 0 (delta 0)
-----> Java app detected
-----> Installing OpenJDK 1.7... done
-----> Installing Maven 3.0.3... done
-----> Installing settings.xml... done
-----> executing /app/tmp/cache/.maven/bin/mvn -B
        -Duser.home=/tmp/build_0c35a5d2-a067-4abc-a232-14b1fb7a8229
        -Dmaven.repo.local=/app/tmp/cache/.m2/repository
        -s /app/tmp/cache/.m2/settings.xml -DskipTests=true clean install
       [INFO] Scanning for projects...
        Downloading: http://repo.spring.io/...
       Downloaded: http://repo.spring.io/... (818 B at 1.8 KB/sec)
 ....
       Downloaded: http://s3pository.heroku.com/jvm/... (152 KB at 595.3 KB/sec)
        [INFO] Installing /tmp/build_0c35a5d2-a067-4abc-a232-14b1fb7a8229/target/...
        [INFO] Installing /tmp/build_0c35a5d2-a067-4abc-a232-14b1fb7a8229/pom.xml ...
       [INFO] -------
       [INFO] BUILD SUCCESS
 [INFO] ------------------------------------------------------------------------
        [INFO] Total time: 59.358s
        [INFO] Finished at: Fri Mar 07 07:28:25 UTC 2014
        [INFO] Final Memory: 20M/493M
       [INFO] ------------------------------------------------------------------------
-----> Discovering process types
        Procfile declares types -> web
```

```
-----> Compressing... done, 70.4MB
-----> Launching... done, v6
 http://agile-sierra-1405.herokuapp.com/ deployed to Heroku
To git@heroku.com:agile-sierra-1405.git
  * [new branch] master -> master
```
That should be it! Your application should be up and running on Heroku.

# **43. CloudBees**

CloudBees provides cloud-based "continuous integration" and "continuous delivery" services as well as Java PaaS hosting. [Sean Gilligan](https://github.com/msgilligan) has contributed an excellent [Spring Boot sample application](https://github.com/CloudBees-community/springboot-gradle-cloudbees-sample) to the CloudBees community GitHub repository. The project includes an extensive [README](https://github.com/CloudBees-community/springboot-gradle-cloudbees-sample/blob/master/README.asciidoc) that covers the steps that you need to follow when deploying to CloudBees.

# **44. What to read next**

Check out the [Cloud Foundry](http://www.cloudfoundry.com/), [Heroku](https://www.heroku.com/) and [CloudBees](http://www.cloudbees.com) web sites for more information about the kinds of features that a PaaS can offer. These are just three of the most popular Java PaaS providers, since Spring Boot is so amenable to cloud-based deployment you free to consider other providers as well.

The next section goes on to cover the **[Spring Boot CLI](#page-97-0)**; or you can jump ahead to read about [build](#page-105-0) [tool plugins](#page-105-0).

# **Part VII. Spring Boot CLI**

<span id="page-97-0"></span>The Spring Boot CLI is a command line tool that can be used if you want to quickly prototype with Spring. It allows you to run Groovy scripts, which means that you have a familiar Java-like syntax, without so much boilerplate code.

# **45. Installing the CLI**

The Spring Boot CLI can be installed manually; using GVM (the Groovy Environment Manually) or using Homebrew if you are an OSX user. See [Section 9.2, "Installing the Spring Boot CLI"](#page-20-0) in the "Getting started" section for comprehensive installation instructions.

# **46. Using the CLI**

Once you have installed the CLI you can run it by typing spring. If you run spring without any arguments, a simple help screen is displayed:

```
$ spring
usage: spring [--help] [--version]
       <command> [<args>]
Available commands are:
  run [options] <files> [--] [args]
    Run a spring groovy script
   ... more command help is shown here
```
You can use help to get more details about any of the supported commands. For example:

```
$ spring help run
spring run - Run a spring groovy script
usage: spring run [options] <files> [--] [args]
Option Description
------ -----------
--autoconfigure [Boolean] Add autoconfigure compiler
 transformations (default: true)
--classpath, -cp Additional classpath entries
-e, --edit Open the file with the default system
                       editor
--no-guess-dependencies Do not attempt to guess dependencies
--no-guess-imports Do not attempt to guess imports
-q, --quiet Quiet logging
-v, --verbose Verbose logging of dependency
                       resolution
--watch Watch the specified file for changes
```
The version command provides a quick way to check which version of Spring Boot you are using.

```
$ spring version
Spring CLI v1.0.1.RELEASE
```
## **46.1 Running applications using the CLI**

You can compile and run Groovy source code using the run command. The Spring Boot CLI is completely self contained so you don't need any external Groovy installation.

Here is an example "hello world" web application written in Groovy:

```
@Controller
class WebApplication {
    @RequestMapping("/")
    @ResponseBody
    String home() {
        return "Hello World!"
     }
}
```
#### **Deduced "grab" dependencies**

Standard Groovy includes a @Grab annotation which allows you to declare dependencies on a thirdparty libraries. This useful technique allows Groovy to download jars in the same way as Maven or Gradle would; but without requiring you to use a build tool.

Spring Boot extends this technique further, and will attempt to deduce which libraries to "grab" based on your code. For example, since the WebApplication code above uses @Controller annotations, "Tomcat" and "Spring MVC" will be grabbed.

The following items are used as "grab hints":

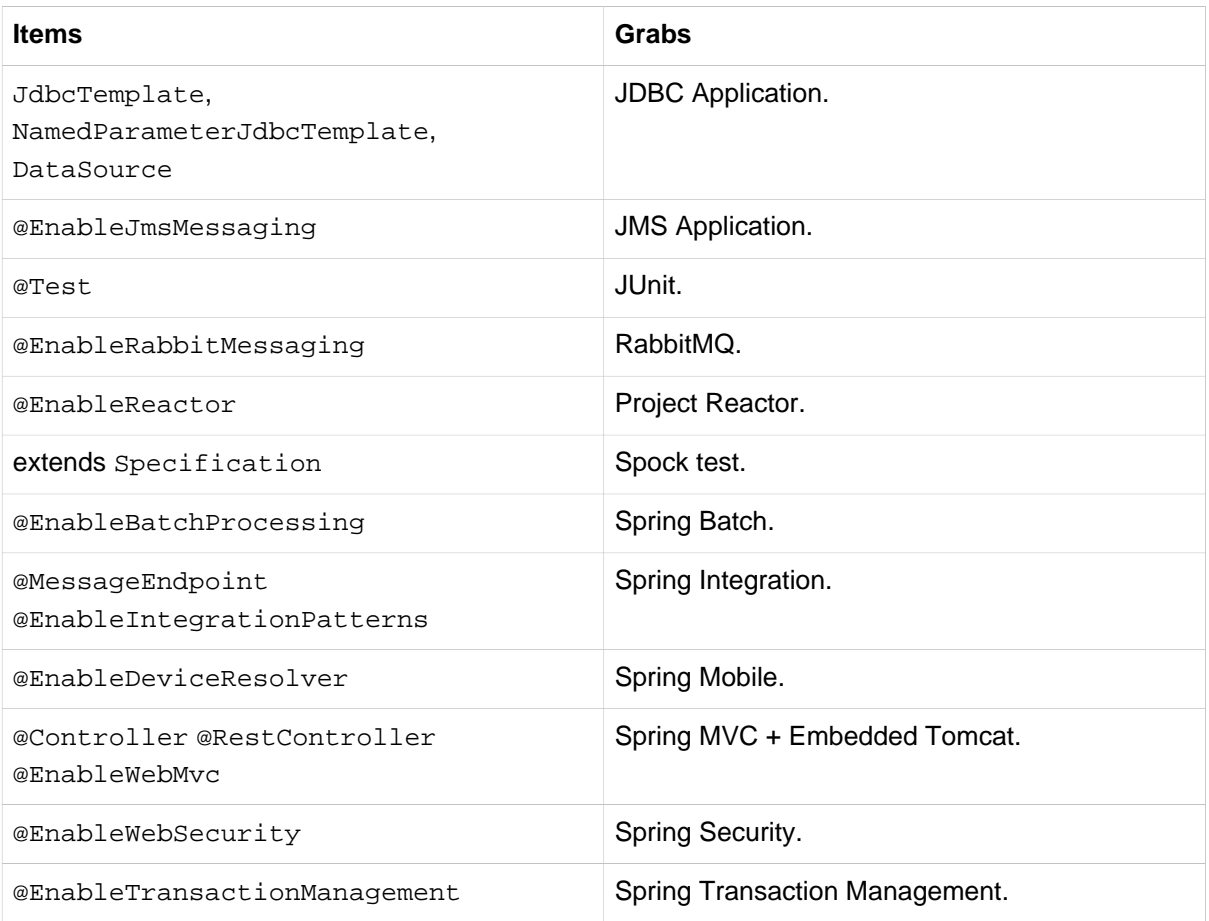

#### **Tip**

See subclasses of [CompilerAutoConfiguration](http://github.com/spring-projects/spring-boot/tree/v1.0.1.RELEASE/spring-boot-cli/src/main/java/org/springframework/boot/cli/compiler/CompilerAutoConfiguration.java) in the Spring Boot CLI source code to understand exactly how customizations are applied.

#### **Default import statements**

To help reduce the size of your Groovy code, several import statements are automatically included. Notice how the example above refers to @Component, @Controller, @RequestMapping and @ResponseBody without needing to use fully-qualified names or import statements.

#### **Tip**

Many Spring annotations will work without using import statements. Try running your application to see what fails before adding imports.

#### **Automatic main method**

Unlike the equilvement Java application, you do not need to include a public static void main(String[] args) method with your Groovy scripts. A SpringApplication is automatically created, with your compiled code acting as the source.

## **46.2 Testing your code**

The test command allows you to compile and run tests for your application. Typical usage looks like this:

```
$ spring test app.groovy tests.groovy
Total: 1, Success: 1, : Failures: 0
Passed? true
```
In this example, tests.groovy contains JUnit @Test methods or Spock Specification classes. All the common framework annotations and static methods should be available to you without having to import them.

Here is the test. groovy file that we used above:

```
class ApplicationTests {
     @Test
     void homeSaysHello() {
         assertEquals("Hello World", new WebApplication().home())
     }
}
```
#### **Tip**

If you have more than one test source files, you might prefer to organize them into a test directory.

## **46.3 Applications with multiple source files**

You can use "shell globbing" with all commands that accept file input. This allows you to easily use multiple files from a single directory, e.g.

```
$ spring run *.groovy
```
This technique can also be useful if you want to segregate your "test" or "spec" code from the main application code:

```
$ spring test app/*.groovy test/*.groovy
```
# **46.4 Packaging your application**

You can use the jar command to package your application into a self-contained executable jar file. For example:

```
$ spring jar my-app.jar *.groovy
```
The resulting jar will contain the classes produced by compiling the application and all of the application's dependencies so that it can then be run using  $java -jar$ . The jar file will also contain entries from the application's classpath.

See the output of spring help jar for more information.

## **46.5 Using the embedded shell**

Spring Boot includes command-line completion scripts for BASH and zsh shells. If you don't use either of these shells (perhaps you are a Windows user) then you can use the shell command to launch an integrated shell.

```
$ spring shell
Spring Boot (v1.0.1.RELEASE)
Hit TAB to complete. Type 'help' and hit RETURN for help, and 'exit' to quit.
```
From inside the embedded shell you can run other commands directly:

```
$ version
Spring CLI v1.0.1.RELEASE
```
The embedded shell supports ANSI color output as well as tab completion. If you need to run a native command you can use the  $\frac{1}{2}$  prefix. Hitting  $ctrl-c$  will exit the embedded shell.

# **47. Developing application with the Groovy beans DSL**

Spring Framework 4.0 has native support for a beans { } "DSL" (borrowed from [Grails](http://grails.org/)), and you can embed bean definitions in your Groovy application scripts using the same format. This is sometimes a good way to include external features like middleware declarations. For example:

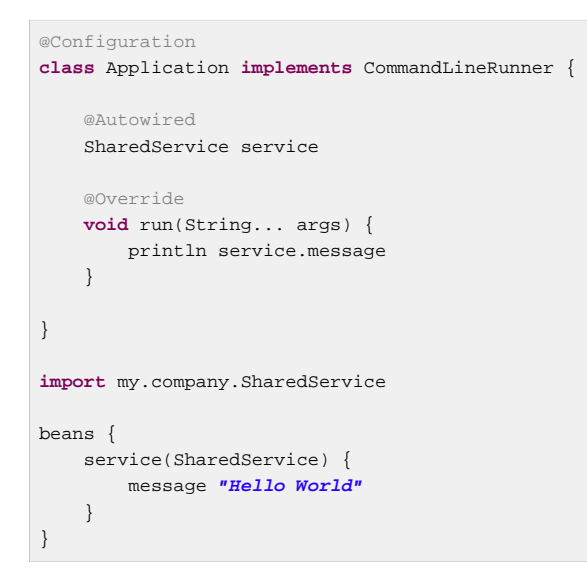

You can mix class declarations with beans { } in the same file as long as they stay at the top level, or you can put the beans DSL in a separate file if you prefer.

# **48. What to read next**

There are some [sample groovy scripts](http://github.com/spring-projects/spring-boot/tree/v1.0.1.RELEASE/spring-boot-cli/samples) available from the GitHub repository that you can use to try out the Spring Boot CLI. There is also extensive javadoc throughout the [source code.](http://github.com/spring-projects/spring-boot/tree/v1.0.1.RELEASE/spring-boot-cli/src/main/java/org/springframework/boot/cli)

If you find that you reach the limit of the CLI tool, you will probably want to look at converting your application to full Gradle or Maven built "groovy project". The next section covers Spring Boot's **[Build](#page-105-0)** [tool plugins](#page-105-0) that you can use with Gradle or Maven.

# **Part VIII. Build tool plugins**

<span id="page-105-0"></span>Spring Boot provides build tool plugins for Maven and Gradle. The plugins offer a variety of features, including the packaging of executable jars. This section provides more details on both plugins, as well as some help should you need to extend an unsupported build system. If you are just getting started, you might want to read "Chapter 12, [Build systems](#page-30-0)" from the [Part III, "Using Spring Boot"](#page-29-0) section first.

# **49. Spring Boot Maven plugin**

The Spring Boot Maven Plugin provides Spring Boot support in Maven, allowing you to package executable jar or war archives and run an application "in-place". To use it you must be using Maven 3 (or better).

## **49.1 Including the plugin**

To use the Spring Boot Maven Plugin simply include the appropriate XML in the plugins section of your pom.xml

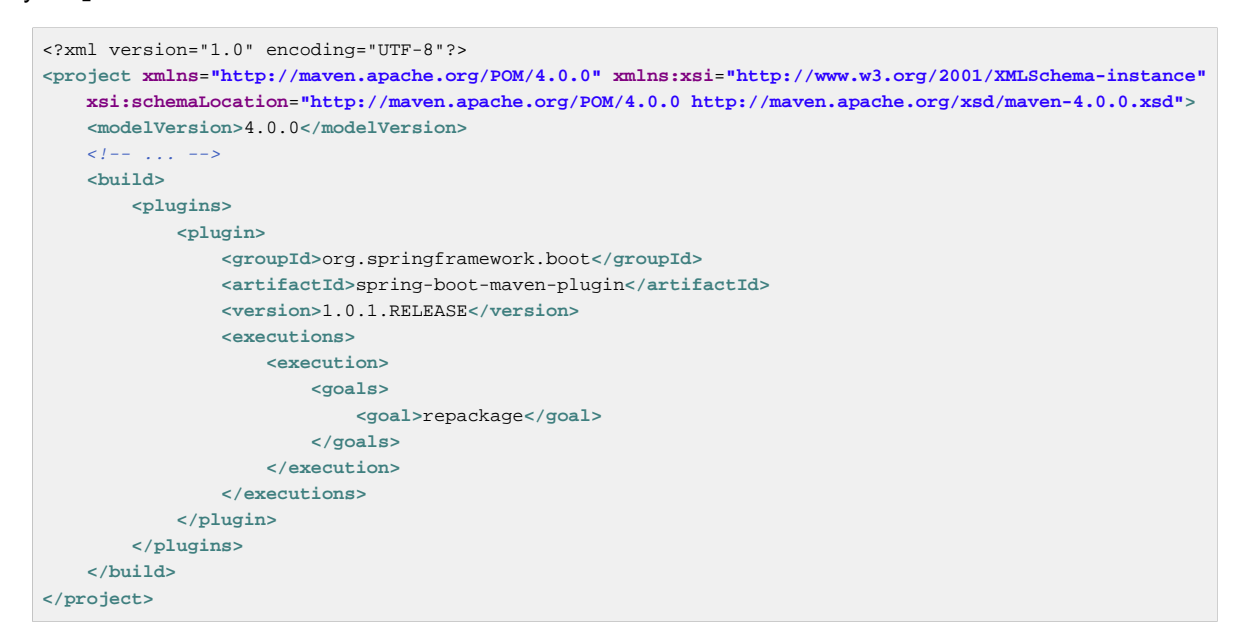

This configuration will repackage a jar or war that is built during the package phase of the Maven lifecycle. The following example shows both the repackaged jar, as well as the original jar, in the target directory:

```
$ mvn package
$ ls target/*.jar
target/myproject-1.0.0.jar target/myproject-1.0.0.jar.original
```
If you don't include the <execution/> configuration as above, you can run the plugin on its own (but only if the package goal is used as well). For example:

```
$ mvn package spring-boot:repackage
$ ls target/*.jar
target/myproject-1.0.0.jar target/myproject-1.0.0.jar.original
```
If you are using a milestone or snapshot release you will also need to add appropriate pluginRepository elements:

```
<pluginRepositories>
    <pluginRepository>
        <id>spring-snapshots</id>
        <url>http://repo.spring.io/snapshot</url>
    </pluginRepository>
     <pluginRepository>
        <id>spring-milestones</id>
        <url>http://repo.spring.io/milestone</url>
     </pluginRepository>
</pluginRepositories>
```
## **49.2 Packaging executable jar and war files**

Once spring-boot-maven-plugin has been included in your pom.xml it will automatically attempt to rewrite archives to make them executable using the spring-boot: repackage goal. You should configure your project to build a jar or war (as appropriate) using the usual packaging element:

```
<?xml version="1.0" encoding="UTF-8"?>
<project xmlns="http://maven.apache.org/POM/4.0.0" xmlns:xsi="http://www.w3.org/2001/XMLSchema-instance"
    xsi:schemaLocation="http://maven.apache.org/POM/4.0.0 http://maven.apache.org/xsd/maven-4.0.0.xsd">
    \lt l --
     <packaging>jar</packaging>
    \langle l^{--} \rangle...
</project>
```
Your existing archive will be enhanced by Spring Boot during the package phase. The main class that you want to launch can either be specified using a configuration option, or by adding a Main-Class attribute to the manifest in the usual way. If you don't specify a main class the plugin will search for a class with a public static void main(String[] args) method.

To build and run a project artifact, you can type the following:

```
$ mvn package
$ java -jar target/mymodule-0.0.1-SNAPSHOT.jar
```
To build a war file that is both executable and deployable into an external container you need to mark the embedded container dependencies as "provided", e.g:

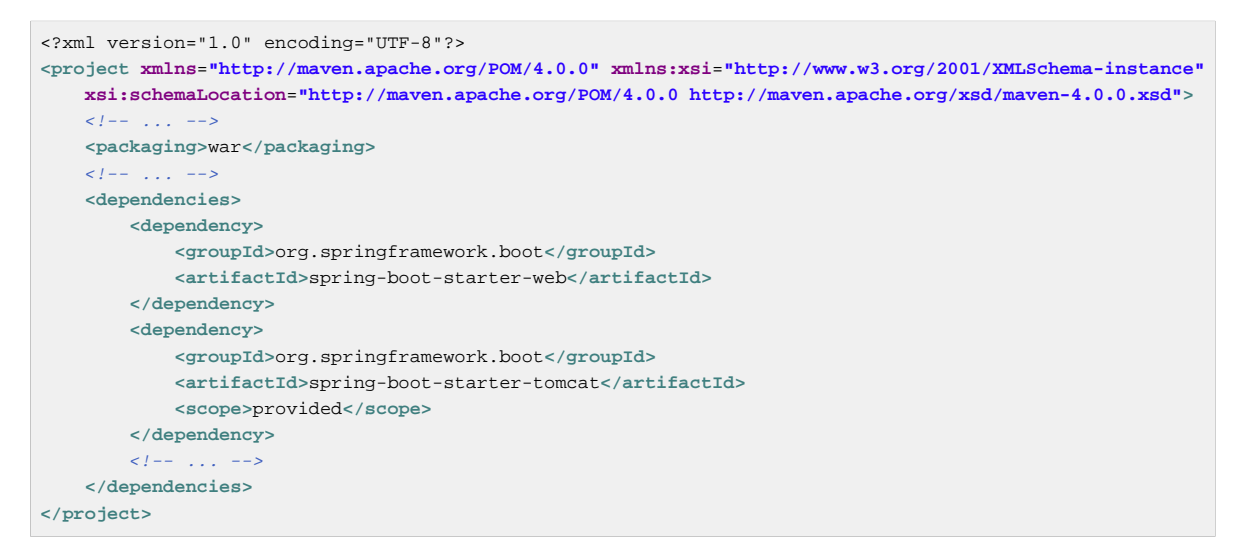

## **49.3 Repackage configuration**

The following configuration options are available for the spring-boot: repackage goal:

#### **Required parameters**

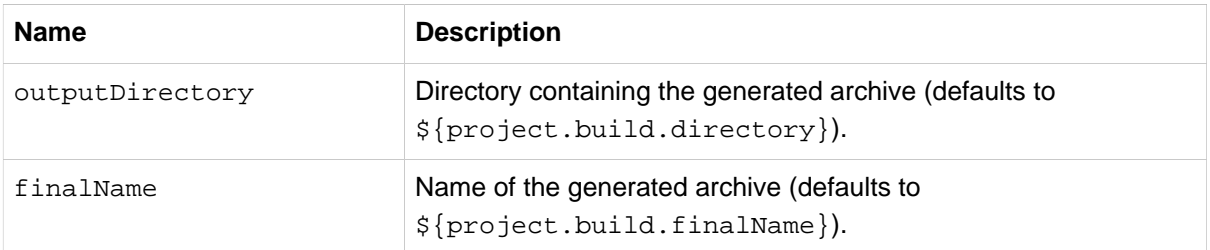
#### **Optional parameters**

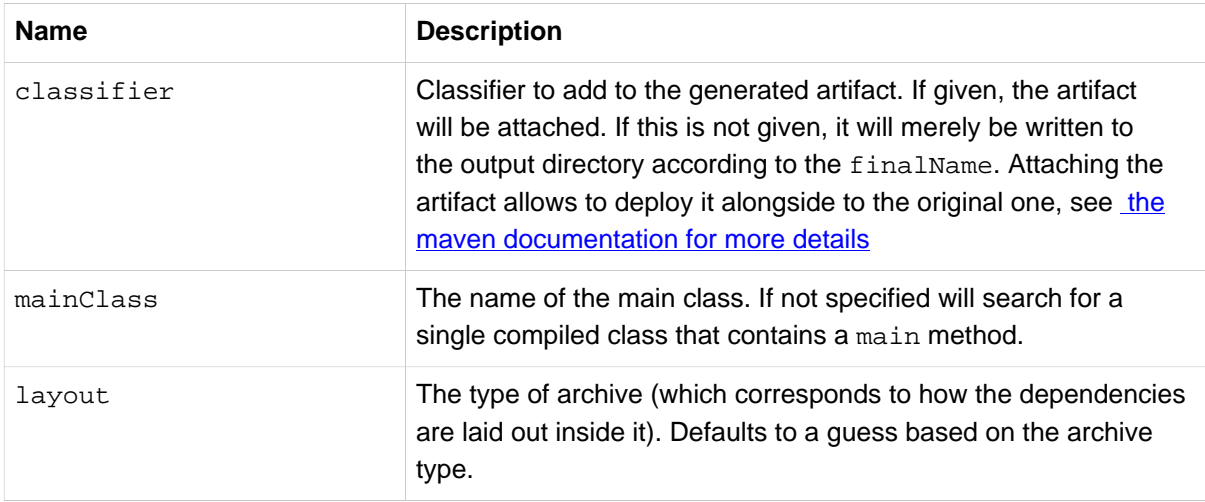

The plugin rewrites your manifest, and in particular it manages the Main-Class and Start-Class entries, so if the defaults don't work you have to configure those there (not in the jar plugin). The Main-Class in the manifest is actually controlled by the layout property of the boot plugin, e.g.

```
<plugin>
     <groupId>org.springframework.boot</groupId>
     <artifactId>spring-boot-maven-plugin</artifactId>
     <version>1.0.1.RELEASE</version>
     <configuration>
         <mainClass>${start-class}</mainClass>
         <layout>ZIP</layout>
     </configuration>
     <executions>
         <execution>
             <goals>
                 <goal>repackage</goal>
             </goals>
         </execution>
     </executions>
</plugin>
```
The layout property defaults to a guess based on the archive type (jar or war). For the PropertiesLauncher the layout is "ZIP" (even though the output might be a jar file).

#### **Tip**

The executable jar format is [described in the appendix.](#page-151-0)

# **49.4 Running applications**

The Spring Boot Maven Plugin includes a run goal which can be used to launch your application from the command line. Type the following from the root of your Maven project:

\$ mvn spring-boot:run

By default, any src/main/resources folder will be added to the application classpath when you run via the maven plugin. This allows hot refreshing of resources which can be very useful when developing web applications. For example, you can work on HTML, CSS or JavaScipt files and see your changes immediately without recompiling your application. It is also a helpful way of allowing your front end developers to work without needing to download and install a Java IDE.

# **49.5 Run configuration**

The following configuration options are available for the  $spring-boot:run$  goal:

# **49.6 Required parameters**

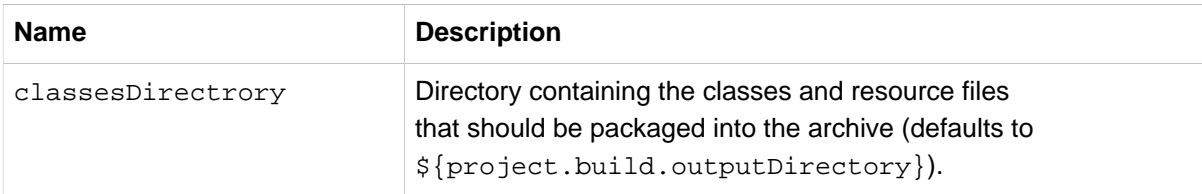

# **49.7 Optional parameters**

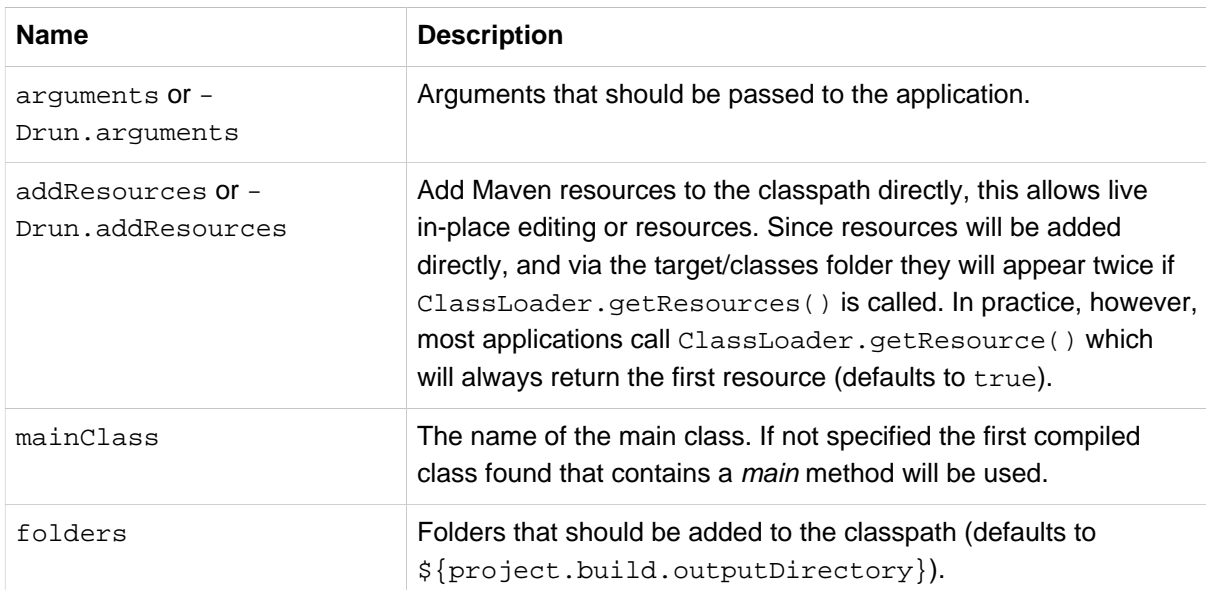

# **50. Spring Boot Gradle plugin**

The Spring Boot Gradle Plugin provides Spring Boot support in Gradle, allowing you to package executable jar or war archives, run Spring Boot applications and omit version information from your build.gradle file for "blessed" dependencies.

# **50.1 Including the plugin**

To use the Spring Boot Gradle Plugin simply include a buildscript dependency and apply the spring-boot plugin:

```
buildscript {
     dependencies {
         classpath("org.springframework.boot:spring-boot-gradle-plugin:1.0.1.RELEASE")
 }
}
apply plugin: 'spring-boot'
```
If you are using a milestone or snapshot release you will also need to add appropriate repositories reference:

```
buildscript {
     repositories {
         maven.url "http://repo.spring.io/snapshot"
         maven.url "http://repo.spring.io/milestone"
     }
     // ...
}
```
### **50.2 Declaring dependencies without versions**

The spring-boot plugin will register a custom Gradle ResolutionStrategy with your build that allows you to omit version numbers when declaring dependencies to "blessed" artifacts. All artifacts with a org.springframework.boot group ID, and any of the artifacts declared in the managementDependencies section of the [spring-dependencies](http://github.com/spring-projects/spring-boot/tree/v1.0.1.RELEASE/spring-boot-dependencies/pom.xml) POM can have their version number resolved automatically.

Simply declare dependencies in the usual way, but leave the version number empty:

```
dependencies {
     compile("org.springframework.boot:spring-boot-starter-web")
     compile("org.thymeleaf:thymeleaf-spring4")
     compile("nz.net.ultraq.thymeleaf:thymeleaf-layout-dialect")
}
```
# **50.3 Packaging executable jar and war files**

Once the spring-boot plugin has been applied to your project it will automatically attempt to rewrite archives to make them executable using the bootRepackage task. You should configure your project to build a jar or war (as appropriate) in the usual way.

The main class that you want to launch can either be specified using a configuration option, or by adding a Main-Class attribute to the manifest. If you don't specify a main class the plugin will search for a class with a public static void main(String[] args) method.

To build and run a project artifact, you can type the following:

```
$ gradle build
$ java -jar build/libs/mymodule-0.0.1-SNAPSHOT.jar
```
To build a war file that is both executable and deployable into an external container, you need to mark the embedded container dependencies as belonging to a configuration named "providedRuntime", e.g:

```
...
apply plugin: 'war'
war {
    baseName = 'myapp'
    version = '0.5.0'
}
repositories {
    mavenCentral()
    maven { url "http://repo.spring.io/libs-snapshot" }
}
configurations {
    providedRuntime
}
dependencies {
     compile("org.springframework.boot:spring-boot-starter-web")
     providedRuntime("org.springframework.boot:spring-boot-starter-tomcat")
 ...
}
```
### **50.4 Running a project in-place**

To run a project in place without building a jar first you can use the "bootRun" task:

\$ gradle bootRun

Running this way makes your static classpath resources (i.e. in src/main/resources by default) reloadable in the live application, which can be helpful at development time.

### **50.5 Repackage configuration**

The gradle plugin automatically extends your build script DSL with a springBoot element for configuration. Simply set the appropriate properties as you would with any other Gradle extension (see below for a list of configuration options):

```
springBoot {
     backupSource = false
}
```
### **50.6 Repackage with custom Gradle configuration**

Sometimes it may be more appropriate to not package default dependencies resolved from compile, runtime and provided scopes. If the created executable jar file is intended to be run as it is, you need to have all dependencies nested inside it; however, if the plan is to explode a jar file and run the main class manually, you may already have some of the libraries available via CLASSPATH. This is a situation where you can repackage your jar with a different set of dependencies.

Using a custom configuration will automatically disable dependency resolving from compile, runtime and provided scopes. Custom configuration can be either defined globally (inside the springBoot section) or per task.

```
task clientJar(type: Jar) {
    appendix = 'client'
     from sourceSets.main.output
     exclude('**/*Something*')
}
task clientBoot(type: BootRepackage, dependsOn: clientJar) {
    withJarTask = clientJar
     customConfiguration = "mycustomconfiguration"
}
```
In above example, we created a new clientJar Jar task to package a customized file set from your compiled sources. Then we created a new clientBoot BootRepackage task and instructed it to work with only clientJar task and mycustomconfiguration.

```
configurations {
    mycustomconfiguration.exclude group: 'log4j'
}
dependencies {
    mycustomconfiguration configurations.runtime
}
```
The configuration that we are referring to in BootRepackage is a normal [Gradle configuration.](http://www.gradle.org/docs/current/dsl/org.gradle.api.artifacts.Configuration.html) In the above example we created a new configuration named mycustomconfiguration instructing it to derive from a runtime and exclude the  $log4j$  group. If the client Boot task is executed, the repackaged boot jar will have all dependencies from runtime but no log4j jars.

#### **Configuration options**

The following configuration options are available:

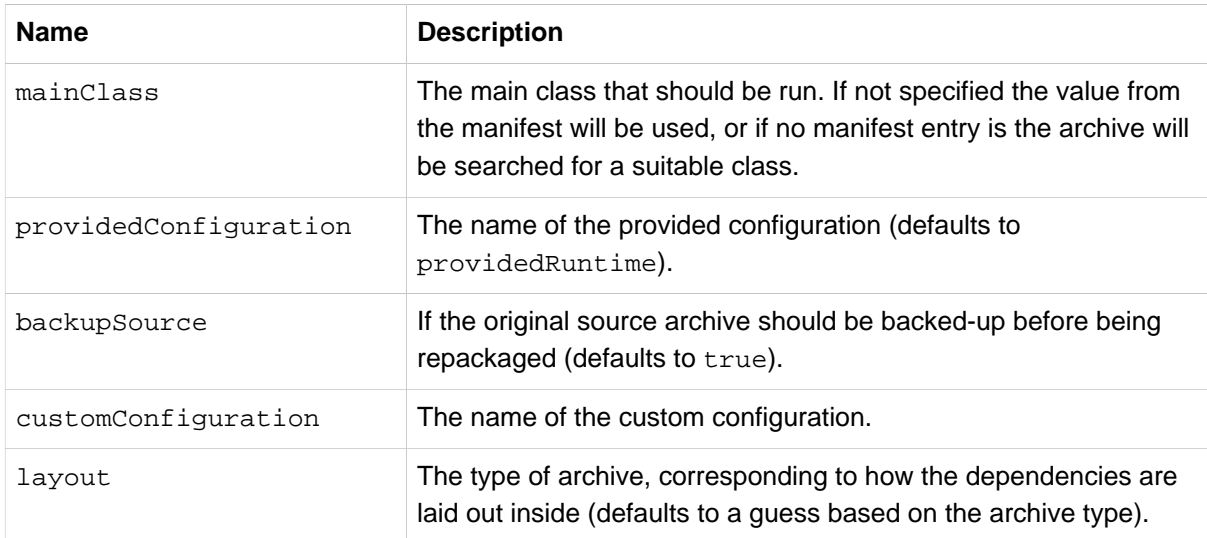

### **50.7 Understanding how the Gradle plugin works**

When spring-boot is applied to your Gradle project a default task named boot Repackage is created automatically. The bootRepackage task depends on Gradle assemble task, and when executed, it tries to find all jar artifacts whose qualifier is empty (i.e. tests and sources jars are automatically skipped).

Due to the fact that bootRepackage finds all created jar artifacts, the order of Gradle task execution is important. Most projects only create a single jar file, so usually this is not an issue; however, if you are planning to create a more complex project setup, with custom Jar and BootRepackage tasks, there are few tweaks to consider.

If you are just creating custom jar files from your project you can simply disables default jar and bootRepackage tasks:

```
jar.enabled = false
bootRepackage.enabled = false
```
Another option is to instruct the default bootRepackage task to only work with a default jar task.

```
bootRepackage.withJarTask = jar
```
If you have a default project setup where the main jar file is created and repackaged, and you still want to create additional custom jars, you can combine your custom repackage tasks together and use dependsOn so that the bootJars task will run after the default bootRepackage task is executed:

```
task bootJars
bootJars.dependsOn = [clientBoot1,clientBoot2,clientBoot3]
build.dependsOn(bootJars)
```
All the above tweaks are usually used to avoid situations where an already created boot jar is repackaged again. Repackaging an existing boot jar will not break anything, but you may find that it includes unnecessary dependencies.

# **51. Supporting other build systems**

If you want to use a build tool other than Maven or Gradle, you will likely need to develop your own plugin. Executable jars need to follow a specific format and certain entries need to be written in an uncompressed form (see the *[executable jar format](#page-151-0)* section in the appendix for details).

The Spring Boot Maven and Gradle plugins both make use of spring-boot-loader-tools to actually generate jars. You are also free to use this library directly yourself if you need to.

### **51.1 Repackaging archives**

To repackage an existing archive so that it becomes a self-contained executable archive use org.springframework.boot.loader.tools.Repackager. The Repackager class takes a single constructor argument that refers to an existing jar or war archive. Use one of the two available repackage() methods to either replace the original file or write to a new destination. Various settings can also be configured on the repackager before it is run.

### **51.2 Nested libraries**

When repackaging an archive you can include references to dependency files using the org.springframework.boot.loader.tools.Libraries interface. We don't provide any concrete implementations of Libraries here as they are usually build system specific.

If your archive already includes libraries you can use Libraries.NONE.

### **51.3 Finding a main class**

If you don't use Repackager.setMainClass() to specify a main class, the repackager will use [ASM](http://asm.ow2.org/) to read class files and attempt to find a suitable class with a public static void main(String[] args) method. An exception is thrown if more than one candidate is found.

### **51.4 Example repackage implementation**

Here is a typical example repackage:

```
Repackager repackager = new Repackager(sourceJarFile);
repackager.setBackupSource(false);
repackager.repackage(new Libraries() {
            @Override
            public void doWithLibraries(LibraryCallback callback) throws IOException {
                // Build system specific implementation, callback for each dependency
                // callback.library(nestedFile, LibraryScope.COMPILE);
 }
        });
```
# **52. What to read next**

If your interested to looking at how the build tool plugins were developed you can look at the [spring](http://github.com/spring-projects/spring-boot/tree/v1.0.1.RELEASE/spring-boot-tools)[boot-tools](http://github.com/spring-projects/spring-boot/tree/v1.0.1.RELEASE/spring-boot-tools) module on GitHub. More technical details of the [executable jar format](#page-151-0) are covered in the appendix.

If you have specific build related questions, you can check out the '[how-to'](#page-116-0) guides.

# **Part IX. "How-to" guides**

<span id="page-116-0"></span>This section provides answers to some common "how do I do that..." type of questions that often arise when using Spring Boot. This is by no means an exhaustive list, but it does cover quite a lot.

If you are having a specific problem that we don't cover here, you might want to check out [stackoverflow.com](http://stackoverflow.com/tags/spring-boot) to see if someone has already provided an answer; this is also a great place to ask new questions (please use the spring-boot tag).

We're also more than happy to extend this section; If you want to add a "how-to" you can send us a [pull request.](http://github.com/spring-projects/spring-boot/tree/v1.0.1.RELEASE)

# **53. Spring Boot application**

## **53.1 Troubleshoot auto-configuration**

The Spring Boot auto-configuration tries it's best to "do the right thing", but sometimes things fail and it can be hard to tell why.

There is a really useful AutoConfigurationReport available in any Spring Boot ApplicationContext. You will see it if you enable DEBUG logging output. If you use the springboot-actuator there is also an autoconfig endpoint that renders the report in JSON. Use that to debug the application and see what features have been added (and which not) by Spring Boot at runtime.

Many more questions can be answered by looking at the source code and the javadoc. Some rules of thumb:

- Look for classes called \*AutoConfiguration and read their sources, in particular the @Conditional\* annotations to find out what features they enable and when. Add --debug to the command line or a System property -Ddebug to get a log on the console of all the autoconfiguration decisions that were made in your app. In a running Actuator app look at the autoconfig endpoint ('/autoconfig' or the JMX equivalent) for the same information.
- Look for classes that are @ConfigurationProperties (e.g. [ServerProperties](http://github.com/spring-projects/spring-boot/tree/v1.0.1.RELEASE/spring-boot-autoconfigure/src/main/java/org/springframework/boot/autoconfigure/web/ServerProperties.java) and read from there the available external configuration options. The @ConfigurationProperties has a name attribute which acts as a prefix to external properties, thus ServerProperties has prefix="server" and its configuration properties are server.port, server.address etc. In a running Actuator app look at the configprops endpoint.
- Look for use of RelaxedEnvironment to pull configuration values explicitly out of the Environment. It often is used with a prefix.
- Look for @Value annotations that bind directly to the Environment. This is less flexible than the RelaxedEnvironment approach, but does allow some relaxed binding, specifically for OS environment variables (so CAPITALS\_AND\_UNDERSCORES are synonyms for period.separated).
- Look for @ConditionalOnExpression annotations that switch features on and off in response to SpEL expressions, normally evaluated with place-holders resolved from the Environment.

# **53.2 Customize the Environment or ApplicationContext before it starts**

A SpringApplication has ApplicationListeners and ApplicationContextInitializers that are used to apply customizations to the context or environment. Spring Boot loads a number of such customizations for use internally from META-INF/spring.factories. There is more than one way to register additional ones:

- Programmatically per application by calling the addListeners and addInitializers methods on SpringApplication before you run it.
- Declaratively per application by setting context.initializer.classes or context.listener.classes.
- Declaratively for all applications by adding a META-INF/spring.factories and packaging a jar file that the applications all use as a library.

The SpringApplication sends some special ApplicationEvents to the listeners (even some before the context is created), and then registers the listeners for events published by the ApplicationContext as well. See [Section 20.3, "Application events and listeners"](#page-46-0) in the "Spring Boot features" section for a complete list.

# <span id="page-118-0"></span>**53.3 Build an ApplicationContext hierarchy (adding a parent or root context)**

You can use the ApplicationBuilder class to create parent/child ApplicationContext hierarchies. See [Section 20.2, "Fluent builder API"](#page-46-1) in the "Spring Boot features" section for more information.

### **53.4 Create a non-web application**

Not all Spring applications have to be web applications (or web services). If you want to execute some code in a main method, but also bootstrap a Spring application to set up the infrastructure to use, then it's easy with the SpringApplication features of Spring Boot. A SpringApplication changes its ApplicationContext class depending on whether it thinks it needs a web application or not. The first thing you can do to help it is to just leave the servlet API dependencies off the classpath. If you can't do that (e.g. you are running 2 applications from the same code base) then you can explicitly call SpringApplication.setWebEnvironment(false), or set the applicationContextClass property (through the Java API or with external properties). Application code that you want to run as your business logic can be implemented as a CommandLineRunner and dropped into the context as a @Bean definition.

# **54. Properties & configuration**

# **54.1 Externalize the configuration of SpringApplication**

A SpringApplication has bean properties (mainly setters) so you can use its Java API as you create the application to modify its behavior. Or you can externalize the configuration using properties in spring.main.\*. E.g. in application.properties you might have.

```
spring.main.web_environment=false
spring.main.show_banner=false
```
and then the Spring Boot banner will not be printed on startup, and the application will not be a web application.

#### **Note**

The example above also demonstrates how flexible binding allows the use of underscores (\_) as well as dashes  $(-)$  in property names.

# **54.2 Change the location of external properties of an application**

By default properties from different sources are added to the Spring Environment in a defined order (see [Chapter 21, Externalized Configuration](#page-48-0) in the "Spring Boot features" section for the exact order).

A nice way to augment and modify this is to add @PropertySource annotations to your application sources. Classes passed to the SpringApplication static convenience methods, and those added using setSources() are inspected to see if they have @PropertySources, and if they do, those properties are added to the Environment early enough to be used in all phases of the ApplicationContext lifecycle. Properties added in this way have precedence over any added using the default locations, but have lower priority than system properties, environment variables or the command line.

You can also provide System properties (or environment variables) to change the behavior:

- spring.config.name (SPRING\_CONFIG\_NAME), defaults to application as the root of the file name.
- spring.config.location (SPRING\_CONFIG\_LOCATION) is the file to load (e.g. a classpath resource or a URL). A separate Environment property source is set up for this document and it can be overridden by system properties, environment variables or the command line.

No matter what you set in the environment, Spring Boot will always load application.properties as described above. If YAML is used then files with the ".yml" extension are also added to the list by default.

See [ConfigFileApplicationListener](http://github.com/spring-projects/spring-boot/tree/v1.0.1.RELEASE/spring-boot/src/main/java/org/springframework/boot/context/config/ConfigFileApplicationListener.java) for more detail.

### **54.3 Use "short" command line arguments**

Some people like to use (for example) --port=9000 instead of --server.port=9000 to set configuration properties on the command line. You can easily enable this by using placeholders in application.properties, e.g.

**server.port**=\${port:8080}

#### **Tip**

If you have enabled maven filtering for the application.properties you may want to avoid using  $f(x)$  for the tokens to filter as it conflicts with those placeholders. You can either use  $\circledast$  (i.e.  $\circledast$  maven.token@ instead of  $\circledast$ {maven.token}) or you can configure the mavenresources-plugin to use [other delimiters.](http://maven.apache.org/plugins/maven-resources-plugin/resources-mojo.html#delimiters)

#### **Note**

In this specific case the port binding will work in a PaaS environment like Heroku and Cloud Foundry, since in those two platforms the PORT environment variable is set automatically and Spring can bind to capitalized synonyms for Environment properties.

### **54.4 Use YAML for external properties**

YAML is a superset of JSON and as such is a very convenient syntax for storing external properties in a hierarchical format. E.g.

```
spring:
    application:
        name: cruncher
     datasource:
         driverClassName: com.mysql.jdbc.Driver
         url: jdbc:mysql://localhost/test
server:
     port: 9000
```
Create a file called application.yml and stick it in the root of your classpath, and also add snakeyaml to your dependencies (Maven coordinates org.yaml: snakeyaml, already included if you use the spring-boot-starter). A YAML file is parsed to a Java Map<String, Object> (like a JSON object), and Spring Boot flattens the map so that it is 1-level deep and has period-separated keys, a lot like people are used to with Properties files in Java.

The example YAML above corresponds to an application.properties file

```
spring.application.name=cruncher
spring.datasource.driverClassName=com.mysql.jdbc.Driver
spring.datasource.url=jdbc:mysql://localhost/test
server.port=9000
```
See [Section 21.5, "Using YAML instead of Properties"](#page-50-0) in the "Spring Boot features" section for more information about YAML.

### **54.5 Set the active Spring profiles**

The Spring Environment has an API for this, but normally you would set a System profile (spring.profiles.active) or an OS environment variable (SPRING\_PROFILES\_ACTIVE). E.g. launch your application with  $a - D$  argument (remember to put it before the main class or jar archive):

\$ java -jar -Dspring.profiles.active=production demo-0.0.1-SNAPSHOT.jar

In Spring Boot you can also set the active profile in application.properties, e.g.

**spring.profiles.active**=production

A value set this way is replaced by the System property or environment variable setting, but not by the SpringApplicationBuilder.profiles() method. Thus the latter Java API can be used to augment the profiles without changing the defaults.

See [Chapter 22, Profiles](#page-53-0) in the "Spring Boot features" section for more information.

### **54.6 Change configuration depending on the environment**

A YAML file is actually a sequence of documents separated by --- lines, and each document is parsed separately to a flattened map.

If a YAML document contains a spring.profiles key, then the profiles value (comma-separated list of profiles) is fed into the Spring Environment.acceptsProfiles() and if any of those profiles is active that document is included in the final merge (otherwise not).

Example:

```
server:
   port: 9000
---
spring:
   profiles: development
server:
    port: 9001
---
spring:
    profiles: production
server:
    port: 0
```
In this example the default port is 9000, but if the Spring profile "development" is active then the port is 9001, and if "production" is active then it is 0.

The YAML documents are merged in the order they are encountered (so later values override earlier ones).

To do the same thing with properties files you can use application- $\frac{1}{2}$  profile }. properties to specify profile-specific values.

### <span id="page-121-0"></span>**54.7 Discover built-in options for external properties**

Spring Boot binds external properties from application.properties (or .yml) (and other places) into an application at runtime. There is not (and technically cannot be) an exhaustive list of all supported properties in a single location because contributions can come from additional jar files on your classpath.

A running application with the Actuator features has a configprops endpoint that shows all the bound and bindable properties available through @ConfigurationProperties.

The appendix includes an *[application.properties](#page-145-0)* example with a list of the most common properties supported by Spring Boot. The definitive list comes from searching the source code for @ConfigurationProperties and @Value annotations, as well as the occasional use of RelaxedEnvironment.

# **55. Embedded servlet containers**

# **55.1 Add a Servlet, Filter or ServletContextListener to an application**

Servlet, Filter, ServletContextListener and the other listeners supported by the Servlet spec can be added to your application as @Bean definitions. Be very careful that they don't cause eager initialization of too many other beans because they have to be installed in the container very early in the application lifecycle (e.g. it's not a good idea to have them depend on your DataSource or JPA configuration). You can work around restrictions like that by initializing them lazily when first used instead of on initialization.

In the case of Filters and Servlets you can also add mappings and init parameters by adding a FilterRegistrationBean or ServletRegistrationBean instead of or as well as the underlying component.

# **55.2 Change the HTTP port**

In a standalone application the main HTTP port defaults to 8080, but can be set with server.port (e.g. in application.properties or as a System property). Thanks to relaxed binding of Environment values you can also use SERVER PORT (e.g. as an OS environment variable).

To switch off the HTTP endpoints completely, but still create a WebApplicationContext, use server.port=-1 (this is sometimes useful for testing).

For more details look at [the section called "Customizing embedded servlet containers"](#page-58-0) in the "Spring Boot features" section, or the [ServerProperties](http://github.com/spring-projects/spring-boot/tree/v1.0.1.RELEASE/spring-boot-autoconfigure/src/main/java/org/springframework/boot/autoconfigure/web/ServerProperties.java) source code.

### **55.3 Use a random unassigned HTTP port**

To scan for a free port (using OS natives to prevent clashes) use server.port=0.

### **55.4 Discover the HTTP port at runtime**

You can access the port the server is running on from log output or from the EmbeddedWebApplicationContext via its EmbeddedServletContainer. The best way to get that and be sure that it has initialized is to add a @Bean of type ApplicationListener<EmbeddedServletContainerInitializedEvent> and pull the container out of the event when it is published.

A really useful thing to do in is to autowire the EmbeddedWebApplicationContext into a test case and use it to discover the port that the app is running on. In that way you can use a test profile that chooses a random port (server.port=0) and make your test suite independent of its environment. Example:

```
@RunWith(SpringJUnit4ClassRunner.class)
@SpringApplicationConfiguration(classes = SampleDataJpaApplication.class)
@WebApplication
@IntegrationTest
@ActiveProfiles("test")
public class CityRepositoryIntegrationTests {
     @Autowired
```

```
 EmbeddedWebApplicationContext server;
    int port;
    @Before
    public void init() {
        port = server.getEmbeddedServletContainer().getPort();
    }
    // ...
}
```
# **55.5 Configure Tomcat**

Generally you can follow the advice from [Section 54.7, "Discover built-in options for external properties"](#page-121-0) about @ConfigurationProperties (ServerProperties is the main one here), but also look at EmbeddedServletContainerCustomizer and various Tomcat specific \*Customizers that you can add in one of those. The Tomcat APIs are quite rich so once you have access to the TomcatEmbeddedServletContainerFactory you can modify it in a number of ways. Or the nuclear option is to add your own TomcatEmbeddedServletContainerFactory.

### **55.6 Terminate SSL in Tomcat**

Use an EmbeddedServletContainerCustomizer and in that add a TomcatConnectorCustomizer that sets up the connector to be secure:

```
@Bean
public EmbeddedServletContainerCustomizer containerCustomizer(){
    return new MyCustomizer();
}
// ...
private static class MyCustomizer implements EmbeddedServletContainerCustomizer {
     @Override
    public void customize(ConfigurableEmbeddedServletContainer factory) {
         if(factory instanceof TomcatEmbeddedServletContainerFactory) {
             customizeTomcat((TomcatEmbeddedServletContainerFactory) factory));
         }
    }
     public void customizeTomcat(TomcatEmbeddedServletContainerFactory factory) {
        factory.addConnectorCustomizers(new TomcatConnectorCustomizer() {
             @Override
             public void customize(Connector connector) {
                connector.setPort(serverPort);
                connector.setSecure(true);
                connector.setScheme("https");
                 connector.setAttribute("keyAlias", "tomcat");
                 connector.setAttribute("keystorePass", "password");
                 try {
                     connector.setAttribute("keystoreFile",
                         ResourceUtils.getFile("src/ssl/tomcat.keystore").getAbsolutePath());
                 } catch (FileNotFoundException e) {
                     throw new IllegalStateException("Cannot load keystore", e);
 }
                 connector.setAttribute("clientAuth", "false");
                connector.setAttribute("sslProtocol", "TLS");
                 connector.setAttribute("SSLEnabled", true);
 }
        });
    }
```
#### }

# **55.7 Enable Multiple Connectors Tomcat**

Add a org.apache.catalina.connector.Connector to the TomcatEmbeddedServletContainerFactory which can allow multiple connectors eg a HTTP and HTTPS connector:

```
@Bean
public EmbeddedServletContainerFactory servletContainer() {
     TomcatEmbeddedServletContainerFactory tomcat = new TomcatEmbeddedServletContainerFactory();
     tomcat.addAdditionalTomcatConnectors(createSslConnector());
     return tomcat;
}
private Connector createSslConnector() {
     Connector connector = new Connector("org.apache.coyote.http11.Http11NioProtocol");
     Http11NioProtocol protocol = (Http11NioProtocol) connector.getProtocolHandler();
     try {
        File keystore = new ClassPathResource("keystore").getFile();
         File truststore = new ClassPathResource("keystore").getFile();
        connector.setScheme("https");
        connector.setSecure(true);
        connector.setPort(8443);
         protocol.setSSLEnabled(true);
         protocol.setKeystoreFile(keystore.getAbsolutePath());
         protocol.setKeystorePass("changeit");
        protocol.setTruststoreFile(truststore.getAbsolutePath());
         protocol.setTruststorePass("changeit");
        protocol.setKeyAlias("apitester");
         return connector;
     }
     catch (IOException ex) {
         throw new IllegalStateException("can't access keystore: [" + "keystore"
                 + "] or truststore: [" + "keystore" + "]", ex);
     }
}
```
### **55.8 Use Jetty instead of Tomcat**

The Spring Boot starters (spring-boot-starter-web in particular) use Tomcat as an embedded container by default. You need to exclude those dependencies and include the Jetty one instead. Spring Boot provides Tomcat and Jetty dependencies bundled together as separate starters to help make this process as easy as possible.

Example in Maven:

```
<dependency>
    <groupId>org.springframework.boot</groupId>
     <artifactId>spring-boot-starter-web</artifactId>
     <exclusions>
         <exclusion>
            <groupId>org.springframework.boot</groupId>
             <artifactId>spring-boot-starter-tomcat</artifactId>
        </exclusion>
    </exclusions>
</dependency>
<dependency>
    <groupId>org.springframework.boot</groupId>
     <artifactId>spring-boot-starter-jetty</artifactId>
</dependency>
```
#### Example in Gradle:

```
configurations {
     compile.exclude module: "spring-boot-starter-tomcat"
}
dependencies {
    compile("org.springframework.boot:spring-boot-starter-web:1.0.0.RC3")
    compile("org.springframework.boot:spring-boot-starter-jetty:1.0.0.RC3")
     // ...
}
```
# **55.9 Configure Jetty**

Generally you can follow the advice from [Section 54.7, "Discover built-in options for external properties"](#page-121-0) about @ConfigurationProperties (ServerProperties is the main one here), but also look at EmbeddedServletContainerCustomizer. The Jetty APIs are quite rich so once you have access to the JettyEmbeddedServletContainerFactory you can modify it in a number of ways. Or the nuclear option is to add your own JettyEmbeddedServletContainerFactory.

### **55.10 Use Tomcat 8**

Tomcat 8 works with Spring Boot, but the default is to use Tomcat 7 (so we can support Java 1.6 out of the box). You should only need to change the classpath to use Tomcat 8 for it to work. For example, using the starter poms in Maven:

```
<properties>
    <tomcat.version>8.0.3</tomcat.version>
</properties>
<dependencies>
 ...
    <dependency>
        <groupId>org.springframework.boot</groupId>
         <artifactId>spring-boot-starter-web</artifactId>
     </dependency>
    ...
</dependencies>
```
change the classpath to use Tomcat 8 for it to work.

### **55.11 Use Jetty 9**

Jetty 9 works with Spring Boot, but the default is to use Jetty 8 (so we can support Java 1.6 out of the box). You should only need to change the classpath to use Jetty 9 for it to work.

If you are using the starter poms and parent you can just add the Jetty starter and change the version properties, e.g. for a simple webapp or service:

```
<properties>
    <java.version>1.7</java.version>
    <jetty.version>9.1.0.v20131115</jetty.version>
    <servlet-api.version>3.1.0</servlet-api.version>
</properties>
<dependencies>
     <dependency>
        <groupId>org.springframework.boot</groupId>
         <artifactId>spring-boot-starter-web</artifactId>
         <exclusions>
             <exclusion>
                 <groupId>org.springframework.boot</groupId>
                 <artifactId>spring-boot-starter-tomcat</artifactId>
             </exclusion>
         </exclusions>
```

```
 </dependency>
     <dependency>
        <groupId>org.springframework.boot</groupId>
        <artifactId>spring-boot-starter-jetty</artifactId>
    </dependency>
</dependencies>
```
# **56. Spring MVC**

# **56.1 Write a JSON REST service**

Any Spring @RestController in a Spring Boot application should render JSON response by default as long as Jackson2 is on the classpath. For example:

```
@RestController
public class MyController {
     @RequestMapping("/thing")
     public MyThing thing() {
             return new MyThing();
     }
}
```
As long as MyThing can be serialized by Jackson2 (e.g. a normal POJO or Groovy object) then http://localhost:8080/thing will serve a JSON representation of it by default. Sometimes in a browser you might see XML responses (but by default only if MyThing was a JAXB object) because browsers tend to send accept headers that prefer XML.

# **56.2 Customize the Jackson ObjectMapper**

Spring MVC (client and server side) uses HttpMessageConverters to negotiate content conversion in an HTTP exchange. If Jackson is on the classpath you already get a default converter with a vanilla ObjectMapper. Spring Boot has some features to make it easier to customize this behavior.

The smallest change that might work is to just add beans of type com.fasterxml.jackson.databind.Module to your context. They will be registered with the default ObjectMapper and then injected into the default message converter. To replace the default ObjectMapper completely, define a @Bean of that type and mark it as @Primary.

In addition, if your context contains any beans of type ObjectMapper then all of the Module beans will be registered with all of the mappers. So there is a global mechanism for contributing custom modules when you add new features to your application.

Finally, if you provide any @Beans of type MappingJackson2HttpMessageConverter then they will replace the default value in the MVC configuration. Also, a convenience bean is provided of type HttpMessageConverters (always available if you use the default MVC configuration) which has some useful methods to access the default and user-enhanced message converters.

See also the [Section 56.3, "Customize the @ResponseBody rendering"](#page-127-0) section and the [WebMvcAutoConfiguration](http://github.com/spring-projects/spring-boot/tree/v1.0.1.RELEASE/spring-boot-autoconfigure/src/main/java/org/springframework/boot/autoconfigure/web/WebMvcAutoConfiguration.java) source code for more details.

# <span id="page-127-0"></span>**56.3 Customize the @ResponseBody rendering**

Spring uses HttpMessageConverters to render @ResponseBody (or responses from @RestController). You can contribute additional converters by simply adding beans of that type in a Spring Boot context. If a bean you add is of a type that would have been included by default anyway (like MappingJackson2HttpMessageConverter for JSON conversions) then it will replace the default value. A convenience bean is provided of type HttpMessageConverters (always available if you use the default MVC configuration) which has some useful methods to access the default and userenhanced message converters (useful, for example if you want to manually inject them into a custom RestTemplate).

As in normal MVC usage, any WebMvcConfigurerAdapter beans that you provide can also contribute converters by overriding the configureMessageConverters method, but unlike with normal MVC, you can supply only additional converters that you need (because Spring Boot uses the same mechanism to contribute its defaults). Finally, if you opt-out of the Spring Boot default MVC configuration by providing your own @EnableWebMvc configuration, then you can take control completely and do everything manually using getMessageConverters from WebMvcConfigurationSupport.

See the [WebMvcAutoConfiguration](http://github.com/spring-projects/spring-boot/tree/v1.0.1.RELEASE/spring-boot-autoconfigure/src/main/java/org/springframework/boot/autoconfigure/web/WebMvcAutoConfiguration.java) source code for more details.

# **56.4 Switch off the Spring MVC DispatcherServlet**

Spring Boot wants to serve all content from the root of your application / down. If you would rather map your own servlet to that URL you can do it, but of course you may lose some of the other Boot MVC features. To add your own servlet and map it to the root resource just declare a @Bean of type Servlet and give it the special bean name dispatcherServlet (You can also create a bean of a different type with that name if you want to switch it off and not replace it).

### **56.5 Switch off the Default MVC configuration**

The easiest way to take complete control over MVC configuration is to provide your own @Configuration with the @EnableWebMvc annotation. This will leave all MVC configuration in your hands.

### **56.6 Customize ViewResolvers**

A ViewResolver is a core component of Spring MVC, translating view names in @Controller to actual View implementations. Note that ViewResolvers are mainly used in UI applications, rather than REST-style services (a View is not used to render a @ResponseBody). There are many implementations of ViewResolver to choose from, and Spring on its own is not opinionated about which ones you should use. Spring Boot, on the other hand, installs one or two for you depending on what it finds on the classpath and in the application context. The DispatcherServlet uses all the resolvers it finds in the application context, trying each one in turn until it gets a result, so if you are adding your own you have to be aware of the order and in which position your resolver is added.

WebMvcAutoConfiguration adds the following ViewResolvers to your context:

- An InternalResourceViewResolver with bean id "defaultViewResolver". This one locates physical resources that can be rendered using the DefaultServlet (e.g. static resources and JSP pages if you are using those). It applies a prefix and a suffix to the view name and then looks for a physical resource with that path in the servlet context (defaults are both empty, but accessible for external configuration via spring.view.prefix and spring.view.suffix). It can be overridden by providing a bean of the same type.
- A BeanNameViewResolver with id "beanNameViewResolver". This is a useful member of the view resolver chain and will pick up any beans with the same name as the View being resolved. It can be overridden by providing a bean of the same type, but it's unlikely you will need to do that.
- A ContentNegotiatingViewResolver with id "viewResolver" is only added if there **are** actually beans of type View present. This is a "master" resolver, delegating to all the others

and attempting to find a match to the "Accept" HTTP header sent by the client. There is a useful blog about [ContentNegotiatingViewResolver](https://spring.io/blog/2013/06/03/content-negotiation-using-views) that you might like to study to learn more, and also look at the source code for detail. You can switch off the auto-configured ContentNegotiatingViewResolver by defining a bean named "viewResolver".

• If you use Thymeleaf you will also have a ThymeleafViewResolver with id "thymeleafViewResolver". It looks for resources by surrounding the view name with a prefix and suffix (externalized to spring.thymeleaf.prefix and spring.thymeleaf.suffix,defaults "classpath:/templates/" and ".html" respectively). It can be overridden by providing a bean of the same name.

Checkout [WebMvcAutoConfiguration](http://github.com/spring-projects/spring-boot/tree/v1.0.1.RELEASE/spring-boot-autoconfigure/src/main/java/org/springframework/boot/autoconfigure/web/WebMvcAutoConfiguration.java) and [ThymeleafAutoConfiguration](http://github.com/spring-projects/spring-boot/tree/v1.0.1.RELEASE/spring-boot-autoconfigure/src/main/java/org/springframework/boot/autoconfigure/thymeleaf/ThymeleafAutoConfiguration.java)

# **57. Logging**

# **57.1 Configure Logback for logging**

Spring Boot has no mandatory logging dependence, except for the commons-logging API, of which there are many implementations to choose from. To use [Logback](http://logback.qos.ch) you need to include it, and some bindings for commons-logging on the classpath. The simplest way to do that is through the starter poms which all depend on spring-boot-starter-logging. For a web application you only need spring-boot-starter-web since it depends transitively on the logging starter. For example, using Maven:

```
<dependency>
    <groupId>org.springframework.boot</groupId>
     <artifactId>spring-boot-starter-web</artifactId>
</dependency>
```
Spring Boot has a LoggingSystem abstraction that attempts to configure logging based on the content of the classpath. If Logback is available it is the first choice. So if you put a logback.xml in the root of your classpath it will be picked up from there. Spring Boot provides a default base configuration that you can include if you just want to set levels, e.g.

```
<?xml version="1.0" encoding="UTF-8"?>
<configuration>
     <include resource="org/springframework/boot/logging/logback/base.xml"/>
     <logger name="org.springframework.web" level="DEBUG"/>
</configuration>
```
If you look at the default logback. xml in the spring-boot jar you will see that it uses some useful System properties which the LoggingSystem takes care of creating for you. These are:

- $S{FD}$  the current process ID.
- $${LOG_FILE}$  if logging.file was set in Boot's external configuration.
- $$$ {LOG\_PATH} if logging.path was set (representing a directory for log files to live in).

Spring Boot also provides some nice ANSI colour terminal output on a console (but not in a log file) using a custom Logback converter. See the default base.xml configuration for details.

If Groovy is on the classpath you should be able to configure Logback with logback.groovy as well (it will be given preference if present).

# **57.2 Configure Log4j for logging**

Spring Boot supports [Log4j](http://logging.apache.org/log4j) for logging configuration, but it has to be on the classpath. If you are using the starter poms for assembling dependencies that means you have to exclude logback and then include log4j instead. If you aren't using the starter poms then you need to provide commons-logging (at least) in addition to Log4j.

The simplest path to using Log4j is probably through the starter poms, even though it requires some jiggling with excludes, e.g. in Maven:

```
<dependency>
     <groupId>org.springframework.boot</groupId>
    <artifactId>spring-boot-starter-web</artifactId>
</dependency>
```

```
<dependency>
    <groupId>org.springframework.boot</groupId>
     <artifactId>spring-boot-starter</artifactId>
     <exclusions>
            <exclusion>
                    <groupId>${project.groupId}</groupId>
                    <artifactId>spring-boot-starter-logging</artifactId>
            </exclusion>
     </exclusions>
</dependency>
<dependency>
     <groupId>org.springframework.boot</groupId>
     <artifactId>spring-boot-starter-log4j</artifactId>
</dependency>
```
#### **Note**

The use of the log4j starter gathers together the dependencies for common logging requirements (e.g. including having Tomcat use java.util.logging but configure the output using Log4j). See the Actuator Log4j Sample for more detail and to see it in action.

# **58. Data Access**

# **58.1 Configure a DataSource**

To override the default settings just define a @Bean of your own of type DataSource. See [Section 26.1, "Configure a DataSource"](#page-61-0) in the "Spring Boot features" section and the [DataSourceAutoConfiguration](http://github.com/spring-projects/spring-boot/tree/v1.0.1.RELEASE/spring-boot-autoconfigure/src/main/java/org/springframework/boot/autoconfigure/jdbc/DataSourceAutoConfiguration.java) class for more details.

### **58.2 Use Spring Data repositories**

Spring Data can create implementations for you of @Repository interfaces of various flavours. Spring Boot will handle all of that for you as long as those @Repositories are included in the same package (or a sub-package) of your @EnableAutoConfiguration class.

For many applications all you will need is to put the right Spring Data dependencies on your classpath (there is a spring-boot-starter-data-jpa for JPA and a spring-boot-starter-datamongodb for Mongodb), create some repository interfaces to handle your @Entity objects. Examples are in the [JPA sample](http://github.com/spring-projects/spring-boot/tree/v1.0.1.RELEASE/spring-boot-samples/spring-boot-sample-data-jpa) or the [Mongodb sample.](http://github.com/spring-projects/spring-boot/tree/v1.0.1.RELEASE/spring-boot-samples/spring-boot-sample-data-mongodb)

Spring Boot tries to guess the location of your @Repository definitions, based on the @EnableAutoConfiguration it finds. To get more control, use the @EnableJpaRepositories annotation (from Spring Data JPA).

### **58.3 Separate @Entity definitions from Spring configuration**

Spring Boot tries to guess the location of your @Entity definitions, based on the @EnableAutoConfiguration it finds. To get more control, you can use the @EntityScan annotation, e.g.

```
@Configuration
@EnableAutoConfiguration
@EntityScan(basePackageClasses=City.class)
public class Application {
     //...
}
```
# **58.4 Configure JPA properties**

Spring Data JPA already provides some vendor-independent configuration options (e.g. for SQL logging) and Spring Boot exposes those, and a few more for hibernate as external configuration properties. The most common options to set are:

```
spring.jpa.hibernate.ddl-auto: create-drop
spring.jpa.hibernate.naming_strategy: org.hibernate.cfg.ImprovedNamingStrategy
spring.jpa.database: H2
spring.jpa.show-sql: true
```
(Because of relaxed data binding hyphens or underscores should work equally well as property keys.) The ddl-auto setting is a special case in that it has different defaults depending on whether you are using an embedded database (create-drop) or not (none). In addition all properties in spring.jpa.properties.\* are passed through as normal JPA properties (with the prefix stripped) when the local EntityManagerFactory is created.

See [HibernateJpaAutoConfiguration](http://github.com/spring-projects/spring-boot/tree/v1.0.1.RELEASE/spring-boot-autoconfigure/src/main/java/org/springframework/boot/autoconfigure/orm/jpa/HibernateJpaAutoConfiguration.java) and [JpaBaseConfiguration](http://github.com/spring-projects/spring-boot/tree/v1.0.1.RELEASE/spring-boot-autoconfigure/src/main/java/org/springframework/boot/autoconfigure/orm/jpa/JpaBaseConfiguration.java) for more details.

### **58.5 Use a custom EntityManagerFactory**

To take full control of the configuration of the EntityManagerFactory, you need to add a @Bean named "entityManagerFactory". To avoid eager initialization of JPA infrastructure, Spring Boot autoconfiguration does not switch on its entity manager based on the presence of a bean of that type. Instead it has to do it by name.

### **58.6 Use a traditional persistence.xml**

Spring doesn't require the use of XML to configure the JPA provider, and Spring Boot assumes you want to take advantage of that feature. If you prefer to use persistence. xml then you need to define your own @Bean of type LocalEntityManagerFactoryBean (with id "entityManagerFactory", and set the persistence unit name there.

See [JpaBaseConfiguration](https://github.com/spring-projects/spring-boot/blob/master/spring-boot-autoconfigure/src/main/java/org/springframework/boot/autoconfigure/orm/jpa/JpaBaseConfiguration.java) for the default settings.

# **59. Database initialization**

An SQL database can be initialized in different ways depending on what your stack is. Or of course you can do it manually as long as the database is a separate process.

## **59.1 Initialize a database using JPA**

JPA has features for DDL generation, and these can be set up to run on startup against the database. This is controlled through two external properties:

- spring. jpa.generate-ddl (boolean) switches the feature on and off and is vendor independent.
- spring. jpa.hibernate.ddl-auto (enum) is a Hibernate feature that controls the behavior in a more fine-grained way. See below for more detail.

# **59.2 Initialize a database using Hibernate**

You can set spring.jpa.hibernate.ddl-auto explicitly and the standard Hibernate property values are none, validate, update, create-drop. Spring Boot chooses a default value for you based on whether it thinks your database is embedded (default create-drop) or not (default none). An embedded database is detected by looking at the Connection type: hsqldb, h2 and derby are embedded, the rest are not. Be careful when switching from in-memory to a "real" database that you don't make assumptions about the existence of the tables and data in the new platform. You either have to set ddl-auto explicitly, or use one of the other mechanisms to initialize the database.

In addition, a file named  $\text{import.sq1}$  in the root of the classpath will be executed on startup. This can be useful for demos and for testing if you are careful, but probably not something you want to be on the classpath in production. It is a Hibernate feature (nothing to do with Spring).

# **59.3 Initialize a database using Spring JDBC**

Spring JDBC has a DataSource initializer feature. Spring Boot enables it by default and loads SQL from the standard locations schema.sql and data.sql (in the root of the classpath). In addition Spring Boot will load a file schema- $\frac{2}{\pi}$  [platform].sql where platform is the vendor name of the database (hsqldb, h2, oracle, mysql, postgresql etc.). Spring Boot enables the failfast feature of the Spring JDBC initializer by default, so if the scripts cause exceptions the application will fail to start.

To disable the failfast you can set spring.datasource.continueOnError=true. This can be useful once an application has matured and been deployed a few times, since the scripts can act as "poor man's migrations" — inserts that fail mean that the data is already there, so there would be no need to prevent the application from running, for instance.

# **59.4 Initialize a Spring Batch database**

If you are using Spring Batch then it comes pre-packaged with SQL initialization scripts for most popular database platforms. Spring Boot will detect your database type, and execute those scripts by default, and in this case will switch the fail fast setting to false (errors are logged but do not prevent the application from starting). This is because the scripts are known to be reliable and generally do not contain bugs, so errors are ignorable, and ignoring them makes the scripts idempotent. You can switch off the initialization explicitly using spring.batch.initializer.enabled=false.

# **59.5 Use a higher level database migration tool**

Spring Boot works fine with higher level migration tools **[Flyway](http://flywaydb.org/)** (SQL-based) and **Liquibase** (XML). In general we prefer Flyway because it is easier on the eyes, and it isn't very common to need platform independence: usually only one or at most couple of platforms is needed.

# **60. Batch applications**

# **60.1 Execute Spring Batch jobs on startup**

Spring Batch auto configuration is enabled by adding @EnableBatchProcessing (from Spring Batch) somewhere in your context.

By default it executes **all** Jobs in the application context on startup (see [JobLauncherCommandLineRunner](http://github.com/spring-projects/spring-boot/tree/v1.0.1.RELEASE/spring-boot-autoconfigure/src/main/java/org/springframework/boot/autoconfigure/batch/JobLauncherCommandLineRunner.java) for details). You can narrow down to a specific job or jobs by specifying spring.batch.job.names (comma separated job name patterns).

If the application context includes a JobRegistry then the jobs in spring.batch.job.names are looked up in the registry instead of being autowired from the context. This is a common pattern with more complex systems where multiple jobs are defined in child contexts and registered centrally.

See [BatchAutoConfiguration](http://github.com/spring-projects/spring-boot/tree/v1.0.1.RELEASE/spring-boot-autoconfigure/src/main/java/org/springframework/boot/autoconfigure/batch/BatchAutoConfiguration.java) and [@EnableBatchProcessing](https://github.com/spring-projects/spring-batch/blob/master/spring-batch-core/src/main/java/org/springframework/batch/core/configuration/annotation/EnableBatchProcessing.java) for more details.

# **61. Actuator**

# **61.1 Change the HTTP port or address of the actuator endpoints**

In a standalone application the Actuator HTTP port defaults to the same as the main HTTP port. To make the application listen on a different port set the external property management.port. To listen on a completely different network address (e.g. if you have an internal network for management and an external one for user applications) you can also set management.address to a valid IP address that the server is able to bind to.

For more detail look at the [ManagementServerProperties](http://github.com/spring-projects/spring-boot/tree/v1.0.1.RELEASE/spring-boot-actuator/src/main/java/org/springframework/boot/actuate/autoconfigure/ManagementServerProperties.java) source code and Section 33.3. ["Customizing the management server port"](#page-78-0) in the "Production-ready features" section.

# **61.2 Customize the "whitelabel" error page**

The Actuator installs a "whitelabel" error page that you will see in browser client if you encounter a server error (machine clients consuming JSON and other media types should see a sensible response with the right error code). To switch it off you can set error.whitelabel.enabled=false, but normally in addition or alternatively to that you will want to add your own error page replacing the whitelabel one. If you are using Thymeleaf you can do this by adding an error.html template. In general what you need is a View that resolves with a name of error, and/or a @Controller that handles the /error path. Unless you replaced some of the default configuration you should find a BeanNameViewResolver in your ApplicationContext so a @Bean with id error would be a simple way of doing that. Look at [ErrorMvcAutoConfiguration](http://github.com/spring-projects/spring-boot/tree/v1.0.1.RELEASE/spring-boot-actuator/src/main/java/org/springframework/boot/actuate/autoconfigure/ErrorMvcAutoConfiguration.java) for more options.

# **62. Security**

## **62.1 Switch off the Spring Boot security configuration**

If you define a @Configuration with @EnableWebSecurity anywhere in your application it will switch off the default webapp security settings in Spring Boot. To tweak the defaults try setting properties in security.\* (see [SecurityProperties](http://github.com/spring-projects/spring-boot/tree/v1.0.1.RELEASE/spring-boot-autoconfigure/src/main/java/org/springframework/boot/autoconfigure/security/SecurityProperties.java) for details of available settings) and SECURITY section of [Common application properties.](#page-146-0)

# **62.2 Change the AuthenticationManager and add user accounts**

If you provide a @Bean of type AuthenticationManager the default one will not be created, so you have the full feature set of Spring Security available (e.g. [various authentication options\)](http://docs.spring.io/spring-security/site/docs/current/reference/htmlsingle/#jc-authentication).

Spring Security also provides a convenient AuthenticationManagerBuilder which can be used to build an AuthenticationManager with common options. The recommended way to use this in a webapp is to inject it into a void method in a WebSecurityConfigurerAdapter, e.g.

```
@Configuration
public class SecurityConfiguration extends WebSecurityConfigurerAdapter {
     @Autowired
     public void configureGlobal(AuthenticationManagerBuilder auth) throws Exception {
             auth.inMemoryAuthentication()
                 .withUser("barry").password("password").roles("USER"); // ... etc.
     }
     // ... other stuff for application security
}
```
You will get the best results if you put this in a nested class, or a standalone class (i.e. not mixed in with a lot of other @Beans that might be allowed to influence the order of instantiation). The [secure web](http://github.com/spring-projects/spring-boot/tree/v1.0.1.RELEASE/spring-boot-samples/spring-boot-sample-web-secure) [sample](http://github.com/spring-projects/spring-boot/tree/v1.0.1.RELEASE/spring-boot-samples/spring-boot-sample-web-secure) is a useful template to follow.

### **62.3 Enable HTTPS**

Ensuring that all your main endpoints are only available over HTTPS is an important chore for any application. If you are using Tomcat as a servlet container, then Spring Boot will add Tomcat's own RemoteIpValve automatically if it detects some environment settings, and you should be able to rely on the HttpServletRequest to report whether it is secure or not (even downstream of the real SSL termination). The standard behavior is determined by the presence or absence of certain request headers (x-forwarded-for and x-forwarded-proto), whose names are conventional, so it should work with most front end proxies. You can switch on the valve by adding some entries to application.properties, e.g.

```
server.tomcat.remote_ip_header=x-forwarded-for
server.tomcat.protocol_header=x-forwarded-proto
```
(The presence of either of those properties will switch on the valve. Or you can add the RemoteIpValve yourself by adding a TomcatEmbeddedServletContainerFactory bean.)

Spring Security can also be configured to require a secure channel for all (or some requests). To switch that on in a Spring Boot application you just need to set security.require\_https to true in application.properties.

# **63. Hot swapping**

### **63.1 Reload static content**

There are several options for hot reloading. Running in an IDE (especially with debugging on) is a good way to do development (all modern IDEs allow reloading of static resources and usually also hot-swapping of Java class changes). The [Maven and Gradle plugins](#page-105-0) also support running from the command line with reloading of static files. You can use that with an external css/js compiler process if you are writing that code with higher level tools.

# **63.2 Reload Thymeleaf templates without restarting the container**

If you are using Thymeleaf, then set spring.thymeleaf.cache to false. See [ThymeleafAutoConfiguration](http://github.com/spring-projects/spring-boot/tree/v1.0.1.RELEASE/spring-boot-autoconfigure/src/main/java/org/springframework/boot/autoconfigure/thymeleaf/ThymeleafAutoConfiguration.java) for other template customization options.

### **63.3 Reload Java classes without restarting the container**

Modern IDEs (Eclipse, IDEA, etc.) all support hot swapping of bytecode, so if you make a change that doesn't affect class or method signatures it should reload cleanly with no side effects.

[Spring Loaded](https://github.com/spring-projects/spring-loaded) goes a little further in that it can reload class definitions with changes in the method signatures. With some customization it can force an ApplicationContext to refresh itself (but there is no general mechanism to ensure that would be safe for a running application anyway, so it would only ever be a development time trick probably).

# **64. Build**

### **64.1 Build an executable archive with Ant**

To build with Ant you need to grab dependencies, compile and then create a jar or war archive as normal. To make it executable:

- 1. Use the appropriate launcher as a Main-Class, e.g. JarLauncher for a jar file, and specify the other properties it needs as manifest entries, principally a Start-Class.
- 2. Add the runtime dependencies in a nested "lib" directory (for a jar) and the provided (embedded container) dependencies in a nested lib-provided directory. Remember **not** to compress the entries in the archive.
- 3. Add the spring-boot-loader classes at the root of the archive (so the Main-Class is available).

Example:

```
<target name="build" depends="compile">
     <copy todir="target/classes/lib">
        <fileset dir="lib/runtime" />
     </copy>
     <jar destfile="target/spring-boot-sample-actuator-${spring-boot.version}.jar" compress="false">
        <fileset dir="target/classes" />
        <fileset dir="src/main/resources" />
         <zipfileset src="lib/loader/spring-boot-loader-jar-${spring-boot.version}.jar" />
         <manifest>
             <attribute name="Main-Class" value="org.springframework.boot.loader.JarLauncher" />
             <attribute name="Start-Class" value="${start-class}" />
        </manifest>
     </jar>
</target>
```
The Actuator Sample has a build.xml that should work if you run it with

\$ ant -lib <path\_to>/ivy-2.2.jar

after which you can run the application with

\$ java -jar target/\*.jar

# **65. Traditional deployment**

### **65.1 Create a deployable war file**

Use the SpringBootServletInitializer base class, which is picked up by Spring's Servlet 3.0 support on deployment. Add an extension of that to your project and build a war file as normal. For more detail, see the ["Converting a jar Project to a war"](http://spring.io/guides/gs/convert-jar-to-war) guide on the spring.io website and the sample below.

The war file can also be executable if you use the Spring Boot build tools. In that case the embedded container classes (to launch Tomcat for instance) have to be added to the war in a lib-provided directory. The tools will take care of that as long as the dependencies are marked as "provided" in Maven or Gradle. Here's a Maven example [in the Boot Samples](http://github.com/spring-projects/spring-boot/tree/v1.0.1.RELEASE/spring-boot-samples/spring-boot-sample-traditional/pom.xml).

### **65.2 Create a deployable war file for older servlet containers**

Older Servlet containers don't have support for the ServletContextInitializer bootstrap process used in Servlet 3.0. You can still use Spring and Spring Boot in these containers but you are going to need to add a web.xml to your application and configure it to load an ApplicationContext via a DispatcherServlet.

# **65.3 Convert an existing application to Spring Boot**

For a non-web application it should be easy (throw away the code that creates your ApplicationContext and replace it with calls to SpringApplication or SpringApplicationBuilder). Spring MVC web applications are generally amenable to first creating a deployable war application, and then migrating it later to an executable war and/or jar. Useful reading is in the [Getting Started Guide on Converting a jar to a war.](http://spring.io/guides/gs/convert-jar-to-war/)

Create a deployable war by extending SpringBootServletInitializer (e.g. in a class called Application), and add the Spring Boot @EnableAutoConfiguration annotation. Example:

```
@Configuration
@EnableAutoConfiguration
@ComponentScan
public class Application extends SpringBootServletInitializer {
     @Override
    protected SpringApplicationBuilder configure(SpringApplicationBuilder application) {
         return application.sources(Application.class);
     }
}
```
Remember that whatever you put in the sources is just a Spring ApplicationContext and normally anything that already works should work here. There might be some beans you can remove later and let Spring Boot provide its own defaults for them, but it should be possible to get something working first.

Static resources can be moved to /public (or /static or /resources or /META-INF/resources) in the classpath root. Same for messages.properties (Spring Boot detects this automatically in the root of the classpath).

Vanilla usage of Spring DispatcherServlet and Spring Security should require no further changes. If you have other features in your application, using other servlets or filters for instance, then you may need to add some configuration to your Application context, replacing those elements from the web. xml as follows:

- A @Bean of type Servlet or ServletRegistrationBean installs that bean in the container as if it was a <servlet/> and <servlet-mapping/> in web.xml.
- A @Bean of type Filter or FilterRegistrationBean behaves similarly (like a <filter/> and <filter-mapping/>.
- An ApplicationContext in an XML file can be added to an @Import in your Application. Or simple cases where annotation configuration is heavily used already can be recreated in a few lines as @Bean definitions.

Once the war is working we make it executable by adding a main method to our Application, e.g.

```
public static void main(String[] args) {
     SpringApplication.run(Application.class, args);
}
```
Applications can fall into more than one category:

- Servlet 3.0 applications with no web. xml.
- Applications with a web. xml.
- Applications with a context hierarchy.
- Applications without a context hierarchy.

All of these should be amenable to translation, but each might require slightly different tricks.

Servlet 3.0 applications might translate pretty easily if they already use the Spring Servlet 3.0 initializer support classes. Normally all the code from an existing WebApplicationInitializer can be moved into a SpringBootServletInitializer. If your existing application has more than one ApplicationContext (e.g. if it uses AbstractDispatcherServletInitializer) then you might be able to squash all your context sources into a single SpringApplication. The main complication you might encounter is if that doesn't work and you need to maintain the context hierarchy. See the [entry on building a hierarchy](#page-118-0) for examples. An existing parent context that contains web-specific features will usually need to be broken up so that all the ServletContextAware components are in the child context.

Applications that are not already Spring applications might be convertible to a Spring Boot application, and the guidance above might help, but your mileage may vary.
# **Part X. Appendices**

# **Appendix A. Common application properties**

Various properties can be specified inside your application.properties/application.yml file or as command line switches. This section provides a list common Spring Boot properties and references to the underlying classes that consume them.

#### **Note**

Property contributions can come from additional jar files on your classpath so you should not consider this an exhaustive list. It is also perfectly legit to define your own properties.

#### **Warning**

This sample file is meant as a guide only. Do **not** copy/paste the entire content into your application; rather pick only the properties that you need.

```
# ===================================================================
# COMMON SPRING BOOT PROPERTIES
#
# This sample file is provided as a guideline. Do NOT copy it in its
# entirety to your own application. ^^^
# ===================================================================
# ----------------------------------------
# CORE PROPERTIES
# ----------------------------------------
ConfigFileApplicationListener)
spring.config.name= # config file name (default to 'application')
spring.config.location= # location of config file
# PROFILES
spring.profiles= # comma list of active profiles
SpringApplication)
spring.main.sources=
spring.main.web-environment= # detect by default
spring.main.show-banner=true
spring.main....= # see class for all properties
# LOGGING
logging.path=/var/logs
logging.file=myapp.log
logging.config=
ContextIdApplicationContextInitializer)
spring.application.name=
spring.application.index=
ServerProperties)
server.port=8080
server.address= # bind to a specific NIC
server.session-timeout= # session timeout in sections
server.context-path= # the context path, defaults to '/'
server.servlet-path= # the servlet path, defaults to '/'
server.tomcat.access-log-pattern= # log pattern of the access log
server.tomcat.access-log-enabled=false # is access logging enabled
server.tomcat.protocol-header=x-forwarded-proto # ssl forward headers
server.tomcat.remote-ip-header=x-forwarded-for
server.tomcat.basedir=/tmp # base dir (usually not needed, defaults to tmp)
```

```
server.tomcat.background-processor-delay=30; # in seconds
server.tomcat.max-threads = 0 # number of threads in protocol handler
server.tomcat.uri-encoding = UTF-8 # character encoding to use for URL decoding
HttpMapperProperties)
http.mappers.json-pretty-print=false # pretty print JSON
http.mappers.json-sort-keys=false # sort keys
spring.view.prefix= # MVC view prefix
spring.view.suffix= # ... and suffix
spring.resources.cache-period= # cache timeouts in headers sent to browser
# THYMELEAF (ThymeleafAutoConfiguration)
spring.thymeleaf.prefix=classpath:/templates/
spring.thymeleaf.suffix=.html
spring.thymeleaf.mode=HTML5
spring.thymeleaf.encoding=UTF-8
spring.thymeleaf.cache=true # set to false for hot refresh
MessageSourceAutoConfiguration)
spring.messages.basename=messages
spring.messages.encoding=UTF-8
spring.messages.cacheSeconds=-1
# SECURITY (SecurityProperties)
security.user.name=user # login username
security.user.password= # login password
security.user.role=USER # role assigned to the user
security.require-ssl=false # advanced settings ...
security.enable-csrf=false
security.basic.enabled=true
security.basic.realm=Spring
security.basic.path= # /**
security.headers.xss=false
security.headers.cache=false
security.headers.frame=false
security.headers.contentType=false
security.headers.hsts=all # none / domain / all
security.sessions=stateless # always / never / if_required / stateless
security.ignored=false
DataSourceAutoConfigurationAbstractDataSourceConfiguration)
spring.datasource.name= # name of the data source
spring.datasource.intialize=true # populate using data.sql
spring.datasource.schema= # a schema resource reference
spring.datasource.continueOnError=false # continue even if can't be initialized
spring.datasource.driverClassName= # JDBC Settings...
spring.datasource.url=
spring.datasource.username=
spring.datasource.password=
spring.datasource.max-active=100 # Advanced configuration...
spring.datasource.max-idle=8
spring.datasource.min-idle=8
spring.datasource.initial-size=10
spring.datasource.validation-query=
spring.datasource.test-on-borrow=false
spring.datasource.test-on-return=false
spring.datasource.test-while-idle=
spring.datasource.time-between-eviction-runs-millis=
spring.datasource.min-evictable-idle-time-millis=
spring.datasource.max-wait-millis=
# MONGODB (MongoProperties)
spring.data.mongodb.host= # the db host
spring.data.mongodb.port=27017 # the connection port (defaults to 27107)
spring.data.mongodb.uri=mongodb://localhost/test # connection URL
JpaBaseConfigurationHibernateJpaAutoConfiguration)
spring.jpa.properties.*= # properties to set on the JPA connection
spring.jpa.openInView=true
spring.jpa.show-sql=true
```

```
spring.jpa.database-platform=
spring.jpa.database=
spring.jpa.generate-ddl=
spring.jpa.hibernate.naming-strategy= # naming classname
spring.jpa.hibernate.ddl-auto= # defaults to create-drop for embedded dbs
# JMX
spring.jmx.enabled=true # Expose MBeans from Spring
# RABBIT (RabbitProperties)
spring.rabbitmq.host= # connection host
spring.rabbitmq.port= # connection port
spring.rabbitmq.addresses= # connection addresses (e.g. myhost:9999,otherhost:1111)
spring.rabbitmq.username= # login user
spring.rabbitmq.password= # login password
spring.rabbitmq.virtualhost=
spring.rabbitmq.dynamic=
# REDIS (RedisProperties)
spring.redis.host=localhost # server host
spring.redis.password= # server password
spring.redis.port=6379 # connection port
spring.redis.pool.max-idle=8 # pool settings ...
spring.redis.pool.min-idle=0
spring.redis.pool.max-active=8
spring.redis.pool.max-wait=-1
ActiveMQProperties)
spring.activemq.broker-url=tcp://localhost:61616 # connection URL
spring.activemq.user=
spring.activemq.password=
spring.activemq.in-memory=true
spring.activemq.pooled=false
JmsTemplateProperties)
spring.jms.pub-sub-domain=
# SPRING BATCH (BatchDatabaseInitializer)
spring.batch.job.names=job1,job2
spring.batch.job.enabled=true
spring.batch.initializer.enabled=true
spring.batch.schema= # batch schema to load
# AOP
spring.aop.auto=
spring.aop.proxyTargetClass=
# FILE ENCODING (FileEncodingApplicationListener)
spring.mandatory-file-encoding=false
# ----------------------------------------
# ACTUATOR PROPERTIES
# ----------------------------------------
ManagementServerProperties)
management.port= # defaults to 'server.port'
management.address= # bind to a specific NIC
management.contextPath= # default to '/'
AbstractEndpoint subclasses)
endpoints.autoconfig.id=autoconfig
endpoints.autoconfig.sensitive=true
endpoints.autoconfig.enabled=true
endpoints.beans.id=beans
endpoints.beans.sensitive=true
endpoints.beans.enabled=true
endpoints.configprops.id=configprops
endpoints.configprops.sensitive=true
endpoints.configprops.enabled=true
endpoints.configprops.keys-to-sanitize=password,secret
```
**endpoints.dump.id**=dump **endpoints.dump.sensitive**=true **endpoints.dump.enabled**=true **endpoints.env.id**=env **endpoints.env.sensitive**=true **endpoints.env.enabled**=true **endpoints.health.id**=health **endpoints.health.sensitive**=false **endpoints.health.enabled**=true **endpoints.info.id**=info **endpoints.info.sensitive**=false **endpoints.info.enabled**=true **endpoints.metrics.id**=metrics **endpoints.metrics.sensitive**=true **endpoints.metrics.enabled**=true **endpoints.shutdown.id**=shutdown **endpoints.shutdown.sensitive**=true **endpoints.shutdown.enabled**=false **endpoints.trace.id**=trace **endpoints.trace.sensitive**=true **endpoints.trace.enabled**=true # MVC ONLY ENDPOINTS **endpoints.jolokia.path**=jolokia **endpoints.jolokia.sensitive**=true **endpoints.jolokia.enabled**=true # when using Jolokia **endpoints.error.path**=/error # JMX ENDPOINT ([EndpointMBeanExportProperties](http://github.com/spring-projects/spring-boot/tree/v1.0.1.RELEASE/spring-boot-actuator/src/main/java/org/springframework/boot/actuate/autoconfigure/EndpointMBeanExportProperties.java)) **endpoints.jmx.enabled**=true **endpoints.jmx.domain**= # the JMX domain, defaults to 'org.springboot' **endpoints.jmx.unique-names**=false **endpoints.jmx.enabled**=true **endpoints.jmx.staticNames**= # JOLOKIA ([JolokiaProperties\)](http://github.com/spring-projects/spring-boot/tree/v1.0.1.RELEASE/spring-boot-actuator/src/main/java/org/springframework/boot/actuate/autoconfigure/JolokiaProperties.java) **jolokia.config.\***= # See Jolokia manual # REMOTE SHELL **shell.auth**=simple # jaas, key, simple, spring **shell.command-refresh-interval**=-1 **shell.command-path-pattern**= # classpath\*:/commands/\*\*, classpath\*:/crash/commands/\*\* **shell.config-path-patterns**= # classpath\*:/crash/\* **shell.disabled-plugins**=false # don't expose plugins **shell.ssh.enabled**= # ssh settings ... **shell.ssh.keyPath**= **shell.ssh.port**= **shell.telnet.enabled**= # telnet settings ... **shell.telnet.port**= **shell.auth.jaas.domain**= # authentication settings ... **shell.auth.key.path**= **shell.auth.simple.user.name**= **shell.auth.simple.user.password**= **shell.auth.spring.roles**= # GIT INFO **spring.git.properties**= # resource ref to generated git info properties file

# **Appendix B. Auto-configuration classes**

Here is a list of all auto configuration classes provided by Spring Boot with links to documentation and source code. Remember to also look at the autoconfig report in your application for more details of which features are switched on. (start the app with --debug or -Ddebug, or in an Actuator application use the autoconfig endpoint).

## **B.1 From the "spring-boot-autoconfigure" module**

The following auto-configuration classes are from the spring-boot-autoconfigure module:

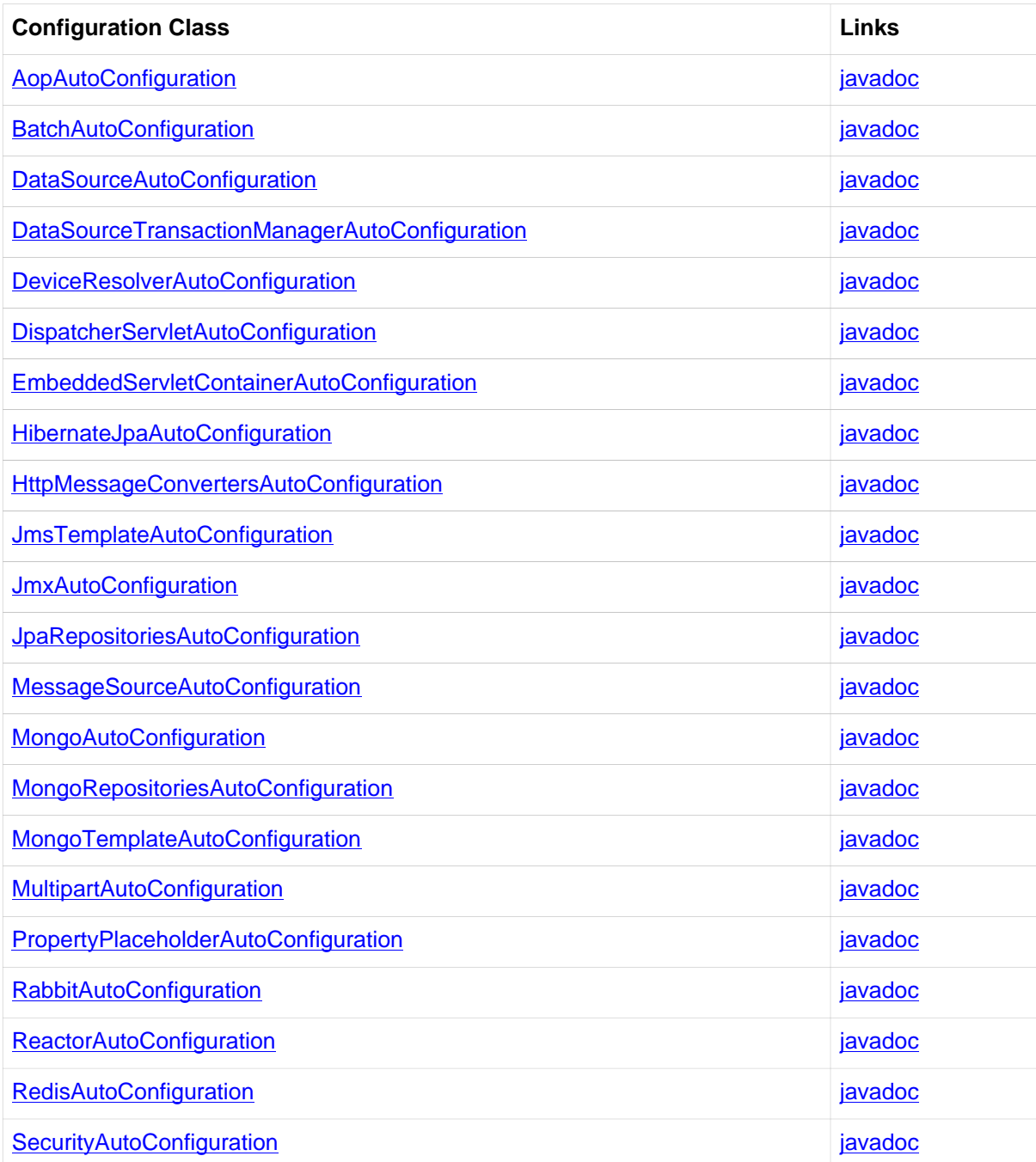

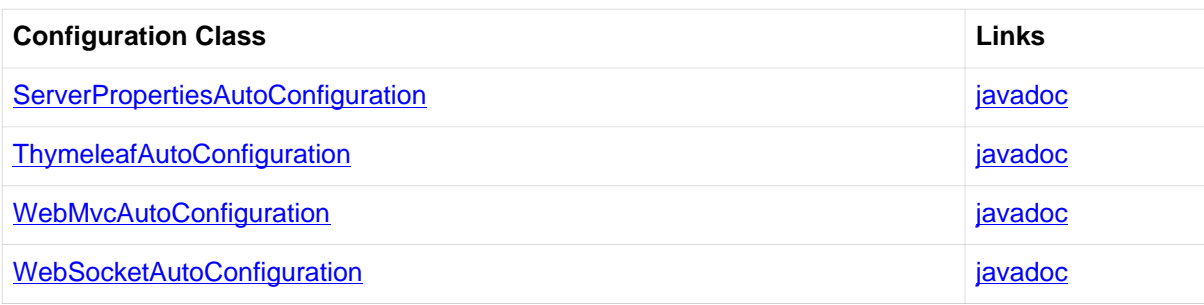

## **B.2 From the "spring-boot-actuator" module**

The following auto-configuration classes are from the spring-boot-actuator module:

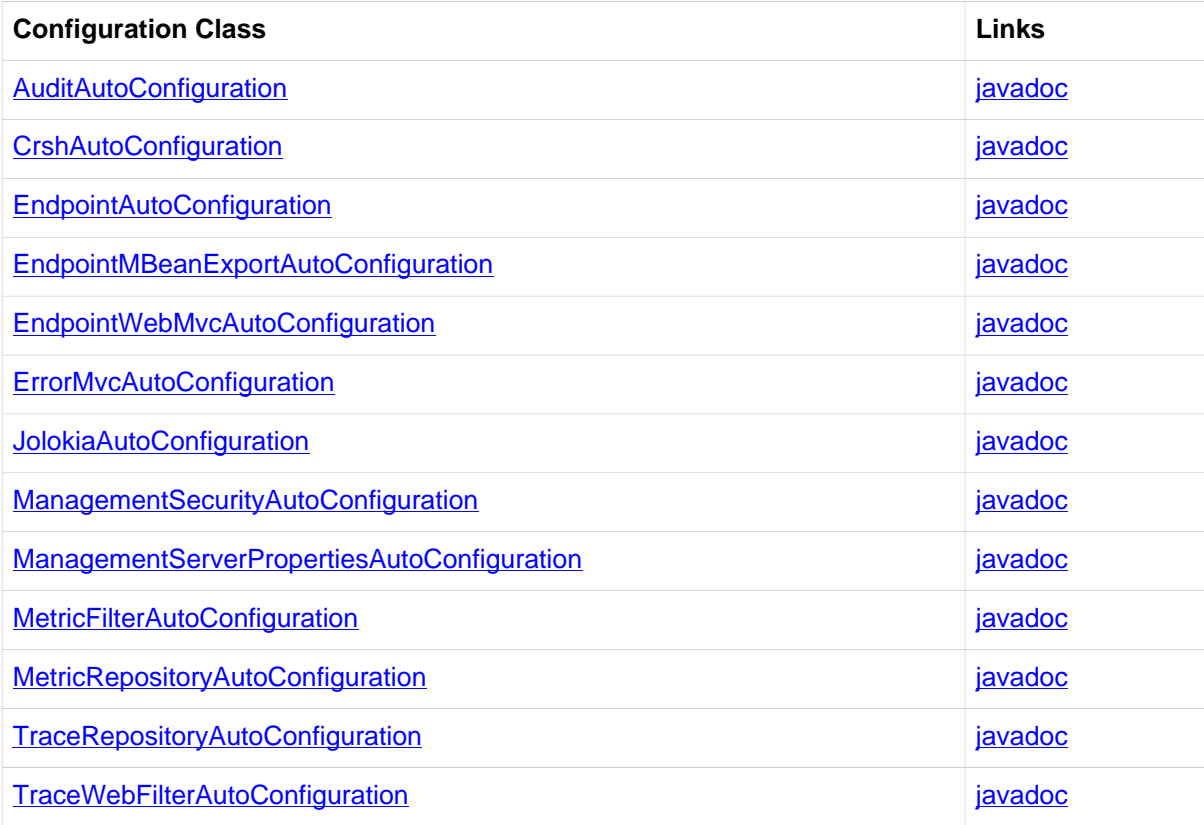

# **Appendix C. The executable jar format**

The spring-boot-loader modules allows Spring Boot to support executable jar and war files. If you're using the Maven or Gradle plugin, executable jars are automatically generated and you generally won't need to know the details of how they work.

If you need to create executable jars from a different build system, or if you are just curious about the underlying technology, this section provides some background.

### **C.1 Nested JARs**

Java does not provide any standard way to load nested jar files (i.e. jar files that are themselves contained within a jar). This can be problematic if you are looking to distribute a self contained application that you can just run from the command line without unpacking.

To solve this problem, many developers use "shaded" jars. A shaded jar simply packages all classes, from all jars, into a single uber jar. The problem with shaded jars is that it becomes hard to see which libraries you are actually using in your application. It can also be problematic if the the same filename is used (but with different content) in multiple jars. Spring Boot takes a different approach and allows you to actually nest jars directly.

#### **The executable jar file structure**

Spring Boot Loader compatible jar files should be structured in the following way:

```
example.jar
\blacksquare +-META-INF
  | +-MANIFEST.MF
  +-org
  | +-springframework
        | +-boot
           | +-loader
               | +-<spring boot loader classes>
 +-com
  | +-mycompany
        | + project
           | +-YouClasses.class
 + - 1ib
     +-dependency1.jar
     +-dependency2.jar
```
Dependencies should be placed in a nested lib directory.

#### **The executable war file structure**

Spring Boot Loader compatible war files should be structured in the following way:

```
example.jar
\blacksquare +-META-INF
  | +-MANIFEST.MF
  +-org
  | +-springframework
  | +-boot
```

```
 | +-loader
             | +-<spring boot loader classes>
 +-WEB-INF
    +-classes
   | +-com
         | +-mycompany
             | +-project
    | +-YouClasses.class
   + - 1ib
    | +-dependency1.jar
       | +-dependency2.jar
    +-lib-provided
      +-servlet-api.jar
       +-dependency3.jar
```
Dependencies should be placed in a nested WEB-INF/lib directory. Any dependencies that are required when running embedded but are not required when deploying to a traditional web container should be placed in WEB-INF/lib-provided.

### **C.2 Spring Boot's "JarFile" class**

The core class used to support loading nested jars is org.springframework.boot.loader.jar.JarFile. It allows you load jar content from a standard jar file, or from nested child jar data. When first loaded, the location of each JarEntry is mapped to a physical file offset of the outer jar:

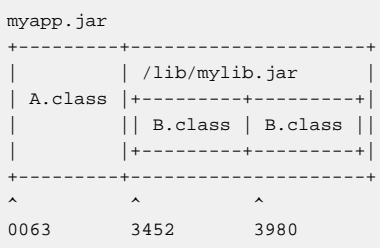

The example above shows how A.class can be found in myapp.jar position 0063. B.class from the nested jar can actually be found in myapp. jar position 3452 and B.class is at position 3980.

Armed with this information, we can load specific nested entries by simply seeking to appropriate part if the outer jar. We don't need to unpack the archive and we don't need to read all entry data into memory.

#### **Compatibility with the standard Java "JarFile"**

Spring Boot Loader strives to remain compatible with existing code and libraries. org.springframework.boot.loader.jar.JarFile extends from java.util.jar.JarFile and should work as a drop-in replacement. The RandomAccessJarFile.getURL() method will return a URL that opens a java.net.JarURLConnection compatible connection. RandomAccessJarFile URLs can be used with Java's URLClassLoader.

## **C.3 Launching executable jars**

The org.springframework.boot.loader.Launcher class is a special bootstrap class that is used as an executable jars main entry point. It is the actual Main-Class in your jar file and it's used to setup an appropriate URLClassLoader and ultimately call your main() method.

There are 3 launcher subclasses (JarLauncher, WarLauncher and PropertiesLauncher). Their purpose is to load resources (.class files etc.) from nested jar files or war files in directories (as opposed to explicitly on the classpath). In the case of the  $\text{[Jar}|\text{War}|\text{Launcher}$  the nested paths

are fixed  $(lib/*.)$  ar and  $lib-provided/*.)$  ar for the war case) so you just add extra jars in those locations if you want more. The PropertiesLauncher looks in lib/ by default, but you can add additional locations by setting an environment variable LOADER\_PATH or loader.path in application.properties (comma-separated list of directories or archives).

#### **Launcher manifest**

You need to specify an appropriate Launcher as the Main-Class attribute of META-INF/ MANIFEST.MF. The actual class that you want to launch (i.e. the class that you wrote that contains a main method) should be specified in the Start-Class attribute.

For example, here is a typical MANIFEST.MF for an executable jar file:

```
Main-Class: org.springframework.boot.loader.JarLauncher
Start-Class: com.mycompany.project.MyApplication
```
For a war file, it would be:

```
Main-Class: org.springframework.boot.loader.WarLauncher
Start-Class: com.mycompany.project.MyApplication
```
#### **Note**

You do not need to specify Class-Path entries in your manifest file, the classpath will be deduced from the nested jars.

#### **Exploded archives**

Certain PaaS implementations may choose to unpack archives before they run. For example, Cloud Foundry operates in this way. You can run an unpacked archive by simply starting the appropriate launcher:

```
$ unzip -q myapp.jar
$ java org.springframework.boot.loader.JarLauncher
```
### **C.4 PropertiesLauncher Features**

PropertiesLauncher has a few special features that can be enabled with external properties (System properties, environment variables, manifest entries or application.properties).

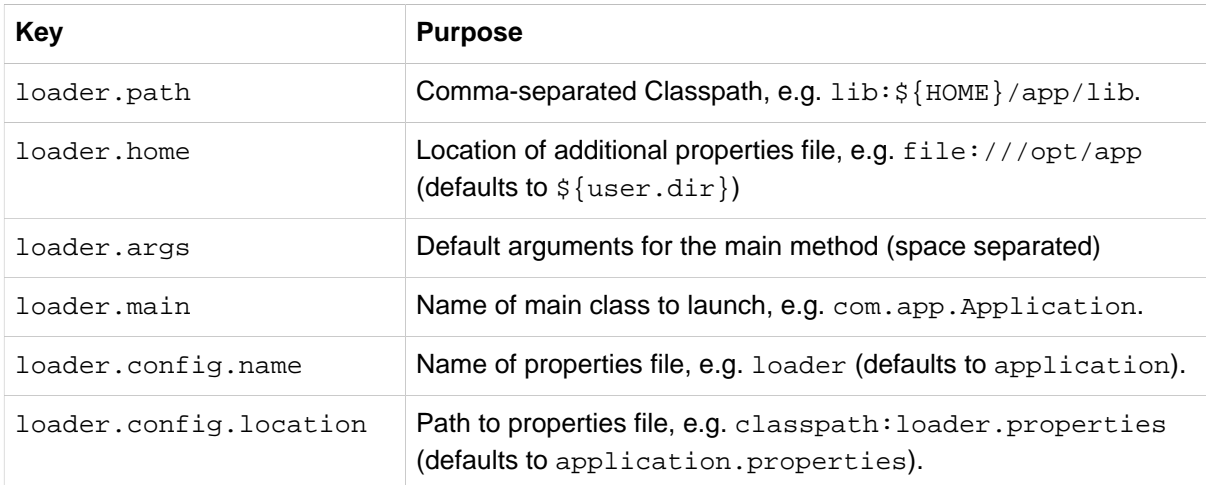

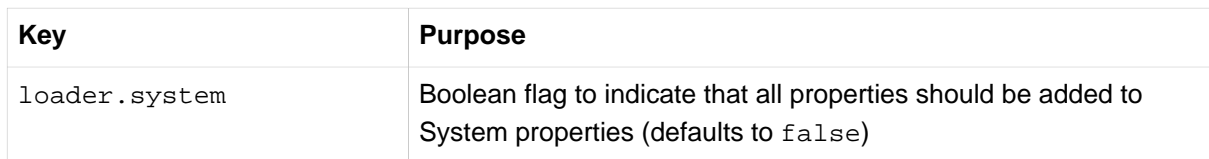

Manifest entry keys are formed by capitalizing initial letters of words and changing the separator to "-" from "." (e.g. Loader-Path). The exception is loader.main which is looked up as Start-Class in the manifest for compatibility with JarLauncher).

Environment variables can be capitalized with underscore separators instead of periods.

- loader. home is the directory location of an additional properties file (overriding the default) as long as loader.config.location is not specified.
- loader.path can contain directories (scanned recursively for jar and zip files), archive paths, or wildcard patterns (for the default JVM behavior).
- Placeholder replacement is done from System and environment variables plus the properties file itself on all values before use.

## **C.5 Executable jar restrictions**

There are a number of restrictions that you need to consider when working with a Spring Boot Loader packaged application.

#### **Zip entry compression**

The ZipEntry for a nested jar must be saved using the ZipEntry.STORED method. This is required so that we can seek directly to individual content within the nested jar. The content of the nested jar file itself can still be compressed, as can any other entries in the outer jar.

#### **System ClassLoader**

Launched applications should use Thread.getContextClassLoader() when loading classes (most libraries and frameworks will do this by default). Trying to load nested jar classes via ClassLoader.getSystemClassLoader() will fail. Please be aware that java.util.Logging always uses the system classloader, for this reason you should consider a different logging implementation.

### **C.6 Alternative single jar solutions**

If the above restrictions mean that you cannot use Spring Boot Loader the following alternatives could be considered:

- [Maven Shade Plugin](http://maven.apache.org/plugins/maven-shade-plugin/)
- [JarClassLoader](http://www.jdotsoft.com/JarClassLoader.php)
- [OneJar](http://one-jar.sourceforge.net)